# **U¾ivatelská pøíruèka k pøístroji Nokia 6210 Navigator**

**9207753 1. vydání, CS**

# $C<sub>0434</sub>$

#### PROHLÁŠENÍ O SHODĚ

NOKIA CORPORATION tímto prohlašuje, že tento výrobek RM-367 je ve shodě se základními požadavky a dalšími příslušnými ustanoveními směrnice 1999/5/ES. Kopii Prohlášení o shodě naleznete na adrese http://www.nokia.com/phones/declaration\_of\_conformity/.

© 2008 Nokia. Všechna práva vyhrazena.

Nokia, Nokia Connecting People, Navi, Visual Radio a Nokia Care jsou ochranné známky nebo registrované ochranné známky společnosti Nokia Corporation. Nokia tune je zvuková značka společnosti Nokia Corporation. Ostatní názvy výrobkù a spoleèností zmiòované v tomto dokumentu mohou být ochrannými známkami nebo obchodními firmami příslušných vlastníků.

Rozmnožování, přenos, rozšiřování nebo ukládání obsahu tohoto dokumentu nebo jeho části v jakékoli formě je povoleno pouze po předchozím písemném svolení společností Nokia.

## symbian

This product includes software licensed from Symbian Software Ltd © 1998-2008. Symbian and Symbian OS are trademarks of Symbian Ltd.

US Patent No 5818437 and other pending patents. T9 text input software Copyright © 1997-2008. Tegic Communications, Inc. All rights reserved.

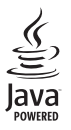

Java™ and all Java-based marks are trademarks or registered trademarks of Sun Microsystems, Inc.

Portions of the Nokia Maps software are © 1996-2008 The FreeType Project. All rights reserved.

This product is licensed under the MPEG-4 Visual Patent Portfolio License (i) for personal and noncommercial use in connection with information which has been encoded in compliance with the MPEG-4 Visual Standard by a consumer engaged in a personal and noncommercial activity and (ii) for use in connection with MPEG-4 video provided by a licensed video provider. No license is granted or shall be implied for any other use. Additional information, including that related to promotional, internal, and commercial uses, may be obtained from MPEG LA, LLC. See <http://www.mpegla.com>.

Licence k tomuto výrobku je udělena podle MPEG-4 Visual Patent Portfolio License (i) pro osobní a nepodnikatelské užití ve spojení s informacemi, které byly zakódovány v souladu s vizuálním standardem MPEG-4 spotřebitelem v rámci osobní a nepodnikatelské činnosti, a (ii) pro užití ve spojení s videem formátu MPEG-4 dodaným poskytovatelem videa s příslušným oprávněním. Licence není udělena a nezahrnuje jakékoli jiné způsoby užití. Další informace, včetně informací týkajících se užití pro reklamní, interní a podnikatelské účely, je možné získat od společnosti MPEG LA, LLC. Viz <http://www.mpegla.com>.

Nokia se řídí politikou neustálého vývoje. Nokia si vyhrazuje právo provádět změny a vylepšení u všech výrobků popsaných v tomto dokumentu bez předchozího oznámení.

V MAXIMÁLNÍ MÍŘE POVOLENÉ PŘÍSLUŠNÝMI PRÁVNÍMI PŘEDPISY NEJSOU SPOLEČNOST NOKIA ANI JAKÝKOLI Z JEJÍCH POSKYTOVATELÙ LICENCE ZA ®ÁDNÝCH OKOLNOSTÍ ODPOVÌDNI ZA JAKOUKOLI ZTRÁTU DAT NEBO PŘÍJMŮ ANI ZA ZVLÁŠTNÍ. NÁHODNÉ. NÁSLEDNÉ ČI NEPŘÍMÉ ŠKODY ZPŮSOBENÉ JAKÝMKOLI ZPÙSOBEM.

OBSAH TOHOTO DOKUMENTU JE DODÁVÁN "JAK STOJÍ A LEŽÍ". KROMĚ ZÁKONNÝCH POŽADAVKŮ SE VE VZTAHU K PŘESNOSTI, SPOLEHLIVOSTI NEBO OBSAHU TOHOTO DOKUMENTU NEPOSKYTUJÍ ŽÁDNÉ VYJÁDŘENÉ NEBO IMPLICITNÍ ZÁRUKY VČETNĚ, NIKOLI VŠAK POUZE, NEVYJÁDŘENÝCH ZÁRUK PRODEJNOSTI A VHODNOSTI PRO DANÝ ÚÈEL. SPOLEÈNOST NOKIA SI VYHRAZUJE PRÁVO KDYKOLI A BEZ PØEDCHOZÍHO UPOZORNÌNÍ TENTO DOKUMENT ZMÌNIT NEBO UKONÈIT JEHO PLATNOST.

Dostupnost určitých výrobků, programů a služeb pro tyto výrobky se může lišit podle oblastí. Podrobnější informace a informace o jazykových verzích získáte od svého prodejce Nokia.

#### Kontrola vývozu

Tento přístroj může obsahovat výrobky, technologie nebo software, které jsou předmětem vývozních omezení nebo zákonů platných v USA a v dalších zemích. Obcházení zákonů je zakázáno.

#### UPOZORNĚNÍ FCC/ÚŘADU INDUSTRY CANADA

Váš přístroj může způsobovat rušení televize nebo rozhlasu (například při používání telefonu v blízkosti přijímače). FCC nebo úřad Industry Canada mohou vyžadovat, abyste přestali používat telefon, pokud není možné toto rušení omezit. Potřebujete-li pomoc, kontaktujte místní servisní středisko. Tento přístroj je v souladu s částí 15 pravidel FCC. Provoz musí splňovat následující dvě podmínky: (1) Tento přístroj nesmí způsobovat škodlivé rušení a (2) tento přístroj musí tolerovat veškeré zachycené rušení, včetně toho, které může způsobit jeho nežádoucí činnost. Veškeré změny nebo úpravy, které nejsou výslovně schváleny společností Nokia, mohou způsobit ztrátu uživatelova oprávnění k užívání tohoto zařízení.

Programy třetích stran dodávané společně s vaším přístrojem mohly být vytvořeny a mohou být vlastněny fyzickými nebo právnickými osobami, které nejsou osobami přidruženými ke společnosti Nokia a které s ní nejsou spojeny. Společnost Nokia nevykonává autorská práva či práva duševního vlastnictví k těmto programům třetích osob. Nokia proto nepřebírá žádnou odpovědnost za jakoukoli podporu koncového uživatele nebo funkčnost těchto programů, ani za informace uváděné v programech nebo těchto materiálech. Nokia neposkytuje žádnou záruku za programy třetích stran.

POUŽÍVÁNÍM PROGRAMŮ BERETE NA VĚDOMÍ, ŽE PROGRAMY JSOU POSKYTOVÁNY VE STAVU "JAK STOJÍ A LEŽÍ", BEZ JAKÉKOLI VÝSLOVNĚ UVEDENÉ NEBO MLČKY POSKYTNUTÉ ZÁRUKY V MAXIMÁLNÍ MÍŘE POVOLENÉ PRÁVNÍMI PŘEDPISY. DÁLE BERETE NA VĚDOMÍ, ŽE SPOLEČNOST NOKIA ANI S NÍ SPOJENÉ SPOLEČNOSTI NEPOSKYTUJÍ ŽÁDNÉ VÝSLOVNĚ UVEDENÉ NEBO MLČKY POSKYTNUTÉ ZÁRUKY, VČETNĚ. ALE NE VÝHRADNÌ, ZÁRUK NA VLASTNICKÁ PRÁVA, OBCHODOVATELNOST NEBO VHODNOST K JEDNOTLIVÝM ÚÈELÙM, JAKO® ANI NA TO, ®E POU®ITÍ PROGRAMÙ NENARU©Í PATENTY, AUTORSKÁ PRÁVA, OCHRANNÉ ZNÁMKY ČLJAKÁKOLI JINÁ PRÁVA TŘETÍCH STRAN.

9207753, 1. vydání, CS

# **Obsah**

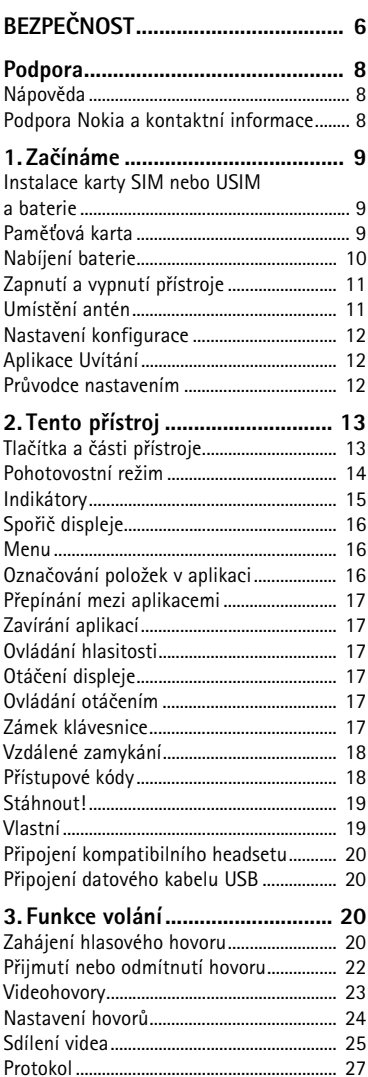

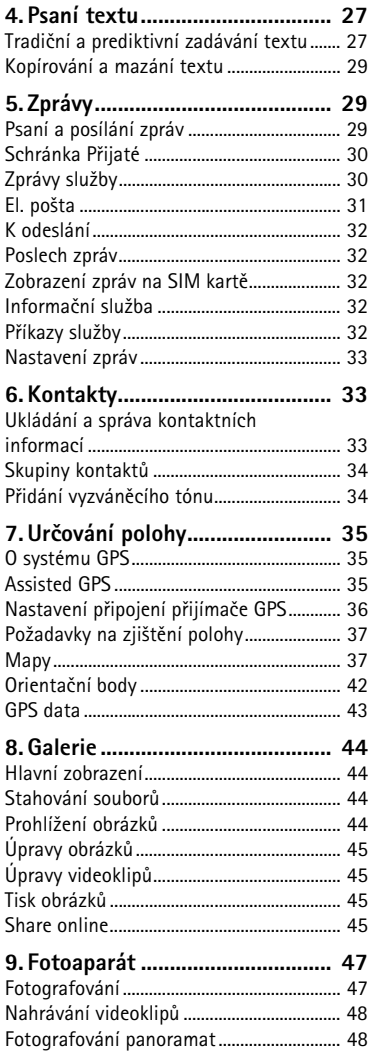

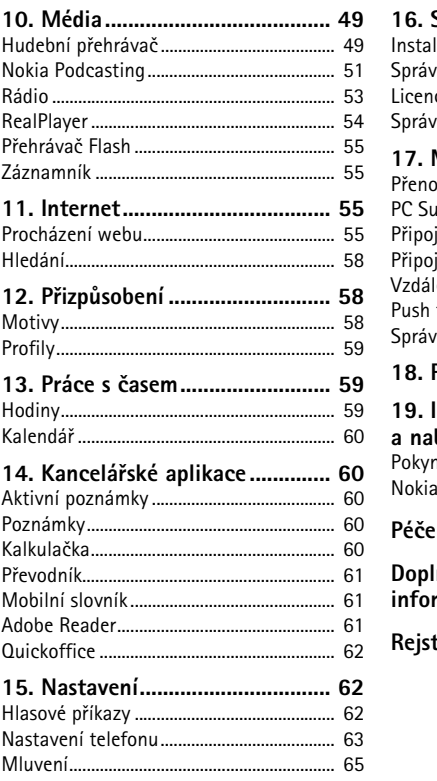

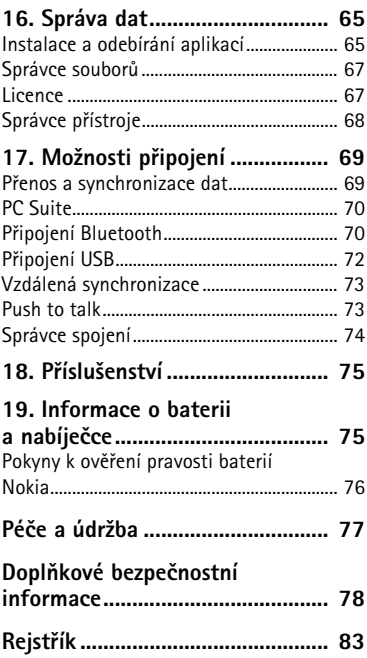

# <span id="page-5-0"></span>**BEZPEÈNOST**

Seznamte se s těmito jednoduchými pravidly. Jejich nedodržování může být nebezpečné nebo protizákonné. Pro další informace si přečtěte úplnou uživatelskou příručku.

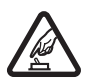

#### **ZAPÍNEJTE BEZPEÈNÌ**

Nezapínejte přístroj tam, kde je používání bezdrátových telefonů zakázáno nebo kde může způsobit rušení nebo jiné nebezpečí.

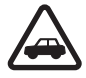

#### **BEZPEÈNOST SILNIÈNÍHO PROVOZU PØEDEV©ÍM**

Dodržujte všechny místní zákony. Při řízení vozu si vždy nechte volné ruce pro řízení. Při řízení musí být vaše pozornost věnována především bezpečnosti silnièního provozu.

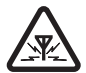

#### **RU©IVÉ VLIVY**

Všechny bezdrátové přístroje mohou být citlivé na rušivé vlivy, které mohou ovlivnit jejich provoz.

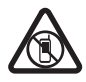

#### **VYPNĚTE TAM, KDE JE POUŽÍVÁNÍ PŘÍSTROJE ZAKÁZÁNO** Dodržujte všechna omezení. Vypněte přístroj v letadle, v blízkosti zdravotnických přístrojů, paliv, chemických látek nebo v místech, kde se provádí odstřely za pomoci trhavin.

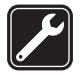

**KVALIFIKOVANÝ SERVIS** Instalovat a opravovat tento výrobek mohou pouze kvalifikované osoby.

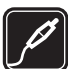

#### **PØÍSLU©ENSTVÍ A BATERIE**

Používejte pouze schválené příslušenství a baterie. Nepřipojujte nekompatibilní výrobky.

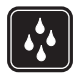

#### **VODOTÌSNOST** Tento přístroj není vodotěsný. Udržujte jej v suchu.

### ■ **O va¹em pøístroji**

Bezdrátový přístroj popisovaný v této příručce je schválen pro použití v sítích GSM 850, 900, 1800 a 1900 a UMTS 900 a 2100. Podrobnější informace o sítích získáte od svého poskytovatele služeb.

Při používání funkcí tohoto přístroje dodržujte všechny právní předpisy a respektujte místní zvyklosti, soukromí a zákonná práva ostatních, včetně autorských práv.

Ochrana autorských práv může znemožnit kopírování, upravování nebo přenášení některých obrázků, hudby a dalšího obsahu.

Tento přístroj podporuje několik způsobů připojení. Podobně jako počítače může být i váš přístroj vystaven působení virů nebo jiného škodlivého obsahu. Při práci se zprávami, požadavky na připojení, procházení a stahování dbejte zvýšené obezřetnosti. Instalujte a používejte pouze služby a software, které pocházejí z důvěryhodných zdrojů nabízejících odpovídající zabezpečení a ochranu před nebezpečným softwarem, jako jsou například programy označené Symbian Signed či programy, které prošly testovacím procesem Java Verified™. Zvažte instalování antivirového programu nebo jiného bezpečnostního softwaru do vašeho přístroje a na jakýkoli připojený počítač.

Ve vašem přístroji mohou být předem nainstalovány záložky a odkazy k internetovým stránkám třetích osob. Prostřednictvím přístroje máte rovněž přístup k dalším stránkám třetích osob. Stránky třetích osob nemají vazbu na společnost Nokia a společnost Nokia nepotvrzuje ani nepřijímá žádnou odpovědnost za tyto stránky. Rozhodnete-li se takové stránky otevřít, měli byste učinit opatření s ohledem na zabezpečení nebo obsah.

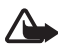

Varování: Abyste mohli používat libovolnou funkci tohoto přístroje, kromě budíku, musí být přístroj zapnutý. Nezapínejte přístroj, pokud použití bezdrátového přístroje může způsobit rušivé vlivy nebo vznik nebezpečí.

Kancelářské programy podporují běžné funkce programů Microsoft Word, PowerPoint a Excel (Microsoft Office 2000, XP a 2003). Ne všechny formáty souborů je možné zobrazit nebo upravovat.

Nezapomeňte zálohovat nebo zapisovat všechny důležité informace uložené v přístroji. Při připojování k jinému zařízení si pečlivě přečtěte bezpečnostní informace v uživatelské příručce daného zařízení. Nepřipojujte nekompatibilní výrobky.

### Síťové služby

Abyste mohli používat telefon, musíte mít od poskytovatele bezdrátových služeb zajištěnu odpovídající službu. Mnoho funkcí vyžaduje speciální síťové služby. Tyto funkce nejsou dostupné ve všech sítích; jiné sítě mohou vyžadovat, abyste před použitím síťových služeb uzavřeli zvláštní dohody se svým poskytovatelem služeb. Váš poskytovatel služeb vám může poskytnout pokyny a vysvětlí vám příslušné poplatky. Některé sítě mohou mít omezení, která ovlivní způsob použití síťových služeb. Některé sítě například nemusí podporovat všechny znaky a služby závislé na určitém jazyku.

Váš poskytovatel služeb již možná vyžadoval, aby ve vašem přístroji byly některé funkce vypnuty nebo nebyly aktivovány. Je-li tomu tak, pak se tyto funkce nezobrazí ve výběru uživatelských možností vašeho přístroje. Ve vašem přístroji mohou být dále provedena určitá nastavení, například změny v názvech uživatelských možností, pořadí uživatelských možností a v ikonách. Podrobnější informace získáte od svého poskytovatele služeb.

Tento přístroj podporuje protokoly WAP 2.0 (HTTP a SSL), které fungují na protokolech TCP/IP. Některé funkce tohoto přístroje, například multimediální zprávy, procházení webu a zprávy elektronické pošty vyžadují síťovou podporu pro tyto technologie.

## <span id="page-7-1"></span>■ **Vyjímání baterií**

Před vyjmutím baterie vždy vypněte přístroj a odpojte nabíječku.

# **Podpora**

### ■ Nápověda

Tento přístroj je vybaven kontextovou nápovědou. Chcete-li nápovědu aktivovat z aplikace, zvolte možnost Volby > Nápověda. Chcete-li přepnout mezi nápovědou a aplikací spuštěnou na pozadí, podržte stisknuté tlačítko  $\mathbb{S}_1$  a vyberte v seznamu otevřených aplikací.

Chcete-li nápovědu otevřít z hlavního menu, zvolte možnost  $\frac{c_0}{2}$  > Nápověda > *Nápověda*. Zvolením požadované aplikace zobrazte seznam témat nápovědy a vyberte příslušný text nápovědy. Pro otevření seznamu klíčových slov zvolte mo¾nost **Volby** > *Hledat*.

### <span id="page-7-0"></span>■ **Podpora Nokia a kontaktní informace**

Nejnovější příručky, doplňkové informace, soubory ke stažení a služby týkající se vašeho výrobku Nokia najdete na www.nokia.com/support nebo místní webové stránce spoleènosti Nokia.

Na webových stránkách najdete informace o použití výrobků a služeb společnosti Nokia. Potřebujete-li se obrátit na službu Nokia Care, prohlédněte si seznam místních kontaktních středisek Nokia Care na adrese www.nokia.com/customerservice.

Chcete-li využít služeb údržby, vyhledejte kontakt na nejbližší středisko Nokia Care na adrese www.nokia.com/repair.

#### **Aktualizace softwaru**

Nokia může vyvíjet nové verze softwaru, které mohou nabízet nové funkce, zlepšené funkce nebo zlepšený výkon. Tyto nové verze si můžete vyžádat prostřednictvím PC programu Nokia Software Updater. Chcete-li aktualizovat software přístroje, musíte mít program Nokia Software Updater a kompatibilní poèítaè s operaèním systémem Microsoft Windows 2000, XP nebo Vista, širokopásmový přístup k internetu a kompatibilní datový kabel pro připojení přístroje k počítači.

Chcete-li získat další informace a stáhnout program Nokia Software Updater, navštivte www.nokia.com/softwareupdate nebo místní webovou stránku spoleènosti Nokia.

Pokud vaše síť podporuje aktualizace softwaru pomocí bezdrátového připojení, měli byste mít možnost si vyžádat aktualizace přímo z přístroje.

Stažení nových verzí softwaru může vyžadovat přenos velkého množství dat v síti vašeho poskytovatele služby. Informujte se u svého poskytovatele služeb o poplatcích za datové přenosy.

Před zahájením aktualizace ověřte, že je baterie přístroje dostatečně nabitá, nebo k přístroji připojte nabíječku.

# <span id="page-8-0"></span>**1. Zaèínáme**

### <span id="page-8-1"></span>■ **Instalace karty SIM nebo USIM a baterie**

Tento přístroj používá baterie BL-5F.

- 1. Chcete-li otevřít zadní kryt přístroje, stiskněte uvolňovací tlaèítko zadního krytu.
- 2. Zvednutím zadní kryt sejměte.
- 3. Baterii vyjměte zvednutím od konce.
- 4. Zasuòte kartu SIM nebo USIM do držáku SIM karty. Ujistěte se, že zlaté kontakty na kartě směřují ke spodní části přístroje a zkosený roh směřuje do slotu držáku SIM karty.
- 5. Vratte na místo baterii.
- 6. Vraťte na místo zadní kryt.

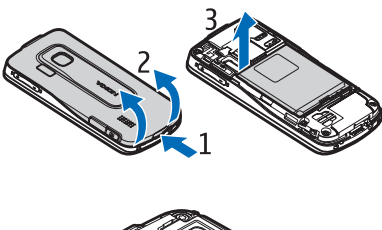

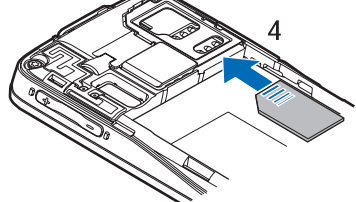

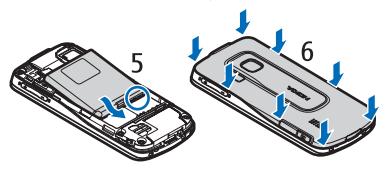

### <span id="page-8-2"></span>■ **Pamì»ová karta**

Používejte pouze kompatibilní karty microSD a microSDHC schválené společností Nokia pro použití s tímto přístrojem. Společnost Nokia používá schválené odvětvové standardy pro paměťové karty, ale některé značky nemusí být plně kompatibilní s tímto přístrojem. Nekompatibilní karty mohou poškodit kartu a přístroj a porušit data uložená na kartě.

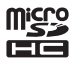

### **Vlo¾ení pamì»ové karty**

Paměťová karta může být dodána s přístrojem a může být již vložena.

- 1. Otevřete krytku slotu paměťové karty.
- 2. Vložte paměťovou kartu do slotu zlatě zbarvenými kontakty dolů. Jemně zatlačte kartu dovnitř. až zacvakne.
- 3. Zavřete krytku slotu.

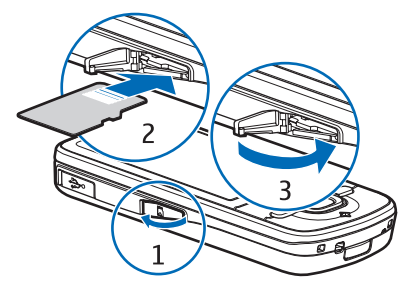

### Vyjmutí paměťové karty

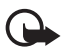

Důležité: Nevyjímejte paměťovou kartu v průběhu operace, při které dochází k přístupu ke kartě. Vyjmutí karty v průběhu operace může poškodit paměťovou kartu i přístroj a může dojít k poškození dat na kartě.

- 1. V pohotovostním režimu krátce stiskněte vypínač.
- 2. Přejděte navigačním tlačítkem na možnost *Vyjmout pam. kartu* a zvolte  $možnost$  **OK**  $>$  *Ano.*
- 3. Otevřete krytku slotu paměťové karty.
- 4. Jemným zatlačením karty dovnitř kartu uvolněte.
- 5. Vytáhněte kartu ven a zvolte možnost OK.
- 6. Zavřete krytku slotu.

### <span id="page-9-0"></span>■ **Nabíjení baterie**

Baterie je dodávána nabita, ale úrovně nabití mohou být různé.

- 1. Připojte nabíječku do zásuvky el. napětí.
- 2. Připojte nabíječku k přístroji. Přístroj je možné používat i při nabíjení.
- 3. Po úplném nabití baterie odpojte nabíječku od přístroje a poté od zásuvky el. napětí.

Je-li baterie zcela vybitá, může trvat několik minut, než se na displeji zobrazí indikátor nabíjení nebo než bude možné provádět hovory.

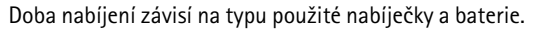

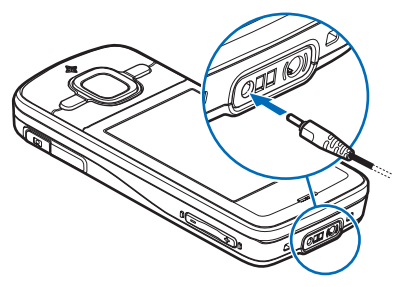

# **Zaèínáme 11**

## <span id="page-10-0"></span>■ Zapnutí a vypnutí přístroje

Podržte stisknutý vypínač.

Budete-li vyzváni k zadání kódu PIN, zadejte kód PIN a zvolte možnost **OK** 

Budete-li vyzváni k zadání zamykacího kódu, zadejte zamykací kód a zvolte možnost OK. Z výroby je zamykací kód nastaven na 12345.

### **Nastavení data a èasu**

Chcete-li nastavit správné časové pásmo, čas a datum, vyberte zemi, ve které se nacházíte, a zadejte místní èas a datum.

## **My Nokia**

My Nokia je bezplatná služba posílající pravidelnými textovými zprávami tipy, triky a podporu pro váš přístroj Nokia. Pokud je služba My Nokia ve vaší zemi k dispozici a váš provozovatel služeb ji podporuje, vyzve vás přístroj po zadání data a času k zaregistrování ke službě My Nokia.

Vyberte jazyk služby. Po změně jazyka přístroj restartuje. Pro zaregistrování ke službě My Nokia zvolte možnost **Přijmout** a postupujte podle pokynů na displeji.

Chcete-li se ke službě My Nokia zaregistrovat později, zvolte mo¾nost > *Nápovìda* > *My Nokia*.

## <span id="page-10-1"></span>■ **Umístění antén**

Anténa celulární sítě (1)

Anténa Bluetooth (2)

Anténa GPS (3)

Tento přístroj může mít vnitřní a vnější antény. Stejně jako u jiných rádiových přístrojů se nedotýkejte zbytečně antény, pokud anténa přijímá nebo vysílá signály. Kontakt s anténou ovlivňuje kvalitu rádiové komunikace a může způsobit, že přístroj bude pro provoz potřebovat větší výkon, než by jinak bylo zapotřebí, a může snížit životnost baterie.

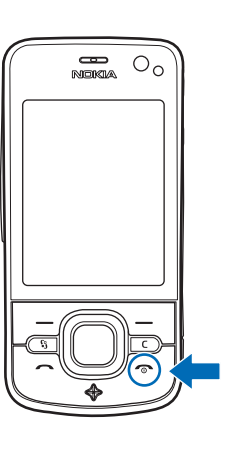

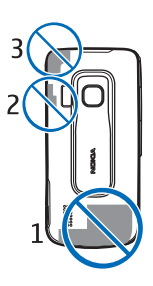

### <span id="page-11-0"></span>■ **Nastavení konfigurace**

Pokud chcete používat funkce pro zasílání multimediálních zpráv, službu Push-to-talk, el. poštu, synchronizaci, streamování a prohlížeč, musí být přístroj pro tyto funkce nakonfigurován. Přístroj může podle použité SIM karty automaticky nakonfigurovat prohlížeč, multimediální zprávy, přístupový bod a nastavení streamování. Pokud se tak nestane, můžete nastavení nakonfigurovat pomocí aplikace *Prův. nast.* nebo můžete nastavení obdržet přímo ve formě konfigurační zprávy, kterou můžete do přístroje uložit. Více informací o dostupnosti získáte od provozovatele služeb nebo od nejbližšího autorizovaného prodejce výrobkù Nokia.

Pokud obdržíte konfigurační zprávu a nastavení není automaticky uloženo a aktivováno, zobrazí přístroj zprávu 1 nová zpráva. Pro uložení nastavení zvolte možnost *Ukázat > Volby > Uložit*. Možná bude nutné zadat kód PIN poskytnutý provozovatelem.

### <span id="page-11-1"></span>■ **Aplikace Uvítání**

Při prvním zapnutí zobrazí přístroj aplikaci *Uvítání*. Aplikace Uvítání umožňuje pøístup k následujícím aplikacím:

Prův. nast. - Konfigurace připojení. Viz část "Průvodce nastavením" na str. [12](#page-11-2).

*Nast. e-mailu* – Konfigurace el. pošty. Viz část "Nastavení elektronické pošty" na str. [33.](#page-32-3)

*Přenos dat* — Kopírování nebo synchronizace dat z jiných kompatibilních přístrojů.

*Výuka* – Informace o funkcích přístroje a práci s nimi. Chcete-li aplikaci Výuka spustit později, zvolte možnost  $\frac{c_1}{2}$  > *Nápověda* > *Výuka* a vyberte požadovanou položku.

Chcete-li aplikaci *Uvítání* otevřít později, zvolte možnost  $\frac{c_0}{\sqrt{2}}$  > *Nápověda* > *Uvítání*.

### <span id="page-11-2"></span>■ **Prùvodce nastavením**

Průvodce nastavením nakonfiguruje v přístroji nastavení operátora a el. pošty. Vychází z údajů provozovatele sítě. Průvodce může konfigurovat i jiná nastavení.

Chcete-li využívat tyto služby, může být nutné požádat provozovatele služeb o aktivaci datových spojení nebo jiných služeb.

Zvolte možnost  $\mathbb{S}_3$  > *Nastavení* > *Prův. nast...* 

# <span id="page-12-0"></span>**2. Tento pøístroj**

### <span id="page-12-1"></span>■ **Tlačítka a části přístroje**

- 1 Sluchátko
- 2 Objektiv druhého fotoaparátu
- $3 -$ Světelné čidlo
- 4 Displej
- 5 Levé a pravé výběrové tlačítko
- 6 Navigační tlačítko Navi™, dále uváděné jako navigační tlačítko, a stavový indikátor kolem něj
- 7 Tlačítko Menu
- 8 Tlaèítko Smazat
- 9 Tlaèítko Volat
- 10 Vypínaè/Tlaèítko Konec
- 11 Tlaèítko Navigátor s indikátorem GPS
- 12 Tlaèítka èíslic
- 13 Zdířka pro konektor nabíječky
- 14 Zdířka pro konektor headsetu
- 15 Tlaèítka hlasitosti
- 16 Tlaèítko fotoaparátu
- 17 Blesk fotoaparátu
- 18 Objektiv hlavního fotoaparátu
- 19 Reproduktor
- 20 Konektor microUSB
- 21 Slot paměťové karty
- 22 Uvolňovací tlačítko zadního krytu
- 23 Mikrofon

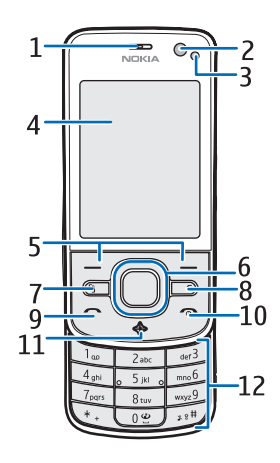

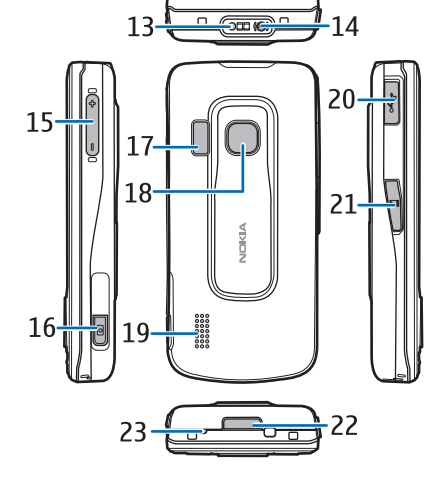

Při delším provozu může být přístroj

zahřátý. Ve většině případů je tento stav normální. Máte-li podezření, že přístroj nepracuje správně, odneste jej do nejbližšího autorizovaného servisu.

### <span id="page-13-0"></span>■ **Pohotovostní režim**

Po zapnutí se přístroj zaregistruje do sítě. Potom se přepne do pohotovostního režimu a je připraven k použití.

Chcete-li změnit vzhled pohotovostního režimu, zvolte možnost  $\frac{c_0}{2}$  > *Nastavení* > *Nast. telef.* > *Obecné* > *Přizpůsobení* > *Pohotovostní režim* > *Motiv pohotov. rež..* 

Udržujte svůj přístroj v dostatečné vzdálenosti od magnetů nebo magnetických polí, které mohou způsobit neočekávanou aktivaci některých funkcí.

#### **Zkratky v pohotovostním režimu**

Chcete-li otevřít seznam posledních volaných čísel, stiskněte tlačítko Volat.

Pro zavolání hlasové schránky podr¾te stisknuté tlaèítko **1**.

Chcete-li používat hlasové příkazy nebo hlasové vytáčení, podržte stisknuté pravé výběrové tlačítko.

Nové zprávy si můžete poslechnout po stisknutí a podržení levého výběrového tlaèítka a¾ do spu¹tìní aplikace *Poslech zpráv*.

Pro změnu profilu krátce stiskněte vypínač a vyberte profil.

Chcete-li rychle přepnout z libovolného profilu na tichý profil, podržte v pohotovostním re¾imu stisknuté tlaèítko **#**.

K webu se připojíte podržením stisknutého tlačítka 0.

Podle vybraného motivu pohotovostního režimu můžete vybrat aplikace nebo události uvedené pro seznam zkratek v pohotovostním režimu nebo navigační tlačítka. Pro výběr aplikace nebo události zvolte možnost  $\mathcal{F}_1$  > *Nastavení* > *Nast. telef.* > *Obecné* > *Pøizpùsobení* > *Pohotovostní re¾im* > *Kláves. zkratky*.

#### **Profil Offline**

Pro rychlé aktivování profilu Offline stiskněte v pohotovostním režimu krátce vypínač a zvolte možnost *Off-line*. Pro ukončení profilu Offline krátce stiskněte vypínaè a vyberte jiný profil.

Když je aktivní profil Offline, je vypnuto veškeré připojení k bezdrátové síti. Přístroj však můžete používat bez SIM karty a poslouchat rádio nebo hudbu z aplikace Hudební přehrávač. Nezapomeňte přístroj vypnout tam, kde je používání bezdrátových telefonů zakázáno.

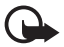

Důležité: V profilu Offline nemůžete iniciovat nebo přijímat žádná volání ani používat další funkce, které vyžadují pokrytí mobilní sítí. Měli byste i nadále mít možnost volat na oficiální číslo tísňové linky naprogramované ve vašem přístroji. Chcete-li volat, musíte nejdříve změnou profilu aktivovat funkce telefonu. Byl-li přístroj zamknut, zadejte kód zámku.

### <span id="page-14-0"></span>■ **Indikátory**

**Ikony**

 $3G$  nebo  $\Psi$  – Telefon je připojen k síti UMTS nebo GSM.

 $35<sub>6</sub>$  – Je aktivována technologie HSDPA v síti UMTS (síťová služba).

 $\blacktriangleright$  – Přístroj je v profilu Offline a není připojen k celulární síti.

 $\Pi$  – V přístroji je vložena paměťová karta.

 $\blacktriangleright$  – Ve složce Přijaté aplikace Zprávy jsou nepřečtené zprávy.

 $\textcircled{a}$  – Ve vzdálené schránce je nová zpráva el. pošty.

▲ – Ve složce K odeslání jsou připraveny zprávy k odeslání.

**1** – Máte nepřijaté hovory.

 — Mo¾nost *Typ vyzvánìní* je nastavena na hodnotu *Tiché* a mo¾nosti *Tón oznámení zprávy* a *Tón oznám. e-mailu* jsou nastaveny na hodnotu *Vypnutý*.

**-0** – Klávesnice přístroje je zamknutá.

 $\Box$ ) — Je aktivován reproduktor.

 $\Omega$  – Je aktivní budík.

 $\Box$  – Všechna volání přístroje jsou přesměrována na jiné číslo.

 $\bigcap$  nebo  $\overline{\mathbf{D}}$  – K přístroji je připojen kompatibilní headset smyčka.

 $\triangle$ nebo  $\triangle$ nebo  $\triangle$  – Je aktivní paketové datové spojení GPRS, spojení je přidrženo nebo je k dispozici.

틀 nebo 툳 nebo 틊 — V části sítě podporující službu EGPRS je aktivní paketové datové spojení, spojení je přidrženo nebo je k dispozici. Přístroj nemusí pro datové přenosy používat spojení EGPRS.

월 nebo 꽃 nebo  $\frac{36}{56}$  — Je aktivní paketové datové spojení UMTS, spojení je přidrženo nebo je k dispozici.

 $\hat{\boldsymbol{\ast}}$  nebo  $(\hat{\boldsymbol{\ast}})$  — Je zapnuto spojení Bluetooth nebo přístroj přenáší technologií Bluetooth data.

 $\pm$  – Je aktivní spojení USB.

 $\blacktriangleright$  – Je aktivní přijímač GPS.

Přístroj může zobrazit i další indikátory.

#### **Indikátory**

#### <span id="page-15-3"></span>**Indikátor GPS**

Indikátor GPS bliká, když se přístroj snaží navázat spojení GPS. Když je spojení GPS navázáno, svítí nepřetržitě. Když ukončíte aplikaci využívající spojení GPS, indikátor několikrát rychle zabliká.

#### **Indikátor tlaèítka Navi**

Indikátor tlačítka Navi můžete nastavit tak, že při zapnutém přístroji pomalu bliká. Indikátor se na několik sekund rozsvítí každých přibližně 20 sekund. Pro aktivování stavového indikátoru zvolte možnost  $\mathbb{S}$  > *Nastavení* > *Nast. telef.* > Obecné > *Přizpůsobení* > *Pohotovostní režim* > *Stavové světlo* > *Zapnuto*.

#### **Nepøijaté události**

Tlačítko Navi pomalu bliká několik minut po nepřijaté události, například nepøijatém hovoru.

### <span id="page-15-0"></span>■ Spořič displeje

Pro nastavení spořiče displeje zvolte možnost  $\mathbb{S}$  > *Nastavení* > *Nast. telef.* > *Obecné* > *Pøizpùsobení* > *Displej* > *Spoøiè displeje*. Pro nastavení prodlevy, po které přístroj aktivuje spořič displeje, zvolte možnost *Prodleva spořiče displeje*. Pro nastavení doby zobrazení spořiče displeje zvolte možnost *Trvání spořiče displeje*.

### <span id="page-15-1"></span>■ **Menu**

Menu nabízí přístup ke všem funkcím přístroje. Pro přístup k menu zvolte možnost  $\Omega$ .

Aplikaci nebo složku otevřete tak, že na ni přejdete a stisknete navigační tlačítko.

Pokud změníte pořadí funkcí v menu, bude se lišit od výchozího pořadí popsaného v této uživatelské příručce.

Chcete-li změnit zobrazení menu, zvolte možnost Volby > Změnit zobrazení menu a vyberte typ zobrazení.

### <span id="page-15-2"></span>■ **Oznaèování polo¾ek v aplikaci**

Chcete-li označit nebo zrušit označení položky v aplikaci, například snímku nebo videoklipu v aplikaci Galerie, stisknìte tlaèítko **#**. Chcete-li oznaèit nebo zrušit označení více položek následujících za sebou, podržte stisknuté tlačítko # a stiskněte navigační tlačítko.

## <span id="page-16-0"></span>■ **Přepínání mezi aplikacemi**

Pro přepínání mezi aplikacemi použijte některou z těchto možností:

- Zvolte možnost Volby > Ukázat otevř. aplikacea vyberte aplikaci.
- Stiskněte a podržte tlačítko  $\mathbb{S}$ . Vyhledejte aplikaci a vyberte ji.

## <span id="page-16-1"></span>■ **Zavírání aplikací**

Chcete-li zavřít aplikaci nebo složku, vraťte se opakovaným zvolením možnosti **Zpět a Konec** do pohotovostního režimu nebo zvolte možnost Volby > Konec. Ponechání spuštěných programů na pozadí zvyšuje nároky na výkon baterie a snižuje ¾ivotnost baterie.

## <span id="page-16-2"></span>■ **Ovládání hlasitosti**

Chcete-li během hovoru nebo poslechu hudby upravit hlasitost sluchátka nebo reproduktoru, stiskněte tlačítka hlasitosti. Chcete-li během hovoru aktivovat nebo deaktivovat reproduktor, zvolte mo¾nost **Hlasitì** nebo **Telefon**.

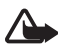

Varování: Je-li používán reproduktor, nedržte přístroj u ucha, protože hlasitost může být velmi vysoká.

## <span id="page-16-3"></span>■ Otáčení displeje

V přístroji je akcelerometr odečítající pohyb přístroje.

Chcete-li při otočení přístroje doleva nebo zpět do svislé polohy automaticky otoèit obsah displeje, zvolte mo¾nost > *Nastavení* > *Nast. telef.* > *Obecné* > *Nastav. snímače* > *Snímače Zapnuto*. Některé aplikace a funkce nemusejí otáčení obsahu displeje podporovat.

### <span id="page-16-4"></span>■ **Ovládání otáèením**

Chcete-li otočením pspe displejem dolů vypínat vyzvánění hovorů a odkládat upozornění, zvolte možnost  $\mathbb{S}$  > *Nastavení* > *Nast. telef.* > *Obecné* > *Nastav. snímaèe* > *Snímaèe* > *Zapnuto*. Zvolte mo¾nost *Ovládání otoèení* a oznaète mo¾nosti *Zti¹ení volání* a *Odklad buzení*.

### <span id="page-16-5"></span>■ **Zámek klávesnice**

Chcete-li při zavření přístroje zamknout klávesnici, zvolte možnost  $\mathbb{S}$  > *Nastavení* > *Nast. telef.* > *Obecné* > *Ovlád. vysouv.* > *Aktivace zámku kláves* > *Zmìnit* > *Zapnout pøi zasunutí*.

Chcete-li nastavit automatické zamykání klávesnice po určité době, zvolte mo¾nost > *Nastavení* > *Nast. telef.* > *Obecné* > *Zabezpeèení* > *Telefon a SIM karta* > *Prodl. aut. zámku kláves* > *Def. uživatelem* a nastavte požadovanou dobu. Klávesnici odemknete otevřením přístroje. Chcete-li tlačítka odemknout při zavřeném přístroji, stiskněte levé výběrové tlačítko a do 1,5 sekundy zvolte mo¾nost **OK**.

I když je zamknutý přístroj nebo jeho klávesnice, mělo by být možné volání na oficiální číslo tísňové linky naprogramované v přístroji.

### <span id="page-17-0"></span>■ **Vzdálené zamykání**

Svůj řístroj a paměťovou kartu můžete na dálku zamknout textovou zprávou. Chcete-li zapnout vzdálené zamykání a definovat obsah příslušné textové zprávy, zvolte mo¾nost > *Nastavení* > *Nast. telef.* > *Obecné* > *Zabezpeèení* > *Telefon a SIM karta* > *Vzdál. zamykání telefonu* > *Zapnuto*. Zadejte obsah textové zprávy (5 až 20 znaků), ověřte ho a zadejte zamykací kód.

### <span id="page-17-1"></span>■ **Přístupové kódy**

Pro nastavení práce přístroje s přístupovými kódy zvolte možnost  $\frac{c_0}{\sqrt{2}}$  > *Nastavení* > *Nast. telef.* > *Obecné* > *Zabezpeèení* > *Telefon a SIM karta*.

#### **Zamykací kód**

Zamykací kód (5 číslic) zamkne přístroj. Předem nastavený kód je 12345. Kód změňte a nový kód uchovejte v tajnosti a uložte jej odděleně od přístroje.

Chcete-li zmìnit zamykací kód, zvolte mo¾nost > *Nastavení* > *Nast. telef.* > *Obecné* > *Zabezpeèení* > *Telefon a SIM karta* > *Zamykací kód*. Chcete-li aktivovat automatické zamykání přístroje, zvolte možnost *Prodl. aut. zámku telef.* > *Def. u¾ivatelem*.

Pokud kód zapomenete a přístroj je zamknut, vyžaduje přístroj servis a mohou být účtovány další poplatky. Další informace získáte ve středisku Nokia Care nebo u prodejce přístroje.

I když je zamknutý přístroj nebo jeho klávesnice, mělo by být možné volání na oficiální číslo tísňové linky naprogramované v přístroji.

#### **Kódy PIN**

Osobní identifikaèní èíslo (PIN) a univerzální osobní identifikaèní èíslo (UPIN) (4 — 8 èíslic) chrání SIM kartu. Kód PIN nebo UPIN je obvykle dodáván se SIM kartou. Chcete-li přístroj nastavit tak, aby při každém zapnutí požadoval kód, zvolte mo¾nost > *Nastavení* > *Nast. telef.* > *Obecné* > *Zabezpeèení* > *Telefon a SIM karta* > *Po¾adovat PIN kód* > *Ano*.

Kód PIN2 může být dodán se SIM kartou a je vyžadován pro použití některých funkcí.

PIN modulu je vyžadován pro přístup k informacím v modulu zabezpečení. PIN podpisu je vyžadován při použití digitálního podpisu. Kód PIN modulu a kód PIN podpisu je dodáván se SIM kartou, pokud je na SIM kartě modul zabezpečení.

### **Kódy PUK**

Osobní odblokovací kód (PUK) nebo univerzální osobní odblokovací kód (UPUK) (8 číslic) jsou vyžadovány pro změnu zablokovaného kódu PIN a UPIN. Kód PUK2 je vyžadován pro změnu zablokovaného kódu PIN2.

Je-li to třeba, získáte kódy od provozovatele služby.

### **Heslo pro blokování**

Heslo pro blokování (4 číslice) je vyžadováno při používání funkce blokování hovorů. Toto heslo můžete získat od provozovatele služby. Je-li heslo zablokováno, obraťte se na provozovatele služby.

## <span id="page-18-0"></span>■ **Stáhnout!**

Stáhnout! (síťová služba) je obchod s mobilním obsahem dostupný ve vašem přístroji.

V aplikaci Stáhnout! můžete prozkoumávat, zobrazovat, kupovat, stahovat a aktualizovat obsah, služby a aplikace. Zboží je rozděleno do katalogů a složek nabízených různými provozovateli služeb. Dostupný obsah závisí na provozovateli služby.

Zvolte možnost  $\mathbb{S}_3$  > Aplikace > Stáhnout!.

Aplikace Stáhnout! používá pro přístup k nejaktuálnějšímu obsahu síťové služby. Informace o doplňkových položkách dostupných pomocí aplikace Stáhnout! získáte od provozovatele služby nebo dodavatele či výrobce zboží.

## <span id="page-18-1"></span>■ **Vlastní**

Do přístroje můžete instalovat aplikace. Chcete-li tyto aplikace používat, zvolte mo¾nost > *Aplikace* > *Vlastní*.

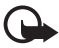

Důležité: Instaluite a používejte pouze programy a další software z důvěryhodných zdrojů, například programy označené Symbian Signed nebo programy, které prošly testovacím procesem Java VerifiedTM.

### <span id="page-19-0"></span>■ **Pøipojení kompatibilního headsetu**

Nepřipojujte výrobky, které vytváří výstupní signál, protože by to mohlo přístroj poškodit. Nepřipojujte žádný napěťový zdroj do AV konektoru Nokia.

Když do AV konektoru Nokia připojujete sluchátka nebo libovolné externí zařízení. jiné než které je schválené společností Nokia pro použití s tímto přístrojem, věnujte zvýšenou pozornost nastavení hlasitosti.

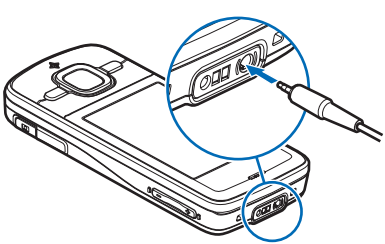

## <span id="page-19-1"></span>■ **Připojení datového kabelu USB**

Ke konektoru USB připojte kompatibilní datový kabel USB.

Pro zvolení výchozího režimu spojení USB nebo změnu aktivního režimu zvolte možnost  $\mathbb{S}$  > *Nastavení* > *Pøipojení* > *USB* > *Re¾im pøipojení*  USB a vyberte požadovaný režim. Chcete-li nastavit automatickou aktivaci výchozího režimu, zvolte mo¾nost *Zeptat se pøi pøipoj.* > *Ne*.

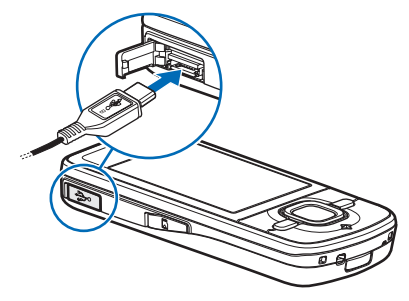

# <span id="page-19-2"></span>**3. Funkce volání**

Chcete-li během hovoru nastavit hlasitost, stiskněte tlačítka hlasitosti.

### <span id="page-19-3"></span>■ **Zahájení hlasového hovoru**

1. V pohotovostním režimu zadejte telefonní číslo včetně předčíslí. Poslední číslici můžete odstranit stisknutím tlačítka Smazat.

V pøípadì mezinárodních hovorù dvakrát stisknìte tlaèítko **\*** pro zadání mezinárodní předvolby (znak + nahrazuje mezinárodní přístupový kód) a zadejte kód země (podle potřeby vynechejte úvodní nulu) a telefonní číslo.

- 2. Pro zahájení volání stiskněte tlačítko Volat.
- 3. Stisknutím tlačítka Konec ukončíte hovor nebo zrušíte pokus o uskutečnění hovoru.

Chcete-li zvolit, zda má přístroj aktivní při zavření posuvného krytu ukončovat hovory, zvolte mo¾nost > *Nastavení* > *Nast. telef.* > *Obecné* > *Ovlád. vysouv.* > *Zasunutí telefonu* > *Zmìnit* > *Ukonè. akt. hovor* nebo *Pokraè. v akt. hovoru*

Chcete-li volat ze seznamu Kontakty, zvolte mo¾nost > *Kontakty*. Vyhledejte požadované jméno nebo zadejte první písmena jména a vyhledejte požadované jméno. Pro zahájení volání stiskněte tlačítko Volat.

Chcete-li v pohotovostním režimu zavolat na nedávno volané číslo, stiskněte tlaèítko Volat.

#### <span id="page-20-0"></span>**Zrychlená volba**

Zrychlená volba umožňuje v pohotovostním režimu snadnou volbu často používaných čísel. Musíte nastavit telefonní čísla pro tlačítka zrychlené volby **2** až 9 (tlačítko 1 je vyhrazeno pro hlasovou schránku) a nastavit možnost *Zrychlená volba* na hodnotu *Zapnutá*.

Pro přiřazení telefonního čísla tlačítku zrychlené volby zvolte možnost  $\Omega$ *Nastavení* > Zr. volba. Vyberte ikonu tlačítka, zvolte možnost Přiřadit a vyberte kontakt. Pro změnu čísla zvolte možnost Volby > Změnit.

**Pro aktivování funkce zrychlené volby zvolte možnost**  $\mathbb{S}_1$  **>** *Nastavení* **>** *Nast. telef.* > *Telefon* > *Volání* > *Zrychlená volba* > *Zapnutá*.

Pro zavolání čísla zrychlené volby přidržte tlačítko zrychlené volby, dokud přístroj nezahájí vytáčení.

#### **Schránka pro hovory**

Chcete-li zavolat do hlasové schránky (síťová služba), podržte v pohotovostním režimu stisknuté tlačítko 1. K dispozici můžete mít schránky pro hlasové hovory a vícenásobné telefonní linky.

Chcete-li zadat číslo schránky pro hovory a zatím není nastaveno žádné číslo, zvolte možnost  $\mathbb{S}$  > *Nastavení* > *Schr. volání*. Vyhledejte možnost *Hlasová schránka* a zadejte odpovídající číslo schránky. Pro změnu čísla schránky pro hovory zvolte mo¾nost **Volby** > *Zmìnit èíslo*. Èíslo hlasové schránky zjistíte u provozovatele služby.

#### **Hlasové vytáèení**

Ke všem položkám v seznamu Kontakty je automaticky přidán hlasový záznam. Použijte delší jména a vyhněte se použití podobných jmen pro různá čísla.

#### **Zahájení hovoru hlasovým vytáèením**

Hlasové záznamy jsou citlivé na okolní ruch. Hlasové záznamy používejte v tichém prostředí.

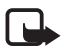

Poznámka: Použití hlasových záznamů může být obtížné v hlučném prostředí nebo v tísni. Nespoléhejte se tedy ve všech případech pouze na volání s pomocí hlasového záznamu.

- 1. V pohotovostním režimu podržte stisknuté pravé výběrové tlačítko. Pokud používáte kompatibilní headset s tlačítkem, podržte stisknuté tlačítko na headsetu.
- 2. Jakmile přístroj zobrazí výzvu Prosím, te*ï mluvte*, vyslovte jasně hlasový příkaz. Přístroj přehraje hlasový příkaz odpovídající vašemu zadání. Přibližně za 1,5 sekundy přístroj zahájí vytáčení čísla. Pokud přístroj nerozpozná příkaz správně, vyberte před zahájením vytáčení jiný záznam.

### **Konferenèní hovor**

Přístroj podporuje konferenční hovory (síťová služba) s maximálně šesti účastníky včetně vás.

- 1. Zavolejte prvnímu úèastníkovi.
- 2. Pomocí možnosti Volby > Nový hovor zavolejte dalšímu účastníkovi.
- 3. Po přijmutí nového hovoru volanou osobou vytvořte konferenční hovor zvolením mo¾nosti **Volby** > *Konference*.

Chcete-li ke konferenčnímu hovoru připojit dalšího účastníka, opakujte krok 2 a zvolte mo¾nost **Volby** > *Konference* > *Pøidat do konf.*.

4. Chcete-li konferenční hovor ukončit, stiskněte tlačítko Konec.

### <span id="page-21-0"></span>■ **Přijmutí nebo odmítnutí hovoru**

Chcete-li přijmout volání, stiskněte tlačítko Volat.

Pro vypnutí vyzvánění zvolte možnost Ticho.

Chcete-li hovor odmítnout, stiskněte tlačítko Konec nebo zvolte možnost Volby > *Odmítnout*. Pokud jste aktivovali možnost *Přesm. hovoru > Je-li obsazeno*, hovor odmítnutím přesměrujete.

Možností Volby > Odeslat zprávu odešlete volajícímu odpověï textovou zprávou. Chcete-li aktivovat odpověï textovou zprávou a upravit text zprávy, zvolte mo¾nost > *Nastavení* > *Nast. telef.* > *Telefon* > *Volání* > *Odmítn. hovor zprávou* a *Text zprávy*.

Chcete-li zvolit, zda má přístroj otevřením krytu automaticky přijímat hovory, zvolte mo¾nost > *Nastavení* > *Nast. telef.* > *Obecné* > *Ovlád. vysouv.* > *Vysunutí telefonu* > *Zmìnit* > *Pøijmout pøích. hovor* nebo *Nepøijmout hovor*.

## <span id="page-22-1"></span>**Èekání hovoru**

Chcete-li v průběhu hovoru přijmout čekající hovor na lince, stiskněte tlačítko Volat. První hovor je držen. Pro přepínání mezi dvěma hovory zvolte možnost Přepnout. Chcete-li ukončit aktivní hovor, stiskněte tlačítko Konec.

Pro aktivování funkce čekání hovoru (síťová služba) zvolte možnost  $\mathbb{S}$  > *Nastavení* > *Nast. telef.* > *Telefon* > *Volání* > *Èekání hovoru na lince* > *Aktivovat*.

### <span id="page-22-0"></span>■ **Videohovory**

#### **Zahájení videohovoru**

K videohovorům budete pravděpodobně potřebovat kartu USIM a musíte být v místě s pokrytím sítě UMTS. Informace o dostupnosti a objednání videohovorů získáte u provozovatele služby. Videohovor může probíhat pouze mezi dvěma účastníky a současně nesmí být aktivní jiný hlasový hovor, videohovor ani datové volání. Videohovor je možné uskutečnit pouze s kompatibilním mobilním telefonem nebo klientem ISDN.

**2.** Pořídili jste fotografii pro odeslání místo videa.

Máte zakázáno odesílání videa z přístroje.

- 1. V pohotovostním režimu zadejte telefonní číslo a zvolte možnost Videohovor. Můžete také zvolit možnost  $\mathbb{S}$  > *Kontakty*, vybrat požadovaný kontakt a zvolit mo¾nost **Volby** > *Videohovor*.
- 2. Chcete-li změnit režim videohovoru ze zobrazování obrazu na pouhý poslech zvuku, zvolte na panelu nástrojů možnost Povolit sdílení videa nebo Zakázat *sdílení videa*.

I když odesílání videa v průběhu videohovoru zakážete, celý hovor bude přesto účtován jako videohovor. Ověřte si u operátora nebo provozovatele služby ceny.

3. Chcete-li videohovor ukončit, stiskněte tlačítko Konec.

#### **Pøijmutí videohovoru**

Při oznamování příchozího videohovoru zobrazí přístroj ikonu

Pro přijetí videohovoru stiskněte tlačítko Volat. Přístroj zobrazí zprávu *Povolit odeslání videoobrazu volajícímu?.* Pokud zvolíte možnost Ano, bude obraz snímaný fotoaparátem přístroje přenášen volajícímu účastníkovi videohovoru. V opačném případě nebude posílání videa aktivováno.

I když odesílání videa v průběhu videohovoru zakážete, celý hovor bude přesto účtován jako videohovor. Ověřte si u provozovatele služby ceny. Chcete-li videohovor ukončit, stiskněte tlačítko Konec.

### <span id="page-23-0"></span>■ **Nastavení hovorù**

#### **Hovor**

Zvolte mo¾nost > *Nastavení* > *Nast. telef.* > *Telefon* > *Volání* a vyberte některou z těchto možností:

*Odeslání mého ID* (síťová služba) – Nastaví zobrazování telefonního čísla volanému úèastníkovi nebo jeho skrytí.

*Čekání hovoru na lince* (síťová služba) – Viz část "Čekání hovoru" na str. [23.](#page-22-1)

*Odmítn. hovor zprávou a Text zprávy* – Viz část "Přijmutí nebo odmítnutí hovoru" na str. [22](#page-21-0).

*Vlastní video pøi pøij. hov.* — Nastaví, zda chcete pøi pøijmutí videohovoru posílat vlastní videoobraz.

**Obr. ve videohovoru** – Volba fotografie zobrazované když odmítnete videohovor.

Aut. opak. vytáčení – Nastaví, aby přístroj po neúspěšném pokusu o uskutečnění hovoru provedl až 10 pokusů o spojení hovoru.

*Ukázat délku hovoru a Informace o hovoru* – Nastaví přístroj tak, aby během hovoru zobrazoval dobu jeho trvání a po skončení hovoru jeho přibližnou délku.

*Zrychlená volba* — Viz èást ["Zrychlená volba"](#page-20-0) na str. [21](#page-20-0).

*Příjem všemi kl.* – Umožňuje přijmout příchozí hovor krátkým stisknutím libovolného tlačítka kromě levého a pravého výběrového tlačítka, tlačítek hlasitosti a tlaèítka Konec.

Používaná linka (síťová služba) – Vyberte telefonní linky pro volání a posílání textových zpráv. Zobrazeno pouze v případě, kdy SIM karta podporuje dvě telefonní linky.

Změna linky (síťová služba) – Zapíná a vypíná výběr linky.

#### **Pøesmìrování hovorù**

- 1. Zvolte možnost  $\frac{c_0}{\sqrt{2}}$  > *Nastavení* > *Nast. telef.* > *Telefon* > *Přesm. hovoru* (síťová služba).
- 2. Vyberte hovory, které chcete přesměrovat, například *Hlasové hovory*.
- 3. Vyberte požadovanou volbu. Například pro přesměrování hlasových hovorů pokud je číslo obsazeno nebo odmítnete-li hovor zvolte možnost Je-li *obsazeno*.
- 4. Zvolte mo¾nost **Volby** > *Aktivovat* a vyberte telefonní èíslo, na které chcete hovory přesměrovat. Najednou může být aktivováno i několik voleb přesměrování.

Funkce blokování hovorů a přesměrování hovorů nemohou být aktivní současně.

#### **Blokování hovorù**

- 1. Možnost  $\mathbb{S}_1$  > *Nastavení* > *Nast. telef.* > *Telefon* > *Blokov. hovoru* (síťová služba) slouží k omezení volání a hovorů přijímaných tímto přístrojem.
- 2. Vyhledejte požadovanou možnost blokování a zvolte možnost **Volby** > Aktivovat. Pro změnu nastavení je vyžadováno heslo pro blokování od provozovatele služby.

Funkce blokování hovorů a přesměrování hovorů nemohou být aktivní současně.

I když jsou hovory blokovány, mělo by být možné volání na některá oficiální čísla tísòových linek.

#### **Sí»**

Zvolte možnost  $\mathcal{G} > \text{Nastaven} > \text{Nast.}$  telef. > Telefon > Síťa vyberte některou z těchto možností:

*Režim sítě* – Nastavení sítě, kterou chcete používat (tato možnost je zobrazena pouze v případě, že ji podporuje provozovatel sítě). Pokud vyberete možnost *Duální režim*, používá přístroj síť GSM nebo UMTS automaticky.

*Volba operátora* — Chcete-li pøístroj nastavit tak, aby automaticky vyhledal a nastavil jednu z dostupných sítí, zvolte možnost **Automaticky**. Chcete-li vybrat požadovanou síť ručně ze seznamu sítí, zvolte možnost *Manuálně*. Vybraná síť musí mít uzavřenou smlouvu o roamingu s vaším domovským operátorem.

*Informace o buňce* (síťová služba) – Nastaví přístroj tak, aby indikoval, kdy je používán v celulární síti provozované na základě technologie MCN (Microcellular Network), a aktivuje příjem informací o aktivní buňce.

### <span id="page-24-0"></span>■ **Sdílení videa**

Pomocí možnosti sdílení videa můžete během hlasového hovoru posílat z mobilního zařízení do jiného kompatibilního mobilního zařízení živý videoobraz.

### **Po¾adavky na sdílení videa**

Sdílení videa vyžaduje spojení třetí generace UMTS (Universal Mobile Telecommunications System). Informace o dostupnosti sítě a poplatcích spojených s používáním této aplikace zjistíte u provozovatele služby.

Chcete-li sdílení videa používat, musíte zajistit splnění následujících požadavků:

- Přístroj musí být nastaven pro dvojbodovou komunikaci.
- Odesilatel i příjemce musí být zaregistrováni v síti UMTS.
- Musí být aktivní spojení UMTS a musíte být v oblasti pokrytí sítí UMTS. Pokud během relace sdílení opustíte místo pokrytí sítě UMTS, sdílení je ukončeno, ale hlasový hovor pokračuje.

#### **Nastavení sdílení videa**

Dvojbodové spojení je také známo jako spojení protokolem SIP (Session Initiation Protocol). Než začnete používat sdílení videa, požádejte provozovatele služby o nakonfigurovaný profil SIP pro váš přístroj.

Zvolte mo¾nost > *Nastavení* > *Nast. telef.* > *Pøipojení* > *Sdílení videa* a vyberte některou z těchto možností:

*Sdílení videa* — Vyberte, zda je povoleno sdílení videa.

*SIP profil* — Vyberte profil SIP.

*Ukládání videa* – Nastaví automatické ukládání živého videa.

*Pref. paměť pro ukládání* – Určete, zda mají být videa ukládána do paměti telefonu nebo na paměťovou kartu.

*Tón hlášení schopnosti* – Nastaví tón upozornění na možnost sdílení videa během hovoru.

Pokud znáte adresu SIP příjemce, můžete ji uložit do aplikace Kontakty. Zvolte možnost  $\mathbb{S}_3$  > *Kontakty*, vyberte kontakt a zvolte možnost Volby > *Upravit* > **Volby** > *Pøidat detail* > *SIP* nebo *Sdílet video*. Zadejte adresu SIP  $($ jméno\_uživatele@název\_domény). Místo názvu domény můžete použít adresu IP.

#### **Sdílení ¾ivého videa nebo videoklipu**

1. Chcete-li sdílet živé video nahrávané fotoaparátem přístroje, zvolte během videohovoru mo¾nost **Volby** > *Sdílet video* > *®ivé video*. Chcete-li sdílet uložený videoklip, zvolte možnost *Videoklip* a vyberte klip, který chcete sdílet. 2. Přístroj odešle pozvánku na adresu SIP uloženou v aplikaci Kontakty.

Je-li to nutné, vyberte pro poslání pozvánky adresu SIP příjemce nebo zadejte adresu SIP, a zvolte možnost OK.

- 3. Sdílení bude zahájeno automaticky, jakmile příjemce potvrdí pozvánku. Přístroj aktivuje reproduktor. Sdílení videa můžete ovládat tlačítky na panelu nástrojů.
- 4. Chcete-li relaci sdílení ukončit, zvolte možnost **Stop**. Chcete-li ukončit hlasový hovor, stiskněte tlačítko Konec.

#### **Pøijetí pozvánky**

Přístroj při obdržení pozvání zazvoní. V pozvánce uvidíte jméno odesilatele nebo adresu SIP Zvolením možnosti Ano zahájíte relaci sdílení. Chcete-li pozvánku odmítnout a vrátit se k hlasovému hovoru, zvolte možnost Ne.

### <span id="page-26-0"></span>■ **Protokol**

Chcete-li zobrazit informace o ztracených a přijatých telefonních hovorech, volaných èíslech, textových zprávách, paketovém datovém spojení a faxových nebo datových voláních registrovaných přístrojem, zvolte možnost  $\mathbb{S}_3$  > *Protokol.* 

V pohotovostním režimu můžete pomocí tlačítka Volat zobrazit položku *Volaná čísla* protokolu Poslední hov. (síťová služba).

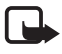

Poznámka: Skutečná částka za hovory a služby uvedená na faktuře od vašeho provozovatele síťových služeb se může lišit v závislosti na službách sítě, zaokrouhlování, daních atd.

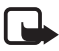

Poznámka: Některé měřiče, včetně měřiče životnosti, se mohou při aktualizaci služby nebo softwaru vynulovat.

# <span id="page-26-1"></span>**4. Psaní textu**

### <span id="page-26-2"></span>■ **Tradièní a prediktivní zadávání textu**

Při psaní textu se v pravé horní části displeje zobrazí ikona  $\triangle$ a označující prediktivní zadávání textu nebo ikona v označující tradiční zadávání textu. Chcete-li zapnout a vypnout prediktivní psaní textu, stiskněte opakovaně tlačítko # nebo stiskněte tlačítko\* a zvolte možnost Zapnout predikt. text nebo *Prediktivní text* > *Vypnout*.

Abc, abc, ABC nebo 123 jsou ikony zobrazené u indikátoru zadávání textu, označující psaní malých a velkých písmen a číslic. Chcete-li přepínat mezi abecedním a číselným režimem, stiskněte opakovaně tlačítko #.

Chcete-li změnit jazyk psaní v přístroji, zvolte možnost  $\frac{6}{3}$  > Nastavení > Nast. *telef.* > *Obecné* > *Pøizpùsobení* > *Jazyk* > *Jazyk psaní*. Jazyk psaní ovlivòuje také znaky dostupné při psaní textu a použitý slovník prediktivního psaní textu. Na tlačítku nejsou vyznačeny všechny znaky, které jsou po jeho stisknutí dostupné.

#### **Tradièní psaní textu**

Opakovaně tiskněte tlačítka číslic 2 až 9, dokud se nezobrazí požadovaný znak. Nejběžnější interpunkční znaménka a speciální znaky lze zadávat tlačítkem 1.

Je-li následující požadované písmeno umístěno na stejném tlačítku jako předchozí, počkejte, dokud se nezobrazí kurzor (nebo ukončete prodlevu tím, že se posunete dopředu) a poté zadejte další znak.

#### **Prediktivní psaní textu**

- 1. Pro každé písmeno stiskněte tlačítko příslušné číslice 2 až 9 pouze jednou. Zobrazené slovo se změní po každém stisknutí tlačítka. Přístup k nejběžnějším interpunkèním znaménkùm získáte stisknutím tlaèítka **1**.
- 2. Pokud je po napsání slovo zobrazeno správně, potvrite jej posunutím kurzoru dopředu nebo vložením mezery.

Pokud slovo nevyhovuje, můžete opakovaným stisknutím tlačítka \* postupně zobrazit další shodná slova nalezená ve slovníku.

Je-li za slovem zobrazen znak **?**, není slovo, které chcete napsat, ve slovníku. Chcete-li slovo přidat do slovníku, zvolte možnost Psaní. Napište slovo (max. 32 písmen) a zvolte možnost **OK**. Slovo bude přidáno do slovníku. Když je slovník zaplněn, nahradí se novým slovem nejstarší přidané slovo.

#### **Funkce spoleèné pro tradièní a prediktivní zadávání textu**

Pro vložení číslice podržte stisknuté tlačítko s číslicí.

Interpunkční a speciální znaky najdete po stisknutí a podržení tlačítka \*.

Chcete-li vymazat znak, stiskněte tlačítko Smazat. Chcete-li vymazat více znaků, podržte stisknuté tlačítko Smazat.

Chcete-li vložit mezeru, stiskněte tlačítko 0. Chcete-li přesunout kurzor na následující řádek, stiskněte třikrát tlačítko 0.

### <span id="page-28-0"></span>■ **Kopírování a mazání textu**

- 1. Chcete-li vybrat písmena a slova, podržte stisknuté tlačítko # a současně stiskněte navigační tlačítko vlevo nebo vpravo. Chcete-li vybrat řádky textu, podržte stisknuté tlačítko # a současně stiskněte navigační tlačítko nahoru nebo dolù.
- 2. Chcete-li zkopírovat text, podržte stisknuté tlačítko # a současně zvolte mo¾nost **Kopírovat**.

Chcete-li vybraný text odstranit, stiskněte tlačítko Smazat.

3. Chcete-li vložit text, vyhledejte místo vložení, podržte stisknuté tlačítko **#** a současně zvolte možnost **Vložit**.

# <span id="page-28-1"></span>**5. Zprávy**

Než začnete přijímat nebo posílat el. poštu, musíte nakonfigurovat potřebná nastavení a přístupové body. Hodnoty nastavení získáte od provozovatele služby.

### <span id="page-28-2"></span>■ **Psaní a posílání zpráv**

Váš přístroj podporuje posílání textových zpráv, jejichž délka překračuje limit pro jednu zprávu. Delší zprávy budou odeslány jako série dvou či více zpráv. Poskytovatel může takovou zprávu vyúčtovat odpovídajícím způsobem. Znaky, které používají diakritiku nebo jiné značky, a znaky některých jazyků vyžadují více místa, a tím snižují počet znaků, které je možné poslat v jedné zprávě.

Bezdrátová síť může omezit velikost zpráv MMS. Pokud vložený obrázek překročí tento limit, přístroj jej může zmenšit, aby jej bylo možné poslat prostřednictvím MMS.

Přijímat a zobrazovat multimediální zprávy mohou pouze přístroje, které mají kompatibilní funkce. Vzhled zprávy se může lišit v závislosti na přístroji, na kterém je zpráva obdržena.

- 1. Zvolte možnost  $\mathbb{S}_3$  > Zprávy > Nová zpráva a vyberte typ zprávy. Pro vytvoření textové nebo multimediální zprávy zvolte možnost Zpráva. Typ zprávy se mění automaticky podle obsahu.
- 2. V poli Komu zadejte telefonní číslo nebo el. adresu příjemců. Chcete-li příjemce vybrat v aplikaci Kontakty, stiskněte navigační tlačítko. Příjemce oddělujte středníkem (;).
- 3. Chcete-li zadat předmět multimediální zprávy nebo zprávy el. pošty, přejděte dolů do pole *Předmět*. Pokud pole předmětu multimediální zprávy není zobrazeno, zvolte možnost Volby > Pole záhlaví zprávy, označte možnost *Předmět* a zvolte možnost **OK**.

4. Stisknutím navigačního tlačítka dolů přejděte do pole pro zprávu a napište obsah zprávy.

Při psaní textové zprávy ukazuje indikátor délky zprávy počet znaků, které lze do zprávy zadat. Například údaj 10 (2) znamená, že můžete zadat ještě 10 znaků textu, který bude odeslán ve dvou textových zprávách.

Chcete-li do multimediální zprávy nebo zprávy el. pošty vložit objekt, například obrázek, videoklip, poznámku nebo vizitku, stisknìte navigaèní tlaèítko a zvolte mo¾nost *Vlo¾it obsah*.

Pro nahrání nového zvukového klipu do zvukové zprávy zvolte možnost Nahrát. Pro použití dříve nahraného zvukového klipu zvolte možnost **Volby** > *Vlo¾it zvuk. klip* > *Z Galerie*.

5. Pro odeslání zprávy zvolte mo¾nost **Volby** > *Odeslat*.

### <span id="page-29-0"></span>■ Schránka Přijaté

Schránka Přijaté obsahuje přijaté zprávy kromě zpráv el. pošty a zpráv informační slu¾by. Chcete-li si pøijaté zprávy pøeèíst, zvolte mo¾nost > *Zprávy* > *Pøijaté* a vyberte zprávu.

Chcete-li zobrazit seznam multimediálních objektů obsažených v multimediální zprávě, otevřete zprávu a zvolte možnost Volby > Objekty.

Tento přístroj dokáže přijímat mnoho druhů zpráv, například loga operátorů, vizitky, záznamy kalendáře a vyzváněcí tóny. Obsah speciální zprávy můžete uložit do přístroje. Chcete-li například uložit přijatou položku do kalendáře, zvolte možnost Volby > *Uložit do Kalendáře*.

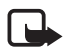

Poznámka: Funkci obrázkových zpráv je možné použít pouze v případě, že je podporována vaším provozovatelem služeb. Přijímat a zobrazovat obrázkové zprávy mohou pouze kompatibilní přístroje, které nabízejí funkci obrázkových zpráv. Vzhled zprávy se může lišit v závislosti na přístroji, na kterém je zpráva obdržena.

### <span id="page-29-1"></span>■ Zprávy služby

Zprávy služby (síťová služba) mohou obsahovat například textové zprávy nebo adresy služby prohlížeče.

Chcete-li určit, zda mají být povoleny zprávy služby a zda mají být tyto zprávy stahovány automaticky, zvolte možnost  $\frac{c_0}{\sqrt{2}}$  >  $\frac{Zprávy}{\sqrt{2}}$  > Nastavení > *Zpráva slu¾by*.

### <span id="page-30-0"></span>■ El. pošta

Po vytvoření nové schránky nahradí zadaný název výchozí název Nová schránka. Můžete mít definováno až šest schránek.

#### **Schránky IMAP4 a POP3**

Zvolte mo¾nost > *Zprávy* a vyberte schránku. Pøístroj zobrazí zprávu *Chcete se připojit ke schránce?*. Zvolením možnosti Ano se připojte ke schránce (síťová služba) nebo po zvolení možnosti Ne můžete zobrazit dříve načtené zprávy el. pošty offline.

Chcete-li se ke schránce připojit později, zvolte možnost Volby > *Připojit se*. Jste-li online, ukonèíte paketové datové spojení ke vzdálené schránce zvolením mo¾nosti **Volby** > *Odpojit se*.

#### **Naèítání a ètení zpráv el. po¹ty**

- 1. Zvolte možnost Volby > Načíst e-mail a určete, zda chcete načítat nové, vybrané nebo všechny zprávy.
- 2. Chcete-li otevřít zprávu el. pošty, vyberte ji.

Chcete-li zobrazit přílohy el. pošty označené symbolem (U, zvolte možnost Volby > *Přílohy*. Otevírat, ukládat a posílat můžete přílohy v podporovaných formátech.

#### **Odstraòování zpráv el. po¹ty**

Chcete-li odstranit zprávu el. pošty z přístroje, ale ponechat ji ve vzdálené schránce, zvolte možnost Volby > Odstranit > Pouze z telefonu. Chcete-li odstranit zprávu el. pošty z přístroje i ze vzdálené schránky, zvolte možnost **Volby** > *Odstranit* > *Z telefonu i serveru*.

Chcete-li zrušit odstranění zprávy el. pošty z přístroje i ze serveru, vyhledejte zprávu označenou pro odstranění při příštím připojení a zvolte možnost Volby > *Obnovit zprávy*.

#### **Synchronizace schránek**

Zvolte možnost  $\frac{c_0}{2}$  > Z*právy* a vyberte schránku pro synchronizaci.

Chcete-li pøístroj synchronizovat se vzdálenou schránkou **Volby** > *Synchronizace* > *Start*.

Chcete-li zobrazit přijaté zprávy, zvolte možnost *Přijaté* a vyberte zprávu.

### <span id="page-31-0"></span>■ **K odeslání**

Složka K odeslání je místo, kam jsou dočasně ukládány zprávy určené k odeslání. Slo¾ku K odeslání otevøete zvolením mo¾nosti > *Zprávy* > *K odeslání*.

Chcete-li poslání zprávy opakovat, vyhledejte zprávu a zvolte možnost Volby > *Odeslat*.

Chcete-li poslání zprávy odložit, vyhledejte zprávu a zvolte možnost Volby > *Odlo¾it odeslání*.

### <span id="page-31-1"></span>■ **Poslech zpráv**

Chcete-li si poslechnout zprávu ze složky Přijaté nebo ze schránky, vyhledejte zprávu nebo oznaète zprávy a zvolte mo¾nost **Volby** > *Poslouchat*.

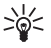

**Tip:** Pro poslech nových zpráv v pohotovostním režimu stiskněte a podržte stisknuté levé výběrové tlačítko, dokud systém nespustí aplikaci *Poslech zpráv*.

Chcete-li vybrat výchozí jazyk a hlas používaný pro čtení zpráv a nastavit vlastnosti hlasu, například rychlost a hlasitost, zvolte možnost  $\frac{16}{3}$  > *Nastavení* > *Mluvení*.

Pro nastavení ostatních možností aplikace pro čtení zpráv přejděte v aplikaci *Mluvení* doprava na mo¾nost *Nastavení*.

### <span id="page-31-2"></span>■ Zobrazení zpráv na SIM kartě

Než můžete zobrazit zprávy SIM karty, musíte je zkopírovat do složky v přístroji. Zvolte mo¾nost > *Zprávy* > **Volby** > *Zprávy SIM*, oznaète zprávy, které chcete kopírovat, zvolte možnost Volby > *Kopírovat* a vyberte složku, do které chcete zprávy kopírovat.

### <span id="page-31-3"></span>■ **Informaèní slu¾ba**

Informujte se u svého operátora, zda je k dispozici informační služba (síťová služba) a jaká jsou dostupná témata a odpovídající čísla témat.

Zvolte možnost  $\frac{6}{3}$  > *Zprávy* > Volby > *Informační služba*. Chcete-li službu aktivovat, zvolte mo¾nost **Volby** > *Nastavení* > *Pøíjem* > *Zapnutý*.

### <span id="page-31-4"></span>■ Příkazy služby

Chcete-li zadat a odeslat provozovateli služby příkazy služby (známé i jako příkazy USSD), například příkazy pro aktivaci síťových služeb, zvolte možnost  $\mathbb{S}_3$  >  $Zprávy >$  **Volby** > *Příkazy služby*. Pro odeslání příkazu zvolte možnost Volby > *Odeslat*.

### <span id="page-32-0"></span>■ **Nastavení zpráv**

#### **Nastavení textových zpráv**

Pro nastavení textových zpráv, například střediska zpráv a používaného kódování znakù, zvolte mo¾nost > *Zprávy* > **Volby** > *Nastavení* > *Zpráva SMS*.

#### **Nastavení multimediálních zpráv**

Pro nastavení multimediálních zpráv, například používaného přístupového bodu a automatického načítání multimediálních zpráv, zvolte možnost  $\frac{c_0}{v} > \frac{Zprávy}{v}$ **Volby** > *Nastavení* > *Multimediální zpráva*.

#### <span id="page-32-3"></span>**Nastavení elektronické po¹ty**

Zvolte mo¾nost > *Zprávy* > **Volby** > *Nastavení* > *E-mail* > *Schránky*, vyberte schránku a vyberte některou z těchto možností:

*Nastavení připojení* – Definuje nastavení připojení, například používané servery a protokol.

*Nastavení uživatele* – Definuje nastavení uživatele, například čas odesílání zpráv a přidávání podpisu.

*Nastavení načítání* – Definuje nastavení načítání, například které části zpráv jsou naèítány a kolik zpráv je naèítáno.

*Automatické naèítání* — Definuje nastavení automatického naèítání zpráv v nastavených intervalech nebo při přijetí upozornění na příchozí zprávu od serveru.

#### **Ostatní nastavení**

Chcete-li stanovit, zda má být do složky odesláno ukládáno zadané množství odeslaných zpráv a zda mají být zprávy ukládány v paměti přístroje nebo na paměťové kartě, zvolte možnost  $\mathbb{S}_1$  > *Zprávy* > **Volby** > *Nastavení* > Ostatní.

# <span id="page-32-1"></span>**6. Kontakty**

### <span id="page-32-2"></span>■ **Ukládání a správa kontaktních informací**

Chcete-li ukládat a spravovat informace o kontaktech, například jména, telefonní èísla a adresy, zvolte mo¾nost > *Kontakty*.

Chcete-li přidat nový kontakt, zvolte možnost Volby > Nový kontakt. Vyplňte po¾adovaná pole a zvolte mo¾nost **Hotovo**.

Chcete-li přístroj nastavit tak, aby v seznamu kontaktů zobrazoval kontakty z paměti přístroje i ze SIM karty, zvolte možnost Volby > Nastavení > Kontakty *k zobrazení* a oznaète mo¾nosti *Pamì» telefonu* a *Pamì» SIM*.

Pro kopírování jmen a čísel ze SIM karty do přístroje nebo naopak vyhledejte požadovaný kontakt (nebo označte požadované kontakty) a zvolte možnost **Volby** > *Kopírovat* > *Pamì» telefonu* nebo *Pamì» SIM*.

Pro zobrazení informací množství paměti obsazené kontakty zvolte možnost **Volby** > *Info o kontaktech*.

Chcete-li zobrazit seznam povolených èísel, zvolte mo¾nost **Volby** > *Èísla SIM* > Volba pov. čísel kont.. Toto nastavení je k dispozici pouze v případě, že je SIM karta podporuje.

I když je aktivní volba povolených čísel, mělo by být možné volání na oficiální číslo tísňové linky naprogramované ve vašem přístroji.

Chcete-li kontaktu přiřadit výchozí čísla a adresy, vyberte kontakt a zvolte mo¾nost **Volby** > *Výchozí*. Vyhledejte po¾adovanou výchozí hodnotu a zvolte mo¾nost **Pøiøadit**.

### <span id="page-33-0"></span>■ **Skupiny kontaktù**

Pro vytvoření skupiny kontaktů, abyste mohli odesílat textové zprávy nebo zprávy el. pošty více příjemcům současně, zvolte možnost  $\mathbb{S}$  > *Kontakty*. Stiskněte navigaèní tlaèítko vpravo a zvolte mo¾nost **Volby** > *Nová skupina*. Zadejte název skupiny a otevřete ji. Zvolte možnost Volby > Přidat členy. Označte kontakty, které chcete přidat do skupiny, a zvolte možnost **OK**.

### <span id="page-33-1"></span>■ Přidání vyzváněcího tónu

Pro každý kontakt a skupinu lze nastavit vyzváněcí tón nebo videovyzvánění. Chcete-li kontaktu přiřadit vyzváněcí tón, zvolte možnost  $\mathbb{S}$  > *Kontakty* a otevřete kontakt. Zvolte možnost Volby > *Vyzváněcí tón* a vyberte vyzváněcí tón. Chcete-li přiřadit vyzváněcí tón skupině, přejděte doprava na seznam skupin a vyhledejte skupinu kontaktů. Zvolte možnost Volby > Vyzváněcí tón a vyberte vyzváněcí tón pro skupinu. Chcete-li osobní vyzváněcí tón nebo tón skupiny odstranit, vyberte tón *Výchozí tón*.

# <span id="page-34-0"></span>**7. Urèování polohy**

Aplikace *Mapy, GPS data* a podobné slouží ke zjištění vlastní polohy a měření vzdáleností a souřadnic. Tyto aplikace vyžadují spojení GPS.

### <span id="page-34-1"></span>■ **O systému GPS**

Systém GPS (Global Positioning System) je celosvětový radionavigační systém zahrnující 24 družic a pozemní stanice, které sledují jejich provoz.

Tento přístroj má vestavěný přijímač GPS.

Systém GPS (Global Positioning System) je provozován vládou USA, která je výhradně odpovědná za jeho přesnost a údržbu. Přesnost dat může být ovlivněna nastavením satelitů systému GPS prováděným vládou USA a je předmětem změn podle politiky GPS Ministerstva obrany USA a Federálního radionavigačního plánu. Přesnost může být rovněž ovlivněna nedostatečnou pravidelností satelitu. Dostupnost a kvalita signálů systému GPS může být ovlivněna vašim umístěním, budovami, přírodními překážkami a povětrnostními podmínkami. GPS přijímač by měl být používán pouze venku, aby byl umožněn příjem signálù systému GPS.

Systém GPS by neměl být používán pro přesné určování polohy a nikdy byste neměli výhradně spoléhat na data o poloze získaná z přijímače GPS a rádiových sítí mobilních telefonů pro zjišťování polohy nebo navigaci.

### <span id="page-34-2"></span>■ **Assisted GPS**

Systém A-GPS (Assisted GPS) je používán pro získávání pomocných dat přes paketové datové připojení. Tato data pomáhají při počítání souřadnic vaší aktuální polohy, když přístroj přijímá signály ze satelitů.

Operátor sítě vám podle smlouvy o službách může za tuto službu účtovat poplatky. Správný internetový přístupový bod a poplatky týkající se služby zjistíte u svého provozovatele služeb.

Chcete-li zapnout nebo vypnout některou metodu určování polohy, například A-GPS, zvolte mo¾nost > *Nastavení* > *Nast. telef.* > *Obecné* > *Poloha* > *Metody polohy*, vyberte metodu určování polohy a zvolte možnost Zapnout nebo *Vypnout*.

Přístroj je předem nakonfigurován pro práce se službou Nokia A-GPS (pokud není k dispozici konkrétní nastavení služby A-GPS provozovatele služby). Data jsou ze serveru služby Nokia A-GPS načítána pouze v případě potřeby.

Pro práci se službou A-GPS musíte mít v přístroji definován platný paketový přístupový bod k internetu. Při prvním použití systému A-GPS vás přístroj požádá o zadání přístupového bodu k internetu. Definování přístupového bodu je popsáno v části "Nastavení určování polohy" na str. [36](#page-35-1).

### <span id="page-35-0"></span>■ **Nastavení připojení přijímače GPS**

#### <span id="page-35-1"></span>**Nastavení urèování polohy**

Zvolte mo¾nost > *Nastavení* > *Nast. telef.* > *Obecné* > *Poloha* a vyberte některou z těchto možností:

*Metody polohy* – Zapíná a vypíná různé možnosti určování polohy.

*Server zjišť, polohy* – Úpravy nastavení serveru pro určování polohy. Chcete-li nastavit, zda povolíte automatická připojení k serveru určování polohy, zda se má přístroj před každým připojením zeptat, nebo zda se k serveru určování polohy nemá připojovat nikdy, zvolte možnost Použití serv. zjišť. polohy. Pro definování přístupového bodu pro službu A-GPS zvolte možnost *Přístupový bod*. Můžete použít pouze přístupový bod pro paketová data. Při prvním použití systému A-GPS vás přístroj požádá o zadání přístupového bodu k internetu. Pro určení pou¾ívaného serveru zvolte mo¾nost *Adresa serveru*.

*Předvolby ozn. systému* – Definice soustavy a formátu souřadnic.

#### **Dr¾te pøístroj správnì**

Při práci s přijímačem sklopte v místě s nekrytým výhledem na oblohu přístroj ze svislé polohy do úhlu přibližně 45 stupňů.

Navázání spojení GPS může trvat několik sekund až minut, ve vozidle dokonce déle. Viz část ["Indikátor GPS"](#page-15-3) na str. [16](#page-15-3).

Používání přijímače GPS urychluje vybíjení baterie přístroje.

Pokud přístroj nemůže najít satelitní signál, vyzkoušejte tyto kroky:

- Pokud se nacházíte v budově, vyjděte ven, kde je lepší signál.
- Pokud jste venku, přejděte do více otevřeného prostoru.
- Zkontrolujte, zda rukou nezakrýváte přijímač GPS v přístroji.
- Sílu signálu mohou ovlivňovat i špatné povětrnostní podmínky.
- Signál družic mohou v některých vozidlech blokovat tónovaná (atermická) skla.

#### Stav signálu družic

Chcete-li zjistit, kolik družic přístroj našel, a zda přijímá družicové signály, zvolte mo¾nost > *Aplikace* > *GPS data* > *Poloha* > **Volby** > *Stav satelitu*.

Pokud přístroj našel družice, je v zobrazení informací o družicích pro každou z nich zobrazen pruh. Jakmile přístroj přijme z družicového signálu dostatek dat pro výpočet souřadnic místa, kde se nacházíte, zbarví pruh tmavě modře.
# ■ Požadavky na zjištění polohy

Služby sítě mohou vysílat požadavky na zjištění polohy. Provozovatelé služeb mohou podle polohy přístroje nabízet informace o místních skutečnostech, například o počasí nebo o dopravní situaci.

Chcete-li na požádání odeslání informací o poloze povolit, zvolte možnost **Přijmout.** Chcete-li požadavek odmítnout, zvolte možnost Odmítnout.

# ■ **Mapy**

Pokrytí mapami se liší podle jednotlivých zemí a oblastí. Mapy některých zemí či oblastí nemusí být k dispozici, například z důvodů právních omezení. Společnost Nokia v maximální míře povolené právními předpisy odmítá veškeré záruky týkající se dostupnosti, přesnosti, správnosti a aktuálnosti map.

# **O aplikaci Mapy**

Aplikace Mapy zobrazuje aktuální místo na mapě, umožňuje hledat v mapách rùzných mìst a zemí, navigovat na zadané místo pomocí hlasové navigace, hledat adresy a rùzná zajímavá místa, plánovat trasy z jednoho místa na jiné, ukládat místa jako orientační body a posílat je do kompatibilních přístrojů. Můžete si zakoupit i další služby, například průvodce městy či dopravní informace. Tyto služby nemusí být dostupné ve všech zemích a oblastech.

Některé mapy již mohou být nahrány na paměťové kartě přístroje. Další mapy můžete stáhnout z internetu pomocí software pro počítač Nokia Map Loader. Viz část ["Stahování map"](#page-39-0) na str. [40](#page-39-0).

Aplikace Mapy používá funkce systému GPS. Metody určování polohy přístrojem můžete definovat. Viz část "Nastavení určování polohy" na str. [36](#page-35-0). Nejpřesnější informace o místě podá interní přijímač GPS nebo kompatibilní externí přijímač GPS.

## **Procházení map**

Chcete-li spustit aplikaci Mapy, stiskněte tlačítko Navigátor.

Při prvním použití aplikace Mapy může být nutné vybrat celulární přístupový bod pro stahování map místa, na kterém se nacházíte. Chcete-li později výchozí pøístupový bod zmìnit, zvolte mo¾nost **Volby** > *Nástroje* > *Nastavení* > *Internet* > *Sí»ový cíl*.

Chcete-li být upozorněni, když se přístroj zaregistruje do sítě mimo domácí síť, zvolte možnost Volby > Nástroje > Nastavení > Internet > Upozornění *na roaming* > Zapnuto. Podrobnější údaje a ceny za roaming zjistíte u svého provozovatele služeb.

Indikátor přenosu dat zobrazuje použité připojení k internetu a množství dat přenesené od spuštění aplikace.

Téměř všechny digitální mapy jsou v určitém rozsahu nepřesné a neúplné. Nikdy výhradně nespoléhejte na mapy poskytnuté pro užívání v tomto přístroji.

Při otevření zobrazí aplikace Mapy místo, které bylo uloženo při poslední relaci, nebo hlavní město aktuální země. Je-li to třeba, stáhne aplikace také mapu okolí.

Chcete-li navázat spojení GPS a zobrazit poslední známou polohu, stiskněte tlaèítko Navigátor nebo zvolte mo¾nost **Volby** > *Moje pol.*.

Dostupnost a sílu dru¾icového signálu zobrazuje indikátor GPS ( ). Jeden proužek označuje jednu družici. Jakmile přístroj získá z družicového signálu dostatek dat pro navázání spojení GPS, proužek zezelená. Aby přístroj mohl vypočítat souřadnice místa, na kterém se nacházíte, musí mít k dispozici signály alespoň od čtyř družic. Po dokončení původního výpočtu může postačit signál ze tří družic.

Pro přiblížení nebo oddálení stiskněte tlačítko \* nebo #. Pro pohyb po mapě použijte navigační tlačítko. Když přejdete do oblasti, která není pokryta žádnou ze stažených map, přístroj automaticky stáhne novou mapu. Viz část "Stahování [map"](#page-39-0) na str. [40](#page-39-0). Mapy jsou poskytovány zdarma, stahování však může vyžadovat přenos velkého množství dat sítí provozovatele služeb. Další informace o cenách za datové přenosy zjistíte u svého provozovatele služby. Mapy jsou automaticky ukládány do paměti přístroje nebo na kompatibilní paměťovou kartu (je-li vložena)

### **Kompas**

Tento přístroj obsahuje magnetický kompas.

Kompas musí být vždy řádně kalibrován. Přesnost kompasu mohou zhoršovat elektormagnetická pole, velké kovové předměty, jiné externí vlivy a otevírání či zavírání přístroje. Nikdy výhradně nespoléhejte na kompas v přístroji.

Pro zapnutí kompasu a nalezení aktuální polohy stiskněte tlačítko Navigátor. Pokud je kruh kolem kompasu červený, není kompas kalibrován. Chcete-li kompas kalibrovat, otáèejte pravidelným pohybem s přístrojem v ruce podél všech os, dokud kruh nezezelená. Během otáèené musí displej pøístroje chvíli mířit k zemi

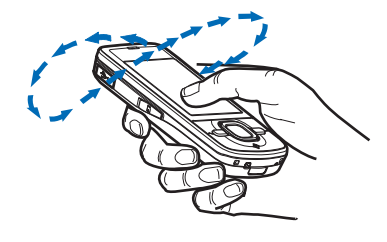

Když je kruh žlutý, není kalibrace dostatečně přesná – pokračujte v otáčení přístroje. Když je zapnut kompas a kruh kolem kompasu je zelený, otáčí se zobrazení mapy podle toho, kam směřuje horní část přístroje.

Pro zapnutí nebo vypnutí kompasu zvolte mo¾nost **Volby** > *Nástroje* > *Zapnout kompas* nebo *Vypnout kompas*. Kdy¾ kompas nepou¾íváte, je kruh kolem kompasu bílý a mapa se neotáèí.

## **Hledání míst**

Pro nalezení nějakého místa ve městě nebo oblasti zobrazené na mapě zadejte do pole pro hledání úplnou nebo částečnou adresu místa a zvolte možnost Hledat. Chcete-li najít místo v jiném městě, zadejte město a adresu nebo její část a zvolte možnost **Hledat**. Je-li to možné, napište název města v místním jazyce nebo v angličtině. Pokud si adresou nejste jisti, zadejte pouze první tři znaky adresy. Pro vyhledání města v jiné zemi zadejte úplný název země v angličtině nebo tříznakový kód ISO země a zadejte město. Chcete-li například s pomocí kódu země najít Londýn, zadejte text GBR London a zvolte možnost Hledat.

Chcete-li najít konkrétní adresu, zvolte mo¾nost **Volby** > *Hledat* > *Adresy*. Údaje *Zemì/oblast \** a *Mìsto nebo PSÈ* jsou povinné.

Pro procházení a hledání míst a atrakcí v okolí zvolte možnost Volby > Hledat > *Místa* a vyberte kategorii. Chcete-li najít například hotel, zvolte možnost Volby > *Hledat* > *Místa* > *Ubytování*. Chcete-li hotel hledat podle názvu, zadejte název a zvolte možnost Hledat, chcete-li procházet nabídku hotelů, vyberte kategorii nebo zvolte mo¾nost *Prohledat v¹e*.

Pro nalezení adresy uložené v seznamu Kontakty zvolte možnost Volby > *Hledat* > *Adresy* > **Volby** > *Vybrat v kontaktech*.

### **Posílání a ukládání míst**

Chcete-li místo uložit do přístroje, stiskněte navigační tlačítko a zvolte možnost *Pøidat k mým místùm*.

Chcete-li místo odeslat do kompatibilního přístroje, stiskněte navigační tlačítko a zvolte možnost *Poslat*. Pokud místo posíláte textovou zprávou, budou informace převedeny do prostého textu.

## **Zobrazení ulo¾ených polo¾ek**

Pro zobrazení míst nebo tras uložených do přístroje zvolte možnost Volby > *Oblíbené* > *Moje místa* nebo *Trasy*. Místa uložená ve složce *Orien. body* jsou zobrazena v seznamu *Moje místa*.

Chcete-li zkontrolovat, která místa jste na mapě hledali, zvolte možnost Volby > *Oblíbené* > *Historie*.

Chcete-li vytvoøit sbírku oblíbených míst, zvolte mo¾nost **Volby** > *Oblíbené* > *Sbírky* > *Nová sbírka*. Zadejte název sbírky. Chcete-li do sbírky pøidávat místa, otevøete polo¾ku *Moje místa*, vyberte místo, stisknìte navigaèní tlaèítko a zvolte mo¾nost *Pøidat* > *Do sbírky*.

## <span id="page-39-0"></span>**Stahování map**

Když v aplikaci Mapy při procházení mapy přejdete do oblasti, která není pokryta žádnou ze stažených map, přístroj automaticky stáhne novou mapu. Provoz v síti při procházení map, vytváření tras a hledání míst online zobrazuje počitadlo přenesených dat (kB).

Stažení map může vyžadovat přenos velkého množství dat v síti vašeho poskytovatele služeb. Informujte se u svého poskytovatele služeb o poplatcích za datové přenosy.

Chcete-li vypnout automatické stahování map, například když se nacházíte mimo domácí síť, zvolte možnost Volby > Nástroje > Nastavení > Internet > Připojit při *spu¹tìní* > *Ne*.

Chcete-li určit, kterou paměť a kolik místa v ní chcete použít pro ukládání map a souborů hlasové navigace, zvolte možnost Volby > Nástroje > Nastavení > *Mapa* > *Používaná paměť* a *Maximální využití paměti*. Jakmile se vybraná oblast paměti zaplní, bude nejstarší mapa automaticky odstraněna. Data uložených map můžete odstraňovat pomocí softwaru pro počítač Nokia Map Loader.

### **Nokia Map Loader**

Nokia Map Loader je aplikace pro počítač, sloužící ke stahování a instalaci map a dalších služeb z internetu na kompatibilní paměťovou kartu. Než začnete s aplikací Nokia Map Loader pracovat, musíte alespoň jednou použít aplikaci Mapy a zobrazit mapu (aplikace Nokia Map Loader totiž využívá historické informace aplikace Mapy).

Chcete-li do kompatibilního počítače nainstalovat aplikaci Nokia Map Loader, přejděte na server http://maps.nokia.com a postupujte podle pokynů na obrazovce.

### **Aktivování licence k navigaci**

Funkci navigace můžete používat až po aktivování časově omezené licence přes přístupový bod k internetu (síťová služba). Provozovatel služby může spojení odpovídajícím zpùsobem vyúètovat. Chcete-li aktivovat licenci k navigaèní službě pro automobilisty i pěší, zvolte možnost Volby > *Extra* > Autem a pěšky a postupujte podle pokynù.

Chcete-li si po vypršení základní licence zakoupit novou licenci k navigační službě, zvolte možnost Volby > *Extra* > Autem a pěšky nebo Pěšky.

Pro zobrazení platných licencí zvolte možnost Volby > *Extra > Moje licence*.

### **Plánování trasy**

Chcete-li naplánovat trasu, vyberte místo na mapě nebo ho vyhledejte, stiskněte navigační tlačítko a zvolte možnost Přidat do trasy.

Chcete-li na trasu přidat další místa, zvolte možnost Volby > *Přidat bod trasy* a vyhledejte místo.

Chcete-li trasu upravit, stiskněte navigační tlačítko a zvolte možnost *Upravit trasu*.

Pro určení nastavení trasy zvolte možnost Volby > Nastavení.

Pro zobrazení trasy na mapě zvolte možnost Volby > Zobrazit trasu.

Pro navigaci do cíle autem nebo pěšky zvolte možnost Volby > Zahájit cestu nebo Zahájit pěší cestu.

Pro uložení trasy zvolte možnost Volby > *Uložit trasu*.

### **Navigace do cíle**

Chcete-li zahájit navigaci, vyberte místo, stiskněte navigační tlačítko a zvolte mo¾nost *Autem do místa Pì¹ky do místa*.

Při prvním použitím navigace vás přístroj může požádat o volbu jazyka hlasové navigace. Chcete-li jazyk později změnit, zvolte v hlavním zobrazení aplikace Mapy možnost Volby > Nástroje > Nastavení > Navigace > Hlasové navádění. U pěší navigace není hlasová navigace k dispozici.

Chcete-li při navigaci přepínat mezi zobrazeními map, stiskněte navigační tlačítko a zvolte mo¾nost *Zobrazení manévrù*, *Zobrazení z nadhledu* nebo *Zobrazení se ¹ipkami*.

Chcete-li vytvořenou trasu zrušit a použít jinou trasu, zvolte možnost Volby > *Jiná trasa*.

Navigaci ukonèíte zvolením mo¾nosti **Volby** > *Zastavit*.

### **Doplòkové slu¾by pro aplikaci Mapy**

Doopravní informace, průvodci a související služby vytvářejí nezávislí partneři společnosti Nokia. Informace mohou být v určitém rozsahu nepřesné a neúplné a nemusejí být dostupné. Nikdy výhradně nespoléhejte na uvedené informace a související služby.

Stahování zvláštních služeb může vyžadovat přenos velkého množství dat přes síť provozovatele služeb. Informujte se u svého poskytovatele služeb o poplatcích za datové přenosy.

#### **Dopravní informace**

Služba živých dopravních informací je doplňková služba informující o událostech, které mohou ovlivnit vaše cestování. Pokud je tato služba v dané zemi nebo oblasti dostupná, můžete si ji zakoupit a stáhnout do přístroje.

Chcete-li si zakoupit licenci ke službě dopravních informací, zvolte možnost **Volby** > *Extra* > *Dopravní info*.

Pro zobrazení informací o událostech v dopravě zvolte možnost Volby > **Dopr. Info. Události jsou v mapě zobrazeny jako trojúhelníčky a čárky.** 

Chcete-li zobrazit údaje o události a možné objízdné trasy, vyberte událost a zvolte mo¾nost **Volby** > *Otevøít*.

Pro aktualizaci informací o událostech v dopravě zvolte možnost *Aktualizovat dopr. info*.

### **Cestovní prùvodci**

Chcete-li zakoupit a stáhnout cestovní průvodce nebo zobrazit již stažené prùvodce, zvolte mo¾nost **Volby** > *Extra* > *Prùvodci*.

Chcete-li procházet kategorie prùvodce, vyberte kategorii. Pokud existují podkategorie, vyberte podkategorii.

Chcete-li do přístroje stáhnout nového průvodce, vyhledejte nového průvodce a zvolte možnost *Ano.* Za průvodce můžete zaplatit kreditní kartou nebo přes telefonní účet (pokud to podporuje provozovatel služeb).

# ■ **Orientaèní body**

Zvolte možnost  $\frac{c_0}{\sqrt{2}}$  > *Orien. body*. Funkce Orientační body umožňuje uložit do přístroje údaje o poloze konkrétních míst. Uložené orientační body můžete pou¾ívat v kompatibilních aplikacích, napøíklad *GPS data* a *Mapy*. V aplikaci Mapy jsou ulo¾ené orientaèní body k dispozici ve slo¾ce *Moje místa*.

Chcete-li vytvoøit nový orientaèní bod, zvolte mo¾nost **Volby** > *Nový orientaèní*  **bod.** Chcete-li požádat o určení své polohy, zvolte možnost Aktuální poloha. Chcete-li údaje o poloze zadat ručně, zvolte možnost Zadat manuálně.

Chcete-li orientační bod přidat do předem nastavených kategorií, vyberte bod a zvolte možnost Volby > Přidat do kategorie. Vyberte kategorie, do kterých chcete orientační bod přidat.

Chcete-li jeden nebo více orientačních bodů poslat do kompatibilního přístroje, zvolte možnost **Volby** > *Odeslat*. Přijaté orientační body jsou umístěny do složky Přijaté v aplikaci Zprávy.

# ■ **GPS data**

Aplikace GPS data slouží k poskytování informací o trase k vybranému cíli, informací o současné poloze a informací o cestě, například přibližné vzdálenosti do cíle a přibližné době trvání cesty.

### **Navigace po trase**

Navigaci po trase zahajujte mimo budovy. Zvolte možnost  $\mathbb{S}$  > Aplikace > *GPS data* > *Navigace*.

Navigace po trase ukazuje přímou trasu a nejkratší vzdálenost k cíli. Ignoruje jakékoli překážky, například budovy a přírodní překážky. Při výpočtu vzdálenosti nebere v úvahu rozdíly v nadmořských výškách. Navigace po trase je aktivní pouze když se pohybujete.

Chcete-li nastavit cíl trasy, zvolte mo¾nost **Volby** > *Nastavit cíl cesty* a vyberte cílový orientační bod nebo zadejte souřadnice zeměpisné šířky a délky. Pro odstranění cíle zvolte možnost *Ukončit navigaci*.

### **Poloha**

Chcete-li aktuální polohu uložit jako orientační bod, zvolte možnost  $\mathbb{S}_1$ *Aplikace* > *GPS data* > *Poloha* > **Volby** > *Ulo¾it polohu*.

### **Poèitadlo vzdálenosti**

Poèitadlo vzdálenosti aktivujete zvolením mo¾nosti > *Aplikace* > *GPS data* > *Vzdálenost* > *Volby* > *Start*. K vypnutí slouží možnost Volby > *Stop*. Spočítané hodnoty zùstanou na displeji.

Možností *Vynulovat* vynulujete vzdálenost, čas, průměrnou i maximální rychlost a zahájíte nový výpočet. Možnost Restartovat vynuluje i počitadlo kilometrů a celkový čas.

Počítadlo vzdálenosti má omezenou přesnost a může docházet k chybám zaokrouhlování. Přesnost může být rovněž ovlivněna dostupností a kvalitou signálů GPS.

# <span id="page-43-0"></span>**8. Galerie**

### ■ **Hlavní zobrazení**

K ukládání a uspořádání obrázků, videoklipů, hudebních skladeb, zvukových klipů, seznamů skladeb, odkazů pro streamování, souborů RAM a prezentací slouží aplikace > *Galerie*.

Chcete-li kopírovat nebo přesouvat soubory do paměti přístroje nebo na paměťovou kartu, vyberte složku (například Obrázky), vyhledejte soubor (nebo po stisknutí tlačítka # označte několik souborů), zvolte možnost Volby > *Uspořádat* a vyberte paměť, do které chcete soubory zkopírovat nebo přesunout.

Chcete-li pro obrázky a videoklipy vytvořit nové složky, zvolte možnost Obrázky nebo *Videoklipy* > **Volby** > *Uspořádat* > *Nová složka* a vyberte paměť. Zadejte nový název složky. Pro přesunutí obrázků a videoklipů do nově vytvořené složky oznaète soubory, zvolte mo¾nost **Volby** > *Uspoøádat* > *Pøesunout do slo¾ky* a vyberte složku.

Chcete-li nastavit obrázek jako tapetu nebo obrázek zobrazovaný během hovoru, zvolte mo¾nost *Obrázky* a vyhledejte obrázek. Zvolte mo¾nost **Volby** > *Pou¾ít obrázek* > *Nastavit jako tapetu* nebo *Jako obráz. pøi volání*. Chcete-li obrázek pøiøadit kontaktu, zvolte mo¾nost *Pøiøadit ke kontaktu*.

Chcete-li videoklip nastavit jako videovyzvánění, zvolte možnost *Videoklipy* a vyberte video. Zvolte možnost Volby > Použít video > Jako vyzváněcí tón. Chcete-li videoklip přiřadit kontaktu, zvolte možnost Přiřadit ke kontaktu.

# ■ **Stahování souborù**

Chcete-li stahovat obrázky a videoklipy, zvolte mo¾nost > *Galerie* > *Obrázky* nebo *Videoklipy* a ikonu obrázku (*Stáhn. grafiky*) nebo ikonu videa (*Stáhnout*  videa). Otevře se prohlížeč. Vyberte záložku stránky, ze které chcete stahovat.

# ■ **Prohlí¾ení obrázkù**

Chcete-li v aplikaci Galerie zobrazit obrázek, vyhledejte ho a zvolte možnost **Otevøít**.

Chcete-li při prohlížení obrázku zobrazit panel nástrojů, stiskněte navigační tlaèítko.

Pro přiblížení nebo oddálení při prohlížení obrázku stiskněte tlačítko \* nebo #.

# ■ **Úpravy obrázkù**

Chcete-li v aplikaci Galerie zobrazit editor obrázkù, vyhledejte obrázek a zvolte mo¾nost **Volby** > *Upravit*.

Pro zobrazení obrázku na celé obrazovce a návrat do normálního zobrazení stisknìte tlaèítko **\***.

Pro otoèení obrázku vpravo èi vlevo stisknìte tlaèítko **3** nebo **1**.

Chcete-li zvětšit nebo zmenšit zobrazení, stiskněte tlačítko **5** nebo **0**.

Pro pohyb zvětšeným obrázkem stiskněte navigační tlačítko nahoru, dolů, vlevo èi vpravo.

Chcete-li obrázek ořezat či otočit, upravit jas, barvy, kontrast a rozlišení či přidat k obrázku efekty, text, klipart nebo rámeček, zvolte možnost **Volby** > *Použít efekt.* 

# ■ **Úpravy videoklipù**

Chcete-li upravovat videoklipy v aplikaci *Galerie* a vytvářet vlastní videoklipy, přejděte na videoklip a zvolte možnost Volby > Videoeditor > Volby > Upravit *videoklip*.

Ve videoeditoru jsou dvě časové osy: časová osa videoklipu a časová osa zvukového klipu. Obrázky, text a přechody přidané do videoklipu jsou zobrazeny v časové ose videoklipu. Mezi časovými osami můžete přepínat stisknutím navigaèního tlaèítka nahoru nebo dolù.

# ■ **Tisk obrázkù**

Přístroj můžete pomocí kabelu USB používat s tiskárnou kompatibilní se systémem PictBridge.

Chcete-li v aplikaci Galerie vytisknout obrázek, vyhledejte ho a zvolte možnost **Volby** > *Tisk*.

# <span id="page-44-0"></span>■ **Share online**

Aplikace Share online slouží ke sdílení pořízených obrázků a videoklipů v kompatibilních online albech, blogovacích serverech nebo jiných službách online sdílení na webu. Můžete odesílat obsah, ukládat nedokončené příspěvky jako koncepty a pracovat na nich později či zobrazovat obsah alb. Podporované typy obsahu mohou záviset na provozovateli služby sdílení.

Pro sdílení snímků a videoklipů online musíte mít objednánu službu u provozovatele služby online sdílení. Službu lze obvykle objednat na webové stránce provozovatele služby. Podrobnější informace, podmínky a ceníky získáte u svého provozovatele služeb.

Zvolte možnost  $\mathbb{S}$  > *Internet* > *Share online*. Chcete-li aktualizovat seznam provozovatelù slu¾eb, zvolte mo¾nost **Volby** > *Pøidat nový úèet* > *Aktualizovat*  služby. Někteří provozovatelé služeb sdílení mohou povolovat přidání účtu z přístroje. Viz část ["Nastavení aplikace Share online"](#page-45-0) na str. [46.](#page-45-0)

# **Odesílání souborù**

Pro odeslání souboru zvolte možnost  $\mathbb{G}$  > *Galerie* > *Obrázky* nebo *Videoklipy*. Oznaète soubory pro odeslání, zvolte mo¾nost **Volby** > *Odeslat* > *Odeslat na web* a vyberte službu sdílení.

Když vyberete službu, budou vybrané obrázky a videoklipy zobrazeny ve stavu úprav. Soubory můžete otevřít a zobrazovat, měnit jejich uspořádání, přidávat k nim text, případně přidávat nové soubory.

Pro zrušení procesu odesílání na web a uložení vytvářeného příspěvku jako konceptu zvolte mo¾nost **Zru¹it** > *Ulo¾it jako koncept*.

Pro připojení je službě a odeslání souborů na web zvolte možnost Volby > *Odeslat na web*.

# **Otevření online služby**

Chcete-li zobrazit odeslané obrázky a videoklipy v online službě a koncepty a odeslané polo¾ky v pøístroji, zvolte mo¾nost > *Internet* > *Share online*. Chcete-li službu aktualizovat, vyhledejte ji a zvolte možnost Volby > *Aktualizovat slu¾bu*.

Zvolte možnost Volby a vyberte některou z následujících možností:

*Přejít na...* – Připojení ke službě a zobrazení odeslaných alb a konceptů alb ve webovém prohlížeči. Zobrazení se může lišit podle provozovatele služby.

*K odeslání* — Zobrazení a úpravy konceptù a odesílání na web.

*Nový příspěvek* – Vytvoření nové položky.

Dostupné možnosti se mohou lišit podle provozovatele služby.

## <span id="page-45-0"></span>**Nastavení aplikace Share online**

Chcete-li upravit nastavení pro sdílení online, zvolte mo¾nost > *Internet* > *Share online* > **Volby** > *Nastavení* a vyberte některou z následujících možností:

*Provozovatelé služeb* — Zobrazí seznam provozovatelů služby.

*Moje účty* – Chcete-li vytvořit nový účet, zvolte možnost Volby > *Přidat nový účet*. Chcete-li upravit existující účet, vyberte účet a zvolte možnost Volby > *Upravit*. Můžete zadat název účtu a uživatelské jméno a heslo.

*Nastavení aplikace* — Volba velikosti obrázkù na displeji a velikosti písma pro zobrazení textu konceptů a textových položek.

*Pokroèilé* — Volba výchozího pøístupového bodu a zpùsobu získávání nového obsahu ze serveru. Můžete zde také povolit stahování obsahu v roamingu a publikování všech obrazových dat.

# **9. Fotoaparát**

Tento přístroj má dva fotoaparáty pro pořizování fotografií a videoklipů. Hlavní fotoaparát s vysokým rozlišením v zadní části přístroje (na šířku) a druhý fotoaparát s nižším rozlišením v přední části (na výšku).

Tento přístroj podporuje snímání obrázků v rozlišení 2048 x 1536 bodů. Rozlišení obrázků v této příručce může vypadat jinak.

Při používání blesku dodržujte bezpečnou vzdálenost. Nepoužívejte blesk v těsné blízkosti osob nebo zvířat. Při fotografování nezakrývejte blesk.

Obrázky a videoklipy můžete posílat v multimediální zprávě, jako přílohu zprávy el. pošty nebo přes spojení Bluetooth. Fotografie a videoklipy můžete také odeslat do kompatibilního online alba. Viz část ["Share online"](#page-44-0) na str. [45](#page-44-0).

# ■ **Fotografování**

#### **Hlavní fotoaparát**

- 1. Chcete-li aktivovat fotoaparát, stiskněte tlačítko fotoaparátu.
- 2. Pro přiblížení nebo oddálení stiskněte tlačítka hlasitosti.
- 3. Chcete-li fotoaparát zaostřit, stiskněte spoušť o polovinu-namáčkněte.

Chcete-li pořídit snímky, stiskněte spoušť fotoaparátu.

#### **Druhý fotoaparát**

- 1. Chcete-li aktivovat druhý fotoaparát, stiskněte tlačítko fotoaparátu, stisknutím navigačního tlačítka vlevo nebo vpravo otevřete panel nástrojů a zvolte možnost 7.
- 2. Chcete-li obraz zvětšit nebo zmenšit, stiskněte navigační tlačítko nahoru nebo dolù.
- 3. Pro vyfotografování snímku zvolte možnost Vyfotograf.

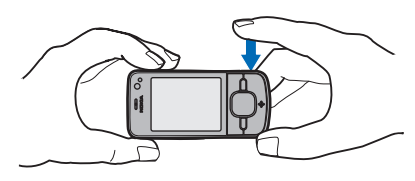

#### **Zavøení fotoaparátu**

Chcete-li fotoaparát zavřít, zvolte možnost Volby > Konec.

Když z prostředí fotoaparátu spustíte aplikaci Galerie, bude fotoaparát uzavřen.

# ■ **Nahrávání videoklipù**

- 1. Chcete-li aktivovat hlavní fotoaparát, stiskněte tlačítko fotoaparátu. Chcete-li aktivovat druhý fotoaparát, stisknutím navigaèního tlaèítka vlevo nebo vpravo otevřete panel nástrojů a zvolte možnost 7. Když je fotoaparát v režimu fotografií ([o]), stisknutím navigačního tlačítka vlevo nebo vpravo otevřete panel nástrojů a zvolte možnost  $\Box$
- 2. Chcete-li zahájit nahrávání hlavním fotoaparátem, stiskněte spoušť fotoaparátu. Chcete-li zahájit nahrávání druhým fotoaparátem, zvolte možnost Nahrát. Přístroj potvrdí zahájení nahrávání zvukovým signálem. Chcete-li objekt přiblížit nebo oddálit, použijte u hlavního fotoaparátu tlačítko hlasitosti na straně přístroje, u druhého fotoaparátu stiskněte navigační tlaèítko dolù nebo nahoru.
- 3. Chcete-li ukončit nahrávání hlavním fotoaparátem, stiskněte spoušť fotoaparátu. Chcete-li ukonèit nahrávání druhým fotoaparátem, zvolte možnost **Stop**. Videoklip je automaticky uložen do složky Videoklipy v aplikaci Galerie. Viz část ["Galerie"](#page-43-0) na str. [44](#page-43-0). Maximální délka videoklipu závisí na dostupné paměti.

Nahrávání můžete kdykoli přerušit zvolením možnosti Pauza. Pokud je nahrávání pozastaveno a do minuty nestisknete žádné tlačítko, bude nahrávání videa automaticky ukončeno. V nahrávání můžete pokračovat zvolením možnosti **Pokraèovat**.

# ■ **Fotografování panoramat**

Chcete-li aktivovat režim panoramat hlavního fotoaparátu, stisknutím navigačního tlačítka vlevo nebo vpravo otevřete panel nástrojů a zvolte možnost  $\square$ .

Stisknutím spouště fotoaparátu zahajte snímání panoramatu a pomalu otáčejte fotoaparátem doleva nebo doprava. Fotoaparát snímá panoramatický snímek a při otáčení ho zobrazuje. Pokud je šipka v hledáčku červená, otáčíte fotoaparátem příliš rychle a snímek bude rozostřený. Během otáčení nesmíte změnit směr. Chcete-li ukončit snímání, stiskněte spoušť fotoaparátu.

# **10. Média**

## ■ Hudební přehrávač

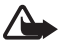

Varování: Poslouchejte hudbu o přiměřené hlasitosti. Trvalé působení nadměrného hluku může poškodit váš sluch. Je-li používán reproduktor, nedržte přístroj u ucha, protože hlasitost může být velmi vysoká.

Při aktivním profilu Offline můžete poslouchat hudbu a epizody podcast. Viz část .Profil Offline" na str. [14.](#page-13-0)

Další informace o ochraně autorských práv najdete v části ["Licence"](#page-66-0) na str. [67](#page-66-0).

### **Poslouchání hudby nebo epizod podcast**

- 1. Zvolte možnost  $\mathbb{S}$  > Aplikace > Hudeb. př.
- 2. Vyberte kategorii, například Všechny skladby nebo Vysílání podcast > *Všechny epizody*, a vyberte skladbu nebo epizodu podcast.
- 3. Chcete-li vybraný soubor přehrát, stiskněte navigační tlačítko.

Pro pozastavení stiskněte navigační tlačítko. Pro obnovení přehrávání stiskněte znovu navigační tlačítko.

4. Přehrávání ukončíte stisknutím navigačního tlačítka dolů.

Chcete-li skladbu rychle posunout vpřed nebo vzad, stiskněte navigační tlačítko vpravo nebo vlevo a podržte ho stisknuté.

Pro přechod na další úsek vpřed, stiskněte navigační tlačítko vpravo. Na začátek skladby nebo podcastu se vrátíte stisknutím navigaèního tlaèítka vlevo.

Na předchozí skladbu nebo podcast se vrátíte, když znovu stisknete navigační tlačítko vlevo do 2 sekund od zahájení přehrávání skladby nebo epizody podcast.

Chcete-li nastavit hlasitost, použijte tlačítka hlasitosti.

Chcete-li obnovit pohotovostní režim a ponechat hudební přehrávač na pozadí, stiskněte tlačítko Konec. Podle vybraného motivu pohotovostního režimu zobrazí přístroj právě přehrávanou skladbu. Chcete-li se vrátit k hudebnímu přehrávači, vyberte přehrávanou skladbu.

## **Menu Hudba**

Zvolte mo¾nost > *Aplikace* > *Hudeb. pø.*. Menu Hudba obsahuje dostupnou hudbu. Chcete-li zobrazit všechny skladby, seřazené skladby nebo seznamy skladeb, vyberte v menu Hudba požadovaný seznam.

### **Seznamy skladeb**

Zvolte mo¾nost > *Aplikace* > *Hudeb. pø.* > *Seznam skladeb*. Chcete-li zobrazit údaje seznamu skladeb, vyhledejte seznam a zvolte mo¾nost **Volby** > *Detaily sezn. skladeb*.

#### **Vytváøení seznamù skladeb**

- 1. Zvolte možnost Volby > Vytvořit seznam skladeb.
- 2. Zadejte název seznamu skladeb a zvolte možnost OK.
- 3. Chcete-li skladby přidat nyní, zvolte možnost Ano. Chcete-li skladby přidat později, zvolte možnost Ne.
- 4. Vyberte interprety, jejichž skladby chcete zařadit do seznamu skladeb. Pro přidání skladby stiskněte navigační tlačítko.
- 5. Jakmile dokončíte výběr, zvolte možnost Hotovo. Je-li vložena kompatibilní paměťová karta, bude seznam skladeb uložen na paměťovou kartu.

Chcete-li později přidat další skladby, zvolte v otevřeném seznamu skladeb mo¾nost **Volby** > *Pøidat skladby*.

### **Podcasty**

Chcete-li zobrazit všechny epizody vysílání podcast dostupné v přístroji, zvolte mo¾nost > *Aplikace* > *Hudeb. pø.* > *Vysílání podcast* > *V¹echny epizody*.

Epizody podcast mají tři stavy: nikdy nepřehrané, částečně přehrané a zcela přehrané. Je-li epizoda částečně přehraná, přehrávání začne od místa, kde bylo naposledy přerušeno. V opačném případě začne přehrávání od začátku.

### **Nokia Music Store**

Služba Nokia Music Store (síťová služba) umožňuje hledat, procházet a kupovat hudbu pro stahování do přístroje. Chcete-li hudbu kupovat, musíte se nejprve zaregistrovat. Chcete-li zjistit dostupnost služby Nokia Music Store ve své zemi, navštivte stránky www.music.nokia.com.

Pro přístup ke službě Nokia Music Store musíte mít v přístroji platný přístupový bod k internetu. Pro spuštění služby Nokia Music Store zvolte možnost  $\mathbb{S}_1$ *Aplikace* > *Hudeb. pø.* > **Volby** > *Pøejít do obchodu*.

### **Přenos hudby**

V internetových obchodech s hudbou můžete nakupovat hudbu chráněnou systémem WMDRM a přenášet ji do počítače.

Pro obnovení knihovny po aktualizaci nabídky skladeb v přístroji zvolte mo¾nost > *Aplikace* > *Hudeb. pø.* > **Volby** > *Obnovit knihovnu*.

#### **Pøenos hudby z poèítaèe**

Chcete-li synchronizovat hudbu s aplikací Windows Media Player, připojte kompatibilní datový kabel USB a zvolte režim připojení *Přenos médií*. Hudbu chráněnou systémem WMDRM můžete přenášet pouze v režimu Přenos médií. V přístroji musí být vložena kompatibilní paměťová karta.

Chcete-li používat aplikaci Nokia Music Manager sady Nokia PC Suite, nahlédněte do uživatelské příručky k sadě Nokia PC Suite.

# ■ **Nokia Podcasting**

Aplikace Nokia Podcasting (síťová služba) slouží k hledání, objednávání a stahování vysílání podcast a k přehrávání, správě a sdílení zvukových i obrazových vysílání podcast v přístroji.

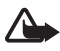

Varování: Poslouchejte hudbu o přiměřené hlasitosti. Trvalé působení nadměrného hluku může poškodit váš sluch. Je-li používán reproduktor, nedržte přístroj u ucha, protože hlasitost může být velmi vysoká.

### **Nastavení**

Než začnete s aplikací Nokia Podcasting pracovat, nastavte spojení a stahování.

Nastavení programu, aby automaticky načítala multimediální soubory, může vyžadovat přenos velkého množství dat v síti vašeho poskytovatele služeb. Informujte se u svého poskytovatele služeb o poplatcích za datové přenosy.

Zvolte mo¾nost > *Aplikace* > *Podcasting* > **Volby** > *Nastavení* a vyberte některou z těchto možností:

*Připojení* > *Výchozí přístupový bod* - Vyberte přístupový bod pro připojení k internetu. Pro nastavení služby hledání zvolte možnost Adr. URL služby hledání.

Stáhnout - Úpravy nastavení stahování. Zde můžete nastavit, zda chcete vysílání podcast ukládat do paměti přístroje nebo na paměťovou kartu; jak často chcete vysílání aktualizovat a jaké má být datum a čas další automatické aktualizace; kolik místa v paměti chcete pro vysílání podcast použít a co dělat při překročení limitu.

# **Hledání**

Pro nastavení služby pro hledání podcastů zvolte možnost  $\frac{c_1}{2}$  > Aplikace > *Podcasting* > **Volby** > *Nastavení* > *Pøipojení* > *Adr. URL slu¾by hledání*.

Chcete-li hledat podcasty, zvolte mo¾nost > *Aplikace* > *Podcasting* > *Hledat* a zadejte požadovaná klíčová slova.

Chcete-li objednat kanál a přidat ho ke svým podcastům, zvolte možnost Volby > **Objednat.** Kanály můžete také označit a přidat je současně.

### **Adresáøe**

Adresáře pomáhají najít nové epizody podcast, které můžete objednat. Epizoda je konkrétní mediální soubor podcastu.

Zvolte možnost  $\mathbb{S}$  > *Aplikace* > *Podcasting* > *Adresáře*. Chcete-li požadovanou složku adresáře aktualizovat, vyberte ji (síťová služba). Když se barva složky změní, otevřete ji a vybráním složky zobrazte seznam vysílání podcast.

Chcete-li podcast objednat, vyberete název. Po objednání můžete epizody podcast stahovat, spravovat a přehrávat v menu vysílání podcast.

Chcete-li přidat nový adresář nebo složku, zvolte možnost Volby > Nová *polo¾ka* > *Webový adresáø* nebo *Slo¾ka*. Vyberte název a URL souboru OPML (Outline Processor Markup Language) a zvolte mo¾nost **Hotovo**.

Chcete-li importovat soubor OPML uložený v přístroji, zvolte možnost Volby > *Import. soubor OPML*. Vyberte umístění souboru a importujte jej.

Když obdržíte zprávu se souborem OPML přes spojení Bluetooth, otevřete soubor a uložte ho do složky *Přijato* v adresářích. Po otevření složky můžete objednat vybrané odkazy a přidat je mezi podcasty.

## **Stahování**

Chcete-li zobrazit objednané podcasty, zvolte mo¾nost > *Aplikace* > *Podcasting* > *Vysílání podcast*. Chcete-li zobrazit názvy jednotlivých epizod, vyberete název vysílání podcast.

Chcete-li zahájit stahování, vyberte název epizody. Chcete-li stáhnout nebo pokračovat ve stahování vybraných nebo označených epizod, zvolte možnost **Volby** > *Stáhnout* nebo *Pokraè. ve stahování*. Mù¾ete stahovat více epizod současně.

Chcete-li přehrát část podcastu během stahování nebo po částečném stažení, zvolte možnost *Vysílání podcast*, vyberte podcast, přejděte na stahovanou epizodu a zvolte mo¾nost **Volby** > *Pøehrát ukázku*.

Zcela stažené podcasty najdete po aktualizaci knihovny ve složce Vysílání podcast v aplikaci Hudební přehrávač.

# **Pøehrávání a správa podcastù**

Chcete-li zobrazit epizody vybraného podcastu, otevřete podcast. U každé epizody jsou uvedeny informace o souboru.

Chcete-li pøehrát sta¾enou epizodu, zvolte mo¾nost > *Aplikace* > *Hudeb. pø.* > *Vysílání podcast*.

Chcete-li aktualizovat vybraný podcast nebo označené podcasty o nové epizody, zvolte mo¾nost **Volby** > *Aktualizovat*.

Pro přidání nového podcastu zadáním jeho adresy URL zvolte možnost Volby > *Nové vysílání*. Chcete-li upravit adresu URL vybraného podcastu, zvolte možnost *Upravit*.

Chcete-li současně aktualizovat, odstranit nebo odeslat skupinu vybraných podcastů, zvolte možnost Volby > Označit/Odznačit, označte požadovaná vysílání podcast a po zvolení možnosti **Volby** vyberte požadovanou akci.

Chcete-li otevřít web podcastu (síťová služba), zvolte možnost Volby > Otevřít *web. stránku*.

Některé podcasty umožňují komunikovat s tvůrci prostřednictvím komentářů a anket. Chcete-li se za tímto účelem připojit k internetu, zvolte možnost Volby > *Zobrazit komentáøe*.

# ■ **Rádio**

Chcete-li zapnout rádio, zvolte mo¾nost > *Aplikace* > *Radio*. Chcete-li rádio vypnout, zvolte mo¾nost **Konec**.

Při prvním spuštění aplikace rádia vám s uložením místních rozhlasových stanic pomůže průvodce (síťová služba).

Informace o dostupnosti a cenách vizuální služby a služeb adresáře stanic získáte u provozovatele služby.

Příjem FM rádia je závislý na anténě, která je jiná než anténa bezdrátového přístroje. Aby FM rádio správně fungovalo, musí být k přístroji připojeny kompatibilní sluchátka nebo příslušenství.

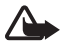

Varování: Poslouchejte hudbu o přiměřené hlasitosti. Trvalé působení nadměrného hluku může poškodit váš sluch. Je-li používán reproduktor, nedržte přístroj u ucha, protože hlasitost může být velmi vysoká.

Rádio podporuje funkci RDS (Radio Data System). Rádia podporující funkci RDS mohou zobrazovat informace jako je například název stanice. Pokud je v nastavení zapnuta příslušná funkce, pokouší se navíc systém RDS při zeslabení pøíjmu hledat alternativní frekvence vysílající aktuální stanici. Chcete-li, aby přístroj automaticky vyhledal alternativní frekvence, zvolte možnost Volby > *Nastavení* > *Alternativní frekvence* > *Zap. autom. hledání*.

# **Ladìní a ukládání rozhlasových stanic**

Chcete-li při zapnutém rádiu zahájit hledání stanic, stiskněte navigační tlačítko nahoru nebo dolů. Pro uložení nalezené stanice zvolte možnost Volby > Uložit **stanici.** Vyberte pro stanici umístění, zadejte název a zvolte možnost OK.

Chcete-li zobrazit seznam uložených stanic, zvolte možnost Volby > *Stanice*. Pro změnu nastavení stanice vyberte stanici a zvolte možnost *Upravit*.

# **Funkce rádia**

Chcete-li nastavit hlasitost, stiskněte tlačítka hlasitosti.

Pokud máte uložené stanice, přejdete stisknutím navigačního tlačítka vpravo nebo vlevo na další nebo předchozí stanici.

Během poslechu rádia můžete telefonovat nebo přijmout hovor. Při aktivním hovoru je rádio ztišeno.

Chcete-li rozhlas poslouchat na pozadí a přejít do pohotovostního režimu, zvolte mo¾nost **Volby** > *Pøehrát na pozadí*.

## **Zobrazování vizuálního obsahu**

Chcete-li ověřit dostupnost a ceny či objednat službu, kontaktujte provozovatele služby.

Pro zobrazení vizuálního obsahu aktuální stanice zvolte mo¾nost **Volby** > *Zahájit*  vizuální službu. Službu můžete používat po uložení identifikátoru vizuální služby.

Chcete-li přerušit zobrazování vizuálního obsahu, ale dále poslouchat rádio, zvolte možnost **Zavřít** 

### **Adresáø stanic**

Chcete-li otevřít adresář stanic (síťová služba), zvolte možnost Volby > Adresář *stanic* a vyberte místo, kde se nacházíte. Rozhlasové stanice poskytující vizuální obsah jsou označeny symbolem ... Chcete-li stanici poslouchat nebo uložit, vyberte ji a zvolte mo¾nost **Volby** > *Poslech* nebo *Ulo¾it*.

# ■ **RealPlayer**

V aplikaci RealPlayer můžete přehrávat soubory médií, jako například videoklipy uložené v paměti přístroje nebo na paměťové kartě, a streamovat soubory médií ze vzdáleného zdroje. RealPlayer nemusí podporovat všechny formáty souborů nebo variace podporovaných formátù souborù.

Zvolte možnost  $\frac{c_0}{2}$  > *Aplikace* > *RealPlayer*. Chcete-li soubor přehrát, zvolte mo¾nost *Videoklipy*, *Odk. pro stream.* nebo *Posl. pøehráv.* a vyberte soubor média nebo odkaz na streamování.

Chcete-li streamovat obsah v reálném čase, musíte nejdříve nakonfigurovat výchozí přístupový bod. Zvolte možnost  $\mathbb{S}$  > *Aplikace* > *RealPlayer* > **Volby** > *Nastavení* > *Streamování* > *Síť*. O další informace požádejte svého poskytovatele služby.

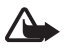

Varování: Je-li používán reproduktor, nedržte přístroj u ucha, protože hlasitost může být velmi vysoká.

# ■ **Pøehrávaè Flash**

Chcete-li prohlížet, přehrávat a pracovat se soubory Flash určenými pro mobilní zařízení, zvolte možnost  $\frac{c_0}{2}$  > *Aplikace* > *Flash přehr.*. Chcete-li otevřít složku nebo přehrát soubor Flash, vyberte je.

# ■ **Záznamník**

Hlasový záznamník umožňuje zaznamenat telefonický rozhovor nebo hlasové poznámky. Za účelem upozornění na nahrávání telefonního rozhovoru uslyší všichni zúčastnění během hovoru zvukový signál.

Zvolte mo¾nost > *Aplikace* > *Záznamník*. Pro nahrání zvukového klipu zvolte možnost Volby > Nahrát zvuk nebo stiskněte tlačítko · Chcete-li si nahrávku poslechnout, zvolte možnost ▶. Nahrané klipy jsou ukládány do složky Zvukové klipy v aplikaci Galerie.

# **11. Internet**

# ■ **Procházení webu**

Pro procházení webových stránek zvolte možnost  $\frac{c_1}{2}$  > *Internet* > *Web* nebo v pohotovostním re¾imu podr¾te stisknuté tlaèítko **0**.

Informace o dostupných službách, jejich cenách a tarifech získáte od provozovatele služeh.

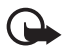

Důležité: Používejte pouze služby, kterým důvěřujete a které nabízejí odpovídající zabezpečení a ochranu před škodlivým softwarem.

Pro přístup k webovým stránkám použijte některou z těchto možností:

- Zvolte záložku v zobrazení záložek.
- V zobrazení záložek zadejte adresu webové stránky a zvolte možnost Jít na.

## **Zálo¾ky**

Pro ruèní pøidání zálo¾ky zvolte v zobrazení zálo¾ek mo¾nost **Volby** > *Správce zálo¾ek* > *Pøidat zálo¾ku*, vyplòte pøíslu¹ná pole a zvolte mo¾nost **Volby** > *Ulo¾it*.

### **Zabezpeèení spojení**

Je-li v průběhu spojení zobrazen indikátor zabezpečení  $\bigcap$ , je datový přenos mezi přístrojem a internetovou branou nebo serverem šifrován.

Ikona zabezpečení nesvědčí o tom, že datový přenos mezi branou a serverem s obsahem (nebo místem, ve kterém je uložen požadovaný zdroj) je bezpečný. Datový přenos mezi branou a serverem s obsahem zabezpečuje poskytovatel služby.

Pro zobrazení podrobných údajů o připojení, stavu šifrování a informací o ovìøování serveru zvolte mo¾nost **Volby** > *Nástroje* > *Info o stránce*.

### **Tlaèítka a pøíkazy pro prohlí¾ení**

K otevírání odkazů, vybírání a zaškrtávání políček slouží stisknutí navigačního tlaèítka.

Pro návrat na předchozí navštívenou stránku zvolte při procházení možnost **Zpět.** Není-li možnost Zpět k dispozici, zvolte pro zobrazení chronologicky řazeného seznamu stránek navštívených v aktuální relaci možnost Volby > *Volby navigace* > *Historie*. Stiskněte navigační tlačítko vlevo nebo vpravo a vyberte stránku. Seznam historie se vymaže při ukončení relace.

Chcete-li při procházení stránky uložit záložku, zvolte možnost Volby > *Ulo¾it jako zálo¾ku*.

Pro načtení nejnovějšího obsahu ze serveru zvolte možnost Volby > Volby *navigace* > *Znovu naèíst*.

Panel nástrojů prohlížeče otevřete stisknutím a podržením navigačního tlačítka na prázdné části stránky.

Chcete-li ukončit spojení a prohlížet stránky offline, zvolte možnost Volby > *Nástroje* > *Odpojit*. Procházení ukonèíte zvolením mo¾nosti **Volby** > *Konec*.

#### **Klávesové zkratky pøi prohlí¾ení**

- 1 Otevře záložky.
- **2** Vyhledá na aktuální stránce klíèová slova.
- **3** Vrátí pøedchozí stránku.
- **5** Zobrazí seznam všech otevřených oken.

 $8 -$ Zobrazí náhled aktuální stránky. Dalším stisknutím tlačítka 8 stránku zvětšíte a zobrazíte požadovanou část stránky.

- **9** Zadání nové webové adresy.
- **0** Pøejde na úvodní stránku.
- **\*** nebo **#** Pøiblí¾í nebo oddálí stránku.

#### **Minimapa**

Aplikace Mini mapa pomáhá při orientaci na webových stránkách obsahujících mnoho informací. Procházíte-li rozsáhlou webovou stránkou a v nastavení prohlížeče je zapnuta funkce Mini mapa, otevře přístroj okno a uvidíte náhled prohlížené webové stránky. Pro pohyb v okně Mini mapa používejte navigační tlačítko. Po zastavení pohybu okno Mini mapa zmizí a přístroj zobrazí oblast, která byla v okně Mini mapa zvýrazněna.

#### **Náhled stránky**

Aplikace Náhled stránky slouží k rychlejšímu pohybu na požadovanou část webové stránky. Náhled nemusí být k dispozici pro všechny stránky.

Pro zobrazení náhledu aktuální stránky stisknìte tlaèítko **8**. Chcete-li najít požadované místo na stránce, stiskněte navigační tlačítko nahoru nebo dolů. Dalším stisknutím tlačítka 8 stránku zvětšíte a zobrazíte požadovanou část stránky.

# **Webová vysílání**

Webová vysílání jsou často využívány ke sdílení nejnovějších zpráv a aktualit. Prohlížeč automaticky zjišťuje, zda jsou na stránce webová vysílání. Pro objednání webového vysílání na webové stránce zvolte možnost Volby > Objednat web. zdroje a vyberte vysílání nebo klepněte na odkaz. Chcete-li zobrazit vysílání, která máte objednána, zvolte v zobrazení webových záložek možnost *Webové zdroje*.

Chcete-li webové vysílání aktualizovat, vyberte ho a zvolte možnost Volby > *Obnovit*.

Chcete-li definovat způsob aktualizace webového vysílání, zvolte možnost **Volby** > *Nastavení* > *Webové zdroje*.

## **Nástroje widget**

Tento přístroj podporuje nástroje widget. Nástroje widget jsou malé webové aplikace ke stažení, které do přístroje doručují multimédia, zpravodajství a další informace jako jsou zprávy o počasí. Nainstalované nástroje widget jsou uloženy jako samostatné aplikace ve složce Vlastní v aplikaci Aplikace.

Nástroje widget můžete stahovat pomocí aplikace Stáhnout! nebo z webu. Výchozí přístupový bod pro nástroje widget je stejný jako pro webový prohlížeč. Pokud jsou některé nástroje widget aktivní na pozadí, mohou automaticky aktualizovat informace v přístroji. Využívání nástrojů widget může vyžadovat přenos velkého množství dat přes síť provozovatele služeb. Informujte se u svého poskytovatele služeb o poplatcích za datové přenosy.

# **Ulo¾ené stránky**

Chcete-li při procházení stránku uložit a později si ji prohlédnout offline, zvolte mo¾nost **Volby** > *Nástroje* > *Ulo¾it stránku*.

Chcete-li uložené stránky zobrazit, zvolte v zobrazení záložek možnost *Uložené* stránky. Chcete-li stránku otevřít, vyberte ji.

### **Mazání soukromých dat**

Vyrovnávací paměť slouží k dočasnému ukládání dat. Pokud jste se pokoušeli o přístup k důvěrným informacím vyžadujícím hesla nebo si k nim zjednali přístup, vymažte vyrovnávací paměť po každém použití. Informace nebo služby, které jste používali, jsou uložené ve vyrovnávací paměti. Chcete-li vyrovnávací paměť vymazat, zvolte možnost **Volby** > *Vymazat privátní data* > *Vyrovnávací pamì»*.

Pro vymazání všech soukromých dat zvolte možnost Volby > *Vymazat privátní data* > *V¹echna*.

# ■ **Hledání**

Aplikace Hledání nabízí přístup a připojení k vyhledávacím serverům a hledání místních služeb, webových serverů, obrázků a mobilního obsahu (síťová služba). Touto aplikací můžete například vyhledat místní restaurace a obchody. Můžete hledat také data v přístroji nebo na paměťové kartě

Zvolte mo¾nost > *Internet* > *Hledání*.

# **12. Pøizpùsobení**

# ■ **Motivy**

Pomocí motivů můžete změnit vzhled displeje přístroje.

Zvolte možnost  $\S$  > *Nastavení* > *Motivy*. Chcete-li zobrazit dostupné motivy, zvolte možnost *Všeobecný*. Aktivní motiv je označen zaškrtnutím.

Chcete-li zobrazit ukázku motivu, vyhledejte ho a zvolte možnost Volby > Náhled. Chcete-li zobrazený motiv aktivovat, zvolte možnost Nastavit.

V menu Motivy můžete také nastavit typ zobrazení menu, nastavit motiv pro pohotovostní režim, nastavit vlastní tapetu, přizpůsobit spořič obrazovky či vybrat obrázek zobrazovaný během hovoru.

# ■ **Profily**

V menu Profily můžete nastavit a přizpůsobit tóny přístroje pro různé události, prostředí nebo skupiny volajících. Zvolený profil je v pohotovostním režimu zobrazen v horní èásti displeje. V profilu Obecné je zobrazeno pouze datum.

Zvolte mo¾nost > *Nastavení* > *Profily*.

Pro aktivaci profilu vyberte profil a zvolte možnost Aktivovat.

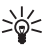

Tip: Chcete-li rychle přepnout z libovolného profilu na tichý profil, podržte v pohotovostním re¾imu stisknuté tlaèítko **#**.

Chcete-li profil přizpůsobit, vyberte profil, zvolte možnost Upravit a vyberte požadovaná nastavení.

Chcete-li nastavit profil, aby byl aktivní pouze po určitou dobu v rozsahu 24 hodin. zvolte možnost *Dočasný* a nastavte čas.

Viz rovněž ["Profil Offline"](#page-13-0) str. [14](#page-13-0).

# **13. Práce s èasem**

# ■ **Hodiny**

Zvolte možnost  $\frac{1}{2}$  > *Kancelář* > *Hodiny*. Chcete-li změnit nastavení hodin, èasu a data, zvolte mo¾nost **Volby** > *Nastavení*.

Chcete-li přístroj nastavit tak, aby zobrazoval čas jiných pásem, stiskněte navigační tlačítko vpravo a přejděte na možnost Svět. hodiny. Chcete-li přidat místo, zvolte mo¾nost **Volby** > *Pøidat umístìní*.

Chcete-li nastavit aktuální místo, vyberte místo a zvolte možnost Volby > Nast. jako aktuál. polohu. V hlavním zobrazení aplikace Hodiny a čas v telefonu se změní nastavení místa podle zvoleného místa. Ověřte, že je čas správný a že odpovídá èasovému pásmu.

### **Budík**

Chcete-li nastavit nový čas upozornění, přejděte doprava na možnost *Budíky* a zvolte možnost Volby > Nové buzení. Zadejte čas upozornění, vyberte, zda se má upozornění opakovat, a zvolte možnost **Hotovo**.

# ■ **Kalendáø**

Zvolte možnost  $\frac{c_3}{2}$  > *Kancelář* > *Kalendář*. Chcete-li v zobrazení měsíce, týdne nebo dne automaticky zvýraznit aktuální datum, stisknìte tlaèítko **#**. Chcete-li pøidat nový záznam kalendáøe, zvolte mo¾nost **Volby** > *Nový záznam* a vyberte typ záznamu. Záznamy typu *Výročí* jsou opakovány každý rok. V zobrazení *Úkol* můžete uchovávat seznam úkolů, které musíte splnit. Vyplňte pole a zvolte mo¾nost **Hotovo**.

# **14. Kanceláøské aplikace**

# ■ **Aktivní poznámky**

Aktivní poznámky slouží k vytváření, úpravám a zobrazování různých typů poznámek. Do poznámek můžete vkládat obrázky, videoklipy a zvukové klipy, můžete v nich používat odkazy na jiné aplikace, například Kontakty, a můžete je posílat jiným uživatelům.

Zvolte mo¾nost > *Kanceláø* > *Aktivní pozn.*.

Chcete-li vytvořit novou poznámku, začněte psát text. Pro vkládání obrázků, zvukových klipů či videoklipů, vizitek, webových záložek nebo souborů zvolte možnost **Volby** > *Vložit* a vyberte typ položky.

Chcete-li přístroj nastavit tak, aby při volání určitého kontaktu zobrazil poznámku, zvolte mo¾nost **Volby** > *Nastavení*. Chcete-li poznámku propojit s kontaktem, otevřete poznámku, zvolte možnost Volby > Odkaz k pozn. pro vol. > Přidat kontakty a vyberte kontakt.

# ■ **Poznámky**

Zvolte mo¾nost > *Kanceláø* > *Poznámky*.

Chcete-li napsat novou poznámku, začněte psát text. Pro uložení poznámky zvolte mo¾nost **Hotovo**.

Do složky Poznámky můžete ukládat doručené soubory ve formátu prostého textu (formát TXT).

# ■ **Kalkulaèka**

Zvolte mo¾nost > *Kanceláø* > *Kalkulaèka*. Desetinnou èárku zadejte pøi zadávání èísel stisknutím tlaèítka **#**.

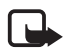

Poznámka: Tato kalkulačka má omezenou přesnost a je určena pouze pro jednoduché výpoèty.

# ■ **Pøevodník**

Zvolte možnost  $\S$  > *Kancelář* > *Převodník*. Nyní můžete převádět míry jako například délkové míry z jedné jednotky na jinou, například yardy na metry.

Převodník má omezenou přesnost a může dojít k chybám zaokrouhlení.

Před převodem měny musíte zvolit základní měnu (obvykle domovskou měnu) a zadat směnné kurzy. Kurz základní měny je vždy 1. Zvolte typ převodu Měna a zvolte možnost Volby > Kurzy měny. Při změně základní měny vyhledejte měnu a zvolte možnost Volby > Nastavit zákl. měnu. Chcete-li vkládat směnné kurzy, vyhledejte měnu a zadejte nový kurz.

Po zadání všech požadovaných směnných kurzů můžete provádět převody měny. Do prvního pole Hodnota zadejte převáděnou hodnotu. Druhé pole hodnoty se automaticky změní.

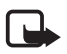

Poznámka: Změníte-li základní měnu, musíte zadat nové směnné kurzy, protože všechny dříve nastavené směnné kurzy jsou vymazány.

# ■ **Mobilní slovník**

Aplikace Slovník slouží k překládání slov z jednoho jazyka do druhého.

Zvolte možnost  $\S$  > *Kancelář* > *Slovník*. Angličtina je v přístroji automaticky. Můžete přidat dva další jazyky. Chcete-li přidat jazyk, zvolte možnost Volby > *Jazyky* > *Stáhnout jazyky*. Jazyky kromě angličtiny můžete odebrat a přidat nové. Jazyky isou poskytovány zdarma, stahování však může vyžadovat přenos velkého množství dat sítí provozovatele služeb. Informujte se u svého poskytovatele služeb o poplatcích za datové přenosy.

Na displeji jsou uvedeny zkratky zdrojového a cílového jazyka. Pro změnu zdrojového a cílového jazyka zvolte mo¾nost **Volby** > *Jazyky* > *Zdroj* a *Cíl*.

Napište slovo, které chcete přeložit, a zvolte možnost Přeložit. Chcete-li si slovo poslechnout, zvolte mo¾nost **Poslech**.

# ■ **Adobe Reader**

Aplikace *Adobe Reader* slou¾í k zobrazování dokumentù ve formátu PDF. Chcete-li aplikaci otevřít, zvolte možnost  $\frac{C_1}{C_2}$  > *Kancelář* > Adobe PDF.

## **Otevření souboru PDF**

Chcete-li otevřít nedávno zobrazený dokument, vyberte ho. Chcete-li otevřít dokument, který není uveden v hlavním zobrazení, zvolte možnost Volby > *Vyhledat soubor* a vyberte paměť a složku, ve které je soubor uložen, a samotný soubor.

### **Zobrazení dokumentu**

K pohybu po stránce použijte navigační tlačítko. Pro přechod na další stránku stiskněte na spodní části stránky navigační tlačítko dolů.

Pro přiblížení nebo oddálení zvolte možnost Volby > *Lupa* > Zvětšit nebo Zmenšit.

Chcete-li hledat text, zvolte mo¾nost **Volby** > *Hledat* > *Text* a zadejte hledaný text. Chcete-li najít další výskyt, zvolte možnost Volby > *Hledat* > Další.

Pro ulo¾ení kopie dokumentu zvolte mo¾nost **Volby** > *Ulo¾it*.

# ■ **Quickoffice**

Aplikace Quickoffice spustite zvolením možnosti  $S_3$  > *Kancelář* > Quickoffice.

Nejsou podporovány všechny varianty ani funkce formátů Word, Excel a PowerPoint.

Pokud při práci s aplikacemi Quickoffice dojde k potížím, navštivte stránku www.quickoffice.com nebo pošlete zprávu el. pošty na adresu supportS60@quickoffice.com.

### **Quickmanager**

Aplikace Quickmanager slouží ke stahování softwaru (včetně aktualizací a inovací) a jiných užitečných aplikací. Za stahovaný software můžete platit telefonním úètem nebo kreditní kartou.

# **15. Nastavení**

# ■ **Hlasové příkazy**

Chcete-li vybrat funkce, které má přístroj aktivovat podle hlasových příkazů, zvolte možnost  $\frac{c_0}{v}$  > *Nastavení* > *Hlas. příkazy*. Hlasové příkazy pro změnu profilů jsou uloženy ve složce Profily.

Chcete-li změnit hlasový příkaz pro aplikaci, vyhledejte aplikaci a zvolte možnost Upravit, nebo Volby > *Změnit příkaz*. Chcete-li přehrát aktivovaný hlasový příkaz, zvolte mo¾nost **Volby** > *Pøehrát*.

Informace o používání hlasových příkazů naleznete v části "Hlasové [vytáèení"](#page-20-0) str. [21](#page-20-0).

# ■ **Nastavení telefonu**

### **Obecné**

Zvolte možnost  $\mathbb{S}_3$  > *Nastavení* > *Nast. telef.* > Obecné a vyberte některou z těchto možností:

*Přizpůsobení* – Nastavení displeje, pohotovostního režimu, tónů (například vyzváněcího tónu), tónů tlačítek, jazyka, motivů a hlasových příkazů.

*Datum a èas* — Nastavení data, èasu a formátu zobrazení.

*Příslušenství* – Změna nastavení pro příslušenství. Vyberte příslušenství a požadované nastavení.

*Ovlád. vysouv.* – Úpravy nastavení vysouvání. Viz části ["Zámek klávesnice"](#page-16-0) na str. [17,](#page-16-0) ["Zahájení hlasového hovoru"](#page-19-0) na str. [20](#page-19-0) a "Přijmutí nebo odmítnutí [hovoru"](#page-21-0) na str. [22](#page-21-0).

*Nastav. snímaèe* — Nastavení funkcí pøístroje ovládaných akcelerometrem a aktivování konkrétních interakcí èidel.

Zabezpečení – Změna nastavení přístroje a SIM karty, například kódu PIN a zamykacího kódu; zobrazení detailù certifikátu a kontrola pravosti a zobrazení a úpravy modulů zabezpečení.

I když jsou zapnuty některé bezpečnostní funkce omezující hovory (například blokování hovorů, uzavřená skupina a volba povolených čísel), mělo by být možné volání na oficiální číslo tísňové linky naprogramované ve vašem přístroji.

*Orig. nastavení* — Obnovení nìkterých nastavení na pùvodní hodnoty. Je vyžadován zamykací kód.

*Poloha* (síťová služba) – Změna nastavení určování polohy. Viz část "Nastavení [urèování polohy"](#page-35-0) na str. [36.](#page-35-0)

## **Telefon**

Viz èást ["Nastavení hovorù"](#page-23-0) na str. [24.](#page-23-0)

### **Pøipojení**

Zvolte možnost  $\mathbb{S}$  > *Nastavení* > *Nast. telef.* > *Připojení* a vyberte některou z těchto možností:

*Bluetooth* — Zapínání a vypínání technologie Bluetooth a úpravy nastavení funkcí Bluetooth. Viz část ["Nastavení Bluetooth spojení"](#page-70-0) na str. [71](#page-70-0).

*USB* – Úpravy nastavení USB. Viz část "Připojení USB" na str. [72](#page-71-0).

*Cíle* – Definování způsobů spojení pro dosažení určitého cíle.

*Paketová data* — Nastavení spojení paketovými daty. Nastavení paketových dat ovlivní všechny přístupové body použité pro paketová datová spojení.

- Možnost *Spojení paket. daty > Je-li dostupné* nastaví přístroj tak, aby zaregistroval přítomnost sítě podporující paketová data. Pokud zvolíte možnost Podle potřeby, použije přístroj paketový datový přenos pouze po spuštění aplikace nebo funkce, která jej potřebuje.
- Možnost *Přístupový bod* nastaví název přístupového bodu pro používání přístroje jako modemu pro počítač.
- Chcete-li povolit nebo zakázat používání technologie HSDPA (síťová služba) v sítích UMTS, zvolte možnost *Vysokor. paket. přístup*. Když je v přístroji aktivována podpora technologie HSDPA, může být stahování dat jako jsou zprávy, el. pošta a stránky prohlížeče přes celulární síť rychlejší.

*Datové volání* — Nastaví dobu online pro datová spojení. Nastavení datových volání ovlivňuje všechny přístupové body používající datové volání GSM.

*Sdílení videa* – Ruční nastavení profilu SIP. Viz část ["Nastavení sdílení videa"](#page-25-0) na str. [26.](#page-25-0)

*Přítomnost* (síťová služba) – Zobrazení a úpravy nastavení přítomnosti. Nastavení přítomnosti využívají aplikace pro spojení, například Push-to-talk. Toto nastavení můžete získat od svého provozovatele služeb.

*Nastavení SIP* — Zobrazení a úpravy profilù protokolu SIP (Session Initiation Protocol). Viz část ["Sdílení videa"](#page-24-0) na str. [25](#page-24-0).

*XDM profil* — Vytvoøení nebo úpravy profilu XDM. Nastavení pro komunikaèní aplikace jako je zjišťování přítomnosti nebo Push-to-talk. Provozovatel služby pak může přistupovat k některým údajům o uživateli uložených v síti, ale spravovaných uživatelem (například skupiny Push-to-talk). Toto nastavení můžete získat od svého provozovatele služeb. Viz část ["Nastavení konfigurace"](#page-11-0) na str. [12](#page-11-0).

*Konfigurace* – Zobrazování a odstraňování kontextů konfigurací. Některé funkce, jako je procházení webu nebo zasílání multimediálních zpráv, mohou vyžadovat konfigurační nastavení. Toto nastavení můžete získat od svého provozovatele služeb. Viz část ["Nastavení konfigurace"](#page-11-0) na str. [12](#page-11-0).

*Řízení APN* – Omezení používání přístupového bodu paketových dat. Toto nastavení je k dispozici pouze v případě, že ho podporuje karta SIM. Pro změnu nastavení je vyžadován kód PIN2.

### **Aplikace**

Chcete-li zobrazit nebo upravit nastavení aplikací nainstalovaných do přístroje, zvolte mo¾nost > *Nastavení* > *Nast. telef.* > *Aplikace*.

# ■ **Mluvení**

V aplikaci mluvení můžete vybrat výchozí jazyk a hlas používaný pro čtení textových zpráv a nastavit vlastnosti hlasu, například rychlost a hlasitost. Zvolte mo¾nost > *Nastavení* > *Mluvení*.

Chcete-li zobrazit údaje o hlase, stiskněte navigační tlačítko vpravo a zvolte mo¾nost **Volby** > *Detaily hlasu*. Chcete-li hlas vyzkou¹et, vyhledejte ho a zvolte mo¾nost **Volby** > *Pøehrát hlas*.

# **16. Správa dat**

# ■ **Instalace a odebírání aplikací**

Do přístroje můžete instalovat dva typy aplikací:

- Aplikace J2ME<sup>TM</sup> založené na technologii Java<sup>TM</sup> s příponou .jad nebo .jar. Aplikace PersonalJava™ do přístroje instalovat nelze.
- Ostatní aplikace a software vhodné pro operaèní systém Symbian. Instalaèní soubory mají příponu .sis nebo .sisx. Instalujte pouze software určený výhradně pro váš typ přístroje.

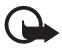

Důležité: Instalujte a používejte pouze programy a další software z důvěryhodných zdrojů, například programy označené Symbian Signed nebo programy, které prošly testovacím procesem Java Verified™.

Instalační soubory mohou být do přístroje přeneseny z kompatibilního počítače, načteny při procházení stránek nebo přijaty v multimediální zprávě, v příloze zprávy el. pošty nebo technologií Bluetooth. Pro instalaci aplikace do přístroje nebo na paměťovou kartu můžete použít instalátor aplikací Nokia Application Installer ze sady Nokia PC Suite.

Chcete-li najít nainstalované aplikace, zvolte možnost  $\frac{c_0}{\sqrt{a}} > \frac{A}{B}$ 

Chcete-li otevřít správce aplikací, zvolte možnost  $\frac{c_3}{d}$  > *Nastavení* > *Správce dat* > *Správce apl.*.

## **Instalování aplikace**

Pro instalování aplikací Java je vyžadován soubor .jar. Není-li k dispozici, přístroj vás může vyzvat k jeho stažení.

- 1. Pro nainstalování aplikace nebo softwarového balíčku zvolte možnost *Instal.* soubory a vyhledejte instalační soubor. Aplikace na paměťové kartě jsou označeny ikonou **IE**.
- 2. Zvolte mo¾nost **Volby** > *Instalovat*.

Můžete také vyhledat aplikaci v paměti přístroje či na paměťové kartě, vybrat ji a stisknutím navigaèního tlaèítka zahájit instalaci.

V průběhu instalace jsou na přístroji zobrazovány informace o jejím průběhu. Instalujete-li aplikace bez digitálního podpisu nebo certifikátu, zobrazí přístroj upozornění. Pokračujte v instalaci jen tehdy, pokud jste si jisti původem a obsahem aplikace.

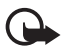

Důležité: I když použití certifikátů značně snižuje rizika spojená s instalací softwaru a vzdáleným připojením, musí být pro zajištění zvýšené bezpečnosti správně používány. Přítomnost certifikátů sama o sobě nenabízí žádnou ochranu; správce certifikátů musí obsahovat správné, věrohodné nebo spolehlivé certifikáty, aby byla k dispozici zvýšená bezpečnost. Certifikáty mají omezenou životnost. Pokud je certifikát označen jako "Prošlý" nebo "Ještě neplatný", přestože by platný být měl, zkontrolujte, zda je v přístroji nastaveno správné datum a čas.

Před změnou nastavení jakéhokoli certifikátu se musíte ujistit, že můžete důvěřovat vlastníkovi certifikátu a že certifikát skutečně náleží uvedenému vlastníkovi.

Aplikace Java se mohou pokoušet například navázat datovou komunikaci nebo poslat zprávu. Pro úpravu oprávnění nainstalovaných aplikací Java a určení přístupového bodu, který má aplikace používat, zvolte možnost *Instal. aplikace*, vyhledejte aplikaci a zvolte možnost Otevřít.

Po nainstalování programů na kompatibilní paměťovou kartu zůstávají instalační soubory (sis) v paměti přístroje. Soubory mohou využívat velkou část paměti a znemožňovat vám ukládání dalších souborů. Pro zajištění dostatku místa v paměti zálohujte pomocí aplikace Nokia PC Suite instalační soubory do kompatibilního počítače a poté pomocí správce souborů odstraňte instalační soubory z paměti přístroje. Viz část "Správce souborů" na str. [67.](#page-66-1) Je-li soubor .sis přílohou zprávy, odstraňte zprávu ze složky přijatých zpráv.

# **Odstranění aplikace**

V hlavním zobrazení správce aplikací zvolte možnost *Instal. aplikace*, vyhledejte softwarový balíèek a zvolte mo¾nost **Volby** > *Odinstalovat*.

# <span id="page-66-1"></span>■ **Správce souborù**

Chcete-li procházet, otevírat a spravovat soubory a složky v paměti přístroje nebo na paměťové kartě, zvolte možnost  $\mathbb{S}_3$  > *Kancelář* > *Spr. soub..* 

### Zálohování a obnovování paměti přístroje

Chcete-li zálohovat informace z paměti přístroje na paměťovou kartu nebo obnovit informace z paměťové karty, zvolte ve správci souborů možnost Volby > Záloh. pam. telefonu nebo Obnovit z paměť. karty. Můžete zálohovat pouze paměť přístroje a obnovit ji do stejného přístroje.

## **Formátování paměťové karty**

Formátováním paměťové karty se všechna data na kartě trvale odstraní. Některé paměťové karty jsou již předem naformátovány. Ostatní je třeba naformátovat.

- 1. V zobrazení správce souborů vyberte paměťovou kartu.
- 2. Zvolte možnost Volby > *Volby paměťové karty > Formátovat.*
- 3. Po dokončení formátování zadejte název paměťové karty.

### Zamknutí a odemknutí paměťové karty

Pro nastavení hesla bránícího neoprávněnému použití vyberte ve správci souborů paměťovou kartu a zvolte možnost Volby > Heslo paměťové karty > Nastavit. Zadejte a potvrïte heslo. Heslo může obsahovat až 8 znaků.

Vložíte-li do přístroje jinou paměťovou kartu chráněnou heslem, budete vyzváni k zadání hesla karty. Pro odemknutí karty zvolte možnost Volby > *Odemk. pam. kartu*.

# <span id="page-66-0"></span>■ **Licence**

#### **Správa digitálních práv (DRM)**

Vlastníci obsahu mohou používat různé typy technologií pro správu digitálních práv (DRM) k zajištění ochrany jejich duševního vlastnictví včetně autorských práv. Tento přístroj používá různé typy softwaru DRM pro přístup k obsahu chráněnému pomocí DRM. Tento přístroj umožňuje přístup k obsahu chráněnému systémy WMDRM, OMA DRM 1.0 a OMA DRM 2.0. Pokud některý software DRM nedokáže obsah ochránit, vlastník obsahu může požádat, aby tomuto softwaru DRM byla odebrána možnost přístupu k obsahu chráněnému novou verzí DRM. Odebrání možnosti přístupu může rovněž zabránit obnovení takového obsahu chráněného pomocí DRM, který je již v přístroji. Odebrání možnosti přístupu tohoto softwaru DRM neovlivní užití obsahu chráněného jinými typy DRM nebo užívání obsahu nechráněného pomocí DRM.

Obsah chráněný správou digitálních práv (DRM) je dodán s přidruženou licencí, která vymezuje vaše práva k používání obsahu.

Je-li v přístroji obsah chráněný systémem OMA DRM, můžete licence i obsah zálohovat pomocí funkce zálohování sady Nokia PC Suite. Jiné způsoby přenosu nemusí přenést licence, které musí být obnoveny spolu s obsahem, abyste mohli pokračovat v používání obsahu chráněného pomocí OMA DRM po zformátování paměti přístroje. Licence byste mohli potřebovat obnovit i v případě, že dojde k poškození souborů v přístroji.

Je-li ve vašem přístroji obsah chráněný pomocí systému WMDRM, dojde po zformátování paměti přístroje ke ztrátě licencí i obsahu. Licence a obsah můžete ztratit i v případě, že dojde k poškození souborů v přístroji. Ztráta licencí nebo obsahu může omezit vaši schopnost používat v přístroji znovu stejný obsah. O další informace požádejte svého poskytovatele služby.

Některé licence mohou být spojeny s určitou SIM kartou a chráněný obsah je možné užívat, jen je-li tato SIM karta vložena v přístroji.

Chcete-li zobrazit všechny licence uložené v přístroji, zvolte možnost  $S_3$ *Nastavení* > *Správce dat* > *Licence*.

Chcete-li zobrazit platné licence, které jsou spojeny s jedním nebo více multimediálními soubory, zvolte možnost Platné licence. Skupiny obsahující více licencí jsou oznaèeny ikonou . Chcete-li zobrazit licence ve skupinì, vyberte skupinu licencí.

Chcete-li zobrazit neplatné licence, u kterých uplynula doba platnosti používání souboru, zvolte možnost Neplat. licence. Chcete-li zakoupit další čas využívání nebo prodloužit lhůtu využívání multimediálního souboru, vyberte neplatnou licenci a zvolte možnost Volby > Získat novou licenci. Licence nelze aktualizovat, pokud je vypnut příjem zpráv služby.

Chcete-li zobrazit licence, které nejsou využívány, zvolte možnost Nepoužité. K nepoužitým licencím není připojen žádný multimediální soubor.

Chcete-li zobrazit podrobné údaje, například stav platnosti a možnost odeslání souboru, vyhledejte licenci a vyberte ji.

# ■ **Správce pøístroje**

Správce přístroje umožňuje připojit se k serveru a přijímat nastavení konfigurace pro přístroj, vytvářet nové profily serveru nebo zobrazovat a spravovat existující profily serveru. Od provozovatele služby nebo společnosti poskytující tyto služby můžete obdržet nastavení konfigurace.

Chcete-li otevøít správce pøístroje, zvolte mo¾nost > *Nastavení* > *Správce dat* > *Spr. pøíst.*.

### **Aktualizace softwaru**

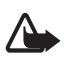

Varování: Pokud instalujete novou verzi softwaru, nemůžete používat přístroj, a to ani pro tísňová volání, dokud není instalace dokončena a přístroj není restartován. Před tím než projevíte souhlas s instalací nové verze, nezapomeňte zálohovat data.

Stažení nových verzí softwaru může vyžadovat přenos velkého množství dat v síti vašeho poskytovatele služby. Informujte se u svého poskytovatele služeb o poplatcích za datové přenosy.

Před zahájením aktualizace ověřte, že je baterie přístroje dostatečně nabitá, nebo k přístroji připojte nabíječku.

- 1. Zvolte mo¾nost **Volby** > *Zjistit aktualizace*. Pokud je k dispozici aktualizace, potvrïte její stahování.
- 2. Chcete-li po úspěšném stažení aktualizaci nainstalovat, zvolte možnost Nyní. Chcete-li instalaci zahájit později, zvolte možnost Později.

Chcete-li instalaci zahájit později, zvolte možnost **Volby** > *Instalovat aktualizaci*.

Pokud není definován žádný profil serveru, požádá vás přístroj o jeho vytvoření. Pokud je profilů několik, požádá vás o vybrání v seznamu serverů. Informace o nastavení profilu serveru získáte od provozovatele služby.

### **Konfigurace pøístroje**

Od provozovatele služby nebo společnosti poskytující tyto služby můžete obdržet nastavení konfigurace.

Chcete-li se připojit k serveru a získat nastavení konfigurace pro tento přístroj, zvolte možnost Volby > *Profily serveru*, vyhledejte profil serveru a zvolte možnost **Volby** > *Zahájit konfiguraci*.

Chcete-li upravit profil, vyhledejte ho a zvolte možnost Volby > Upravit profil.

Nastavení profilu serveru zjistíte u provozovatele služby nebo u administrátora společnosti.

# **17. Mo¾nosti pøipojení**

### ■ **Přenos a synchronizace dat**

Pomocí aplikace pro přechod mezi telefony můžete přes spojení Bluetooth z kompatibilního přístroje kopírovat nebo synchronizovat kontakty, záznamy v kalendáři a případně i jiná data, například videoklipy nebo obrázky.

V závislosti na druhém přístroje nemusí být možná synchronizace a data bude možné kopírovat pouze jednou.

1. Pro přenos nebo synchronizaci dat zvolte možnost  $\frac{1}{2}$  > Nastavení > *Pøipojení* > *Pøenos dat*.

Pokud jste aplikaci pro přechod mezi telefony dosud nepoužívali, zobrazí přístroj informace o aplikaci. Pro zahájení přenosu dat zvolte možnost **Pokraèovat**.

Pokud jste aplikaci pro přechod mezi telefony již používali, zvolte možnost *Zahájit synchr.*, *Zahájit naèítání* nebo *Zahájit odesílání*.

2. Pokud používáte technologii Bluetooth, musí být přístroje před přenosem dat spárovány.

V závislosti na typu druhého přístroje může být do tohoto přístroje poslána a nainstalována aplikace pro umožnění přenosu dat. Řiïte se pokyny na displeji.

- 3. Zvolte, jaký obsah chcete do přístroje přenést.
- 4. Obsah bude přenesen do vašeho přístroje. Doba přenosu závisí na množství dat. Přenos můžete zastavit a pokračovat později.

# ■ **PC Suite**

Pomocí aplikace PC Suite můžete synchronizovat kontakty, záznamy kalendáře. úkoly a poznámky mezi přístrojem a kompatibilním počítačem.

Další informace o aplikaci PC Suite a odkazy pro stažení naleznete v části podpory na webové stránce spoleènosti Nokia na adrese www.nokia.com/pcsuite.

# ■ **Připojení Bluetooth**

Bezdrátová technologie Bluetooth umožňuje bezdrátové spojení mezi elektronickými přístroji, jejichž vzájemná vzdálenost není větší než 10 metrů.

Tento přístroj se shoduje se specifikací Bluetooth 2.0 a podporuje následující profily: Advanced Audio Distribution, Audio/Video Remote Control, Basic Imaging, Dial-Up Networking, File Transfer, Hands-free, Headset, Object Push, Serial Port, Phone Book Access, SIM Access, Generic Audio/Video Distribution, Generic Access a Generic Object Exchange. Pro zajištění možnosti spolupráce s ostatními přístroji podporujícími technologii Bluetooth používejte příslušenství schválená společností Nokia pro tento model. Informujte se u výrobce jiných zařízení, zda je jejich přístroj kompatibilní s tímto přístrojem.

Funkce používající technologii Bluetooth nebo umožňující spuštění podobných funkcí na pozadí v průběhu používání jiných funkcí zvyšují spotřebu energie baterie a zkracují její výdrž.

Nepotvrzujte připojení Bluetooth ze zdrojů, kterým nedůvěřujete. Připojení Bluetooth se odpojí automaticky po odeslání nebo přijmutí dat.

### <span id="page-70-0"></span>**Nastavení Bluetooth spojení**

Zvolte mo¾nost > *Nastavení* > *Pøipojení* > *Bluetooth*.

*Bluetooth* — Zapíná a vypíná spojení Bluetooth.

*Viditelnost mého tel.* – Chcete-li kdykoli umožnit nalezení přístroje ostatními přístroji Bluetooth, zvolte možnost Zobrazen všem. Chcete-li nastavit, aby bylo přístroj možné najít po zadané období, zvolte možnost Definovat prodlevu. Z bezpečnostních důvodů doporučujeme kdykoli to je možné používat režim *Skrytý*.

*Název mého telefonu* – Zadejte název přístroje.

*Režim vzdálené SIM* – Umožňuje použití SIM karty přístroje jiným zařízením (například sadou do auta) využívajícím technologii Bluetooth (profil SIM Access Profile, SAP).

Je-li bezdrátový přístroj v režimu vzdálené SIM, můžete pro iniciování a přijímání hovorů používat pouze připojené kompatibilní příslušenství, tedy například sadu do auta. Váš bezdrátový přístroj nebude v tomto režimu provádět žádná volání, kromě volání na čísla tísòových linek naprogramovaná v pøístroji. Chcete-li volat pomocí pøístroje, musíte nejdříve opustit režim vzdálené SIM. Byl-li přístroj zamknut, nejdříve jej odemkněte zadáním kódu zámku.

## **Posílání dat**

- 1. Otevřete aplikaci, ve které je uložena položka, kterou chcete odeslat.
- 2. Vyhledejte položku, kterou chcete poslat, a zvolte možnost Volby > Odeslat > *Pøes Bluetooth*.
- 3. Přístroj začne hledat kompatibilní přístroje, které jsou v dosahu. Již spárované přístroje jsou zobrazeny s ikonou  $*_*$ . Některé přístroje mohou být zobrazeny pouze jako unikátní adresy přístroje. Chcete-li zjistit unikátní adresu svého přístroje, zadejte v pohotovostním režimu kód \*#2820#.

Pokud jste přístroje hledali již dříve, zobrazí se nejprve seznam pořízený při prvním hledání. Chcete-li zahájit nové hledání, vyberte možnost Další přístroje.

- 4. Vyberte přístroj, ke kterému se chcete připojit.
- 5. Pokud druhý přístroj vyžaduje před zahájením datového přenosu spárování, zazní tón a budete vyzváni k zadání hesla. Vytvořte vlastní heslo a vyměňte si jej s uživatelem druhého přístroje. Heslo si nemusíte pamatovat.

# **Párování a blokování pøístrojù**

Chcete-li zobrazit seznam spárovaných přístrojů, otevřete stisknutím navigačního tlačítka vpravo v zobrazení Bluetooth možnost *Spárované přístroje*.

Chcete-li přístroj spárovat s jiným, zvolte možnost Volby > Nový spárov. přístr., vyberte přístroj, se kterým chcete svůj přístroj spárovat a vyměňte si hesla.

Pro zrušení párování vyhledejte přístroj, jehož spárování chcete zrušit, a stiskněte tlačítko Smazat. Chcete-li zrušit párování všech zařízení, zvolte možnost Volby > *Odstranit v¹e*.

Chcete-li přístroj nastavit jako autorizovaný, vyhledejte jej a zvolte možnost Volby > Autorizovaný. Spojení mezi vaším přístrojem a autorizovaným přístrojem lze navázat bez vašeho vědomí. Toto nastavení použijte pouze pro vlastní přístroje, ke kterým ostatní nemají přístup, například pro své počítače nebo přístroje patřící osobám, kterým důvěřujete. U autorizovaných přístrojů je v zobrazení spárovaných přístrojů zobrazena ikona  $\Box$ .

Chcete-li spojení z některého přístroje blokovat, vyberte přístroj v zobrazení spárovaných přístrojů a zvolte možnost **Blokovat**.

Chcete-li zobrazit seznam blokovaných přístrojů, otevřete stisknutím navigačního tlačítka vpravo možnost *Blokované přístroje*. Chcete-li blokování zrušit, vyhledejte pøístroj a zvolte mo¾nost **Odstranit**.

# **Pøijímání dat**

Při přijímání dat přes spojení Bluetooth budete dotázáni, zda chcete přijmout zprávu. Pokud souhlasíte, bude přijatá položka uložena do složky Přijaté v aplikaci Zprávy.

# <span id="page-71-0"></span>■ Připojení USB

Pro navázání datového spojení mezi přístrojem a kompatibilním počítačem připojte datový kabel USB.

Zvolte možnost  $\mathbb{S}$  > *Nastavení* > *Připojení* > USB a vyberte některou z těchto možností:

*Režim připojení USB* – Volba výchozího režimu připojení USB nebo změna aktivního režimu. Po zvolení možnosti PC Suite můžete přístroj používat se sadou Nokia PC Suite; možnost *Velkokapac. úložiště* slouží k přístupu k souborům na vložené paměťové kartě jako k velkokapacitní paměti; pomocí možnosti *Přenos obrázku* **můžete přístroj používat s tiskárnou kompatibilní se standardem**
PictBridge-a možnost *Přenos médií* slouží k synchronizaci mediálních souborů, například hudby, s kompatibilní verzí aplikace Windows Media Player.

Zeptat se při připoj. – Chcete-li přístroj nastavit tak, aby se dotazoval na účel spojení pokaždé, když je připojen kabel, zvolte možnost *Ano*. Chcete-li nastavit automatickou aktivaci výchozího režimu, zvolte možnost Ne.

Po přenesení dat se ujistěte, že je bezpečné odpojit datový kabel USB z počítače.

# <span id="page-72-1"></span>■ **Vzdálená synchronizace**

Aplikace Synchronizace umožňuje synchronizovat data jako jsou záznamy kalendáře, kontakty a poznámky s kompatibilním počítačem nebo vzdáleným serverem na internetu.

Zvolte možnost  $\frac{C_3}{2}$  > *Nastavení* > *Připojení* > *Synchron...* 

Chcete-li vytvořit nový profil, zvolte možnost Volby > Nový profil synchroniz. a zadejte požadovaná nastavení.

Chcete-li synchronizovat data, oznaète v hlavním zobrazení data pro synchronizaci a zvolte mo¾nost **Volby** > *Synchronizovat*.

# <span id="page-72-0"></span>■ **Push to talk**

Push-to-talk (PTT, síťová služba) je hlasová služba IP v reálném čase (síťová služba). Služba PTT umožňuje přímou hlasovou komunikaci po jediném stisknutí tlačítka. Při komunikaci PTT jedna osoba hovoří a ostatní poslouchají. Doba každého úseku hovoru je omezena.

Chcete-li ověřit dostupnost a ceny či objednat službu, kontaktujte provozovatele služby. Upozorňujeme, že roamingové služby mohou být omezenější než služby domovské sítě

Před použitím služby PTT musíte definovat nastavení spojení PTT. Informace o nastavení služby PTT získáte od provozovatele služby.

Telefonní hovory mají vždy přednost před hovory PTT.

Zvolte mo¾nost > *Aplikace* > *PTT*.

## **Pøihlá¹ení ke slu¾bì PTT**

Pro ruční přihlášení zvolte možnost Volby > Přihlásit k PTT.

Ikona  $\Box$  označuje spojení PTT.

Symbol  $\bigcirc$ označuje, že je aplikace PTT v režimu Nerušit.

# **Ukonèení aplikace PTT**

Zvolte mo¾nost **Volby** > *Konec*. Pøístroj zobrazí zprávu *Odhlásit se od PTT po ukončení aplikace?*. Pro odhlášení zvolte možnost Ano. Chcete-li službu PTT ponechat aktivní na pozadí, zvolte možnost Ne.

## **Individuální volání**

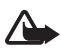

Varování: Je-li používán reproduktor, nedržte přístroj u ucha, protože hlasitost může být velmi vysoká.

- 1. Zvolte mo¾nost **Volby** > *Kontakty PTT* > *Kontakty*, vyhledejte kontakt, se kterým chcete hovořit, a stiskněte tlačítko Volat.
- 2. Chcete-li po navázání spojení mluvit s druhým účastníkem, podržte tlačítko Volat stisknuté po celou dobu, kdy hovoříte.
- 3. Hovor PTT můžete ukončit zvolením možnosti Odpojit. Pokud probíhá více hovorù PTT, zvolte mo¾nost **Volby** > *Odpojit*.

## **Zahájení skupinového hovoru PTT**

Chcete-li zavolat skupině účastníků, zvolte možnost Volby > Kontakty PTT > *Kontakty* > **Volby** > *Volat s více*, oznaète kontakty, kterým chcete volat, a zvolte mo¾nost **OK**.

# **Relace PTT**

Relace PTT se na displeji služby PTT zobrazují jako bubliny hovoru, které informují o stavu relací PTT:

 $\check{C}$ ekejte – Zobrazeno, pokud podržíte stisknuté tlačítko Volat a v relaci PTT hovoří jiný úèastník.

*Hovořte* – Zobrazeno, pokud podržíte stisknuté tlačítko Volat a obdržíte svolení hovořit.

# **Odeslání po¾adavku na zpìtné volání**

Chcete-li ze seznamu Kontakty poslat požadavek na zpětné volání, vyhledejte kontakt a zvolte možnost Volby > Poslat pož. na zp. vol..

# <span id="page-73-0"></span>■ **Správce spojení**

Ve správci spojení můžete identifikovat stav datových spojení, zobrazit detaily o množství odeslaných a přijatých dat a ukončit nepoužívané spojení.

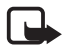

**Poznámka:** Skutečná částka za hovory a služby uvedená na faktuře od vašeho provozovatele síťových služeb se může lišit v závislosti na službách sítě, zaokrouhlování, daních atd.

Zvolte mo¾nost > *Nastavení* > *Pøipojení* > *Spr. spoj.*.

Chcete-li zobrazit detaily spojení, vyberte spojení a zvolte možnost Volby > *Detaily*.

Chcete-li ukonèit spojení, vyhledejte spojení a zvolte mo¾nost **Volby** > *Odpojit*. Chcete-li ukončit všechna spojení, zvolte možnost Volby > Odpojit vše.

# 18. Příslušenství

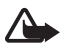

Varování: Používejte pouze baterie, nabíječky a příslušenství schválené společností Nokia pro použití s tímto konkrétním modelem. Používání jiných typů může způsobit ztrátu platnosti jakéhokoli souhlasu nebo záruk a může být i nebezpečné.

Informace o dostupnosti schválených příslušenství získáte u svého prodejce. Jestliže odpojujete napájecí kabel od libovolného příslušenství, uchopte a zatáhněte vždy za konektor, nikoliv za kabel.

# **19. Informace o baterii a nabíjeèce**

Přístroj je napájen baterií, kterou je možné opakovaně nabíjet. Baterie schválená pro tento přístroj je BL-5F. Tento přístroj je určen pro použití, když je nabíjen z těchto nabíječek: nabíječky AC-4, AC-5, AC-6, AC-8 nebo DC-4, Baterie může být mnohokrát opětovně nabita a vybita (řádově stovky cyklů), po určitém čase se však zcela opotřebí. Pokud se doba hovoru a doba v pohotovostním režimu znatelně zkrátí, vyměňte baterii. Používejte pouze baterie schválené spoleèností Nokia a nabíjejte je pouze nabíjeèkami schválenými spoleèností Nokia určenými pro tento přístroj. Použití neschválené baterie nebo nabíječky může způsobit riziko požáru, výbuchu, úniku kapaliny z baterie nebo jiného nebezpečí.

Je-li baterie použita poprvé nebo nebyla-li baterie používána delší dobu, bude zřejmě nutné pro zahájení nabíjení připojit nabíječku, odpojit ji a znovu připojit. Je-li baterie zcela vybitá, může trvat několik minut, než se na displeji zobrazí indikátor nabíjení nebo než bude možné z přístroje telefonovat.

Před vyjmutím baterie vždy vypněte přístroj a odpojte nabíječku.

Nepoužíváte-li nabíječku, odpojte ji od elektrické zásuvky a přístroje. Neponechávejte úplně nabitou baterii připojenou k nabíječce, protože nadměrné nabíjení může zkrátit její životnost. Je-li plně nabitá baterie ponechána bez použití, dojde po čase k jejímu samovolnému vybití.

Vždy se pokuste udržovat baterii při teplotě 15 ℃ až 25 ℃ (59 °F až 77 °F). Extrémní teploty snižují kapacitu a životnost baterie. Přístroj s horkou nebo chladnou baterií může dočasně přestat pracovat. Výkon baterie je omezen zejména při teplotách pod bodem mrazu.

**Pøíslu¹enství 75**

Baterii nezkratujte. K náhodnému zkratování může dojít, pokud kovový předmět, například mince, sponka nebo pero, způsobí přímé spojení kladného (+) a záporného (-) pólu baterie. (Vypadají jako kovové proužky na baterii.) K tomu může například dojít. když přenášíte náhradní baterii v kapse nebo tašce. Zkratování pólů může poškodit baterii nebo předmět, který zkrat způsobil.

Nevhazujte baterie do ohně, protože může dojít k jejich výbuchu. K výbuchu baterií může dojít rovněž při jejich poškození. Baterie likvidujte v souladu s místními právními předpisy. Je-li to možné, recyklujte je. Neodhazujte je do směsného odpadu.

Baterie ani èlánky nerozebírejte, nesekejte, neotevírejte, nemaèkejte, neohýbejte, nedeformujte, neděrujte ani nerozřezávejte. V případě, že dojde k vytečení baterie, zabraňte kapalině v kontaktu s kůží nebo očima. V případě takového úniku omyjte kůži nebo propláchněte oči vodou nebo vyhledejte lékařskou pomoc.

Neupravujte ani nepředělávejte baterii a nepokoušejte se do ní vkládat cizí předměty. Baterii neponořujte a ani nevystavujte působení vody či jiných kapalin.

Nesprávná baterie může způsobit riziko požáru, výbuchu nebo jiného nebezpečí. Pokud přístroj nebo baterie upadnou, zejména na tvrdou plochu, a myslíte-li si, že došlo k poškození baterie, nepokračujte v jejím používání, ale odneste ji do nejbližšího servisního střediska na kontrolu.

Používejte baterie pouze ke stanovenému účelu. Nikdy nepoužívejte poškozenou baterii ani nabíječku. Uchovávejte baterii mimo dosah malých dětí.

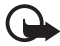

**Důležité:** Doby výdrže baterie pro volání nebo v pohotovostním režimu jsou pouze odhady a závisí na intenzitě signálu, podmínkách sítě, používaných funkcích, stáří a stavu baterie, teplotách, kterým je baterie vystavena, použití v digitálním režimu a mnoha dalších faktorech. Doba, po kterou je přístroj používán pro volání, ovlivňuje dobu, kterou vydrží v pohotovostním režimu. Obdobně doba, po kterou je přístroj zapnut a ponechán v pohotovostním režimu, ovlivní dobu pro volání.

# Pokyny k ověření pravosti baterií Nokia

Pro zajištění své bezpečnosti používejte vždy pouze originální baterie Nokia. Chcete-li mít jistotu, že si pořizujete originální baterii Nokia, kupte ji u autorizovaného prodejce Nokia a zkontrolujte hologram. Postupujte takto:

Úspěšné dokončení všech kroků ještě zcela nezajistí pravost baterie. Máte-li důvod domnívat se, že vaše baterie není pravá originální baterie Nokia, neměli byste ji používat, ale odnést ji do nejbližšího autorizovaného servisu Nokia nebo k autorizovanému prodejci Nokia. Autorizovaný servis nebo prodejce Nokia zkontrolují pravost baterie. Není-li možné ověřit pravost baterie, vraťte baterii v místě prodeje.

#### **Hologram pro ověření pravosti**

- 1. Při pohledu na hologram byste měli z jednoho úhlu vidět symbol spojených rukou Nokia a z jiného úhlu logo Originální příslušenství Nokia.
- 2. Při naklápění hologramu vlevo, vpravo, dolů a nahoru byste měli postupně vidět 1, 2, 3 a 4 tečky na jednotlivých stranách.

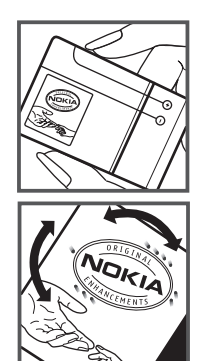

#### **Co kdy¾ není baterie pravá?**

Nelze-li potvrdit, že je vaše baterie Nokia s hologramem pravá baterie Nokia, nepoužívejte ji. Odneste ji do nejbližšího autorizovaného servisního střediska společnosti Nokia nebo k prodejci Nokia. Použití baterie, která není schválená výrobcem, může být nebezpečné a výsledkem může být špatný výkon a poškození přístroje a jeho příslušenství. Může rovněž dojít ke ztrátě platnosti jakéhokoli souhlasu a záruk vztahujících se na přístroj.

Více informací o originálních bateriích Nokia najdete na www.nokia.com/battery.

# Péče a údržba

Tento přístroj je výrobkem s mimořádným designem a kvalitou zpracování. Proto je třeba o něj pečovat. Následující doporučení vám pomohou ochránit vaše nároky ze záruky.

- $\bullet$  Uchováveite přístroj v suchu. Srážky, vlhkost a všechny typy kapalin mohou obsahovat minerály, které způsobují korozi elektronických obvodů. Pokud váš přístroj přesto navlhne, vyjměte baterii, a než ji opět vrátíte na původní místo, nechte přístroj zcela vyschnout.
- Nepoužíveite ani neponecháveite přístroj v prašném a znečištěném prostředí. Mohlo by dojít k poškození jeho pohyblivých součástí a elektronických součástek.
- Neponechávejte přístroj v horku. Vysoké teploty zkracují životnost elektronických zařízení, poškozují baterie a deformují či taví určité druhy plastů.
- Neponechávejte přístroj v chladu. Při zahřívání přístroje na provozní teplotu se uvnitř sráží vlhkost, která může poškodit elektronické obvody.
- Nepokoušejte se přístroj otevřít jinak, než je uvedeno v této příručce.
- Nedovolte, aby přístroj upadl nebo byl vystaven silným otřesům, netřeste přístrojem. Nešetrné zacházení může poškodit vnitřní elektronické obvody a jemnou mechaniku
- Při čištění přístroje nepoužívejte chemikálie, rozpouštědla ani silné čisticí prostředky.
- Přístroj nepřebarvujte. Barva může zalepit pohyblivé součásti přístroje a zabránit správné funkci.
- K čištění všech čoček, například fotoaparátu, snímače vzdálenosti a světelného čidla, použijte měkký, čistý a suchý hadřík.
- Na výměnu používejte pouze dodanou nebo schválenou náhradní anténu. Neschválené antény, úpravy nebo přípojky by mohly poškodit přístroj a mohou porušovat právní předpisy týkající se rádiových zařízení.
- Nabíječky používejte uvnitř budovy.
- Vždy vytvářejte zálohy dat, která chcete zachovat, například kontaktů a položek kalendáře.
- Chcete-li z důvodu optimalizace výkonu občas přístroj resetovat, vypněte přístroj a vyjměte baterii.

Tato doporučení se vztahují na přístroj, baterii, nabíječku nebo jiné příslušenství. Nepracuje-li přístroj správně, odneste jej do nejbližšího autorizovaného servisu k opravě.

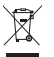

#### **Likvidace**

Symbol přeškrtnutého kontejneru na výrobku, v doprovodné dokumentaci nebo na obalu vám má připomínat, že všechny elektrické a elektronické výrobky, baterie a akumulátory musí být po ukončení své životnosti uloženy do odděleného sběru. Tato povinnost se týká Evropské unie a dalších zemí, kde je možné třídění odpadu. Neodhazujte tyto výrobky do netříděného komunálního odpadu.

Vrácením výrobku do sběru pomáháte chránit nekontrolované ukládání odpadu a podporujete opakované využívání surovinových zdrojů. Podrobnější informace získáte u prodejce, místní samosprávy, celostátních sdružení zodpovědných organizací nebo u místního zástupce spoleènosti Nokia. Eko-Deklaraci výrobku nebo pokyny k vrácení vašeho zastaralého výrobku najdete v informacích příslušných pro danou zemi na www.nokia.com.

# **Doplòkové bezpeènostní informace**

#### ■ **Malé dìti**

Tento přístroj a jeho příslušenství mohou obsahovat malé součásti. Uchovávejte je mimo dosah malých dětí.

### **■ Provozní prostředí**

Tento přístroj splňuje právní přepisy pro vystavení rádiovým vlnám, pokud je používán v normální poloze u ucha nebo je umístěn nejméně 1,5 cm (5/8") od těla. Je-li pro nošení telefonu u těla použito pouzdro, spona na opasek nebo jiný držák, neměl by obsahovat kovový materiál a měl by být umístěn nejméně ve výše uvedené vzdálenosti od těla. Aby mohlo docházet k přenosu datových souborů nebo zpráv, vyžaduje tento přístroj kvalitní připojení k síti. V některých případech může být přenos datových souborů nebo zpráv pozastaven, dokud není odpovídající připojení k dispozici. Zajistěte dodržení výše uvedených pokynů ohledně vzdálenosti, dokud není přenos dokončen.

Části přístroje jsou magnetické. K přístroji mohou být přitahovány kovové materiály. Do blízkosti přístroje neukládejte kreditní karty nebo jiné magnetické nosiče informací, protože by mohlo dojít k vymazání informací uložených na těchto nosičích.

#### ■ **Zdravotnické pøístroje**

Provoz všech přístrojů pracujících na principu rádiového přenosu, včetně bezdrátových telefonů, může způsobovat rušení nedostatečně chráněných zdravotnických přístrojů. Pokud chcete zjistit, jestli je zdravotnický přístroj dostatečně chráněn před působením rádiových vln nebo jestliže máte jakékoli otázky, obraťte se na lékaře nebo na výrobce zdravotnického přístroje. Svůj přístroj vypínejte ve zdravotnických zařízeních, pokud jste k tomu místními předpisy nacházejícími se v těchto prostorách vyzváni. Nemocnice nebo zdravotnická zařízení mohou používat přístroje, které by mohly být citlivé na energii z vnějšího rádiového pole.

#### **Implantované zdravotnické pøístroje**

Výrobci zdravotnických přístrojů doporučují, aby mezi implantovaným zdravotnickým přístrojem, např. kardiostimulátorem nebo implantovaným intrakardiálním defibrilátorem, a bezdrátovým přístrojem byla dodržena minimální vzdálenost 15,3 cm (6 palců), aby nedocházelo k potenciálnímu rušení zdravotnického přístroje. Osoby s takovými přístroji by:

- Měly vždy udržovat bezdrátový přístroj nejméně 15,3 cm (6 palců) od zdravotnického přístroje, pokud je bezdrátový přístroj zapnutý.
- Neměly přenášet bezdrátový přístroj v náprsní kapse.
- Měly při telefonování přikládat bezdrátový přístroj k uchu na vzdálenější straně od zdravotnického přístroje, aby se zmenšila možnost rušení.
- Měly bezdrátový přístroj ihned vypnout, jestliže existuje důvodné podezření, že způsobuje rušení.
- Měly přečíst a dodržovat pokyny výrobce implantovaného zdravotnického přístroje.

Máte-li nějaké dotazy týkající se použití bezdrátového přístroje s implantovaným zdravotnickým přístrojem, obraťte se na svého poskytovatele zdravotnické péče.

#### **Naslouchátka**

Některé digitální bezdrátové přístroje mohou působit rušení některých naslouchátek. Doide-li k rušení, informujte se u poskytovatele služeb.

#### **Dopravní prostředky**

Signály RF mohou ovlivnit nesprávně instalované nebo nedostatečně stíněné elektronické systémy motorových vozidel, např. elektronické systémy vstřikování paliva, elektronické protiskluzové a protiblokovací systémy brzd, elektronické systémy kontroly rychlosti a systémy airbagů. Podrobnější informace získáte od výrobce vašeho vozu nebo libovolného příslušenství, které bylo do vozu přidáno (či jeho zastoupení).

Opravovat nebo instalovat přístroj do vozu by měl pouze zkušený servisní pracovník. Neodborný servis nebo instalace mohou být nebezpečné a mohou ukončit záruku poskytovanou na přístroj. Pravidelně kontrolujte, jestli je veškeré příslušenství mobilního přístroje ve voze správně instalováno a jestli správně pracuje. Neukládejte ani nepřenášejte hořlavé kapaliny, plyny nebo výbušné materiály ve stejném prostoru, ve kterém je uložen přístroj, jeho části nebo příslušenství. U vozidel vybavených airbagy si uvědomte, že airbagy se nafukují značnou silou. Neumísťujte žádné předměty, včetně instalovaného nebo přenosného bezdrátového příslušenství, na kryty airbagů ani do prostoru, do kterého se airbagy v případě nárazu aktivují. Pokud je bezdrátové příslušenství ve vozidle nesprávně instalováno a dojde k aktivaci airbagů, může dojít k vážnému zranění.

Používání přístroje při letu v letadle je zakázáno. Před vstupem do letadla přístroj vypněte. Použití bezdrátových přístrojů v letadle může být pro provoz letadla nebezpečné, může narušit bezdrátovou telefonní síť a může být i nezákonné.

#### ■ **Potenciálně výbušná prostředí**

Vypínejte přístroj v potenciálně výbušných prostorech a dodržujte zde všechny pokyny a příkazy. Mezi potenciálně výbušná prostředí patří prostory, ve kterých je vám normálně doporučeno vypnout motor vozu. Jiskření v takovýchto prostorech může způsobit výbuch nebo požár, při kterých hrozí nebezpečí poranění nebo úmrtí osob. Vypněte přístroj u čerpacích stanic pohonných hmot, například v blízkosti benzínových čerpacích stanic. Dodržujte omezení pro používání rádiových zařízení ve skladech pohonných hmot, skladech paliv a prodejních prostorech, v chemických závodech nebo v místech, kde se provádí odstřely za pomoci výbušnin. Potenciálně výbušná prostředí jsou často, ale ne vždy, viditelně označena. Patří mezi ně podpalubí lodí, prostory pro převážení nebo ukládání chemikálií a prostory, kde je v atmosféře zvýšená koncentrace chemikálií nebo malých částic, například zrní, prachu nebo kovových částeček. Měli byste se informovat u výrobce vozidel používajících kapalné ropné plyny (např. propan a butan), zda je možné tento přístroj bezpečně používat v jejich blízkosti.

#### ■ **Tísòová volání**

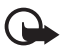

**Dùle¾ité:** Tento pøístroj pracuje na bázi rádiových signálù, bezdrátových a pozemních sítí a uživatelem programovaných funkcí. Pokud váš přístroj podporuje hlasová volání přes internet (internetová volání), aktivujte internetová volání a mobilní telefon. Pokud jsou obě tyto služby aktivovány, přístroj se pokusí o tísňové volání jak prostřednictvím mobilní sítě, tak i internetového volání. Připojení není možné zajistit za všech podmínek. Pro životně důležitou komunikaci, jako například v případě lékařské pohotovosti, byste nikdy neměli spoléhat pouze na bezdrátový přístroj.

#### **Provádìní tísòového volání:**

- 1. Není-li přístroj zapnutý, zapněte jej. Zkontrolujte, zda je k dispozici dostatečně silný signál. Podle toho, z jakého přístroje voláte,budete možná nuceni učinit následující:
	- Vložte SIM kartu, pokud ji přístroj používá.
	- Vypněte některá omezení volání, která jsou v přístroji aktivní.
	- Změňte profil Offline nebo Letadlo na profil umožňující volání.
- 2. Opakovaným tisknutím tlačítka Konec vymažte displej a připravte přístroj na telefonování.
- 3. Zadejte oficiální èíslo tísòové linky dle své aktuální polohy. Èísla tísòových linek se v různých oblastech liší.
- 4. Stiskněte tlačítko Volat.

Při provádění tísňového volání uveïte co nejpřesněji všechny důležité informace. Váš bezdrátový přístroj může být jediným komunikačním prostředkem na místě nehody. Hovor neukonèujte, dokud k tomu nedostanete svolení.

#### ■ **Certifikaèní informace (SAR)**

#### **Tento mobilní pøístroj splòuje naøízení pro vystavení rádiovým vlnám.**

Tento mobilní přístroj je vysílačem a přijímačem rádiových vln. Přístroj je navržen tak, aby nepřekročil emisní limity pro vystavení rádiovým vlnám stanovené mezinárodními pravidly. Tato pravidla byla vytvořena nezávislou vědeckou organizací ICNIRP a obsahují bezpečnostní rezervy, které byly vyvinuty za účelem zajištění bezpečnosti všech osob, bez ohledu na věk nebo zdravotní stav.

Pravidla týkající se vyzařování mobilních přístrojů pracují s měrnou jednotkou uváděnou jako specifická míra absorpce (SAR, Specific Absorption Rate). Limit SAR je dle pravidel ICNIRP průměrně 2,0 watty/kilogram (W/kg) stanovený z referenční hodnoty na 10 gramů tělní tkáně. Testy na SAR jsou prováděny za použití standardních pracovních poloh s přístrojem pracujícím na nejvyšší deklarované výkonové úrovni ve všech testovaných frekvenčních rozsazích. Skutečná úroveň SAR provozovaného přístroje může být pod touto maximální hodnotou, protože přístroj je vyroben tak, aby používal pouze výkon nutný pro připojení k síti. Tato hodnota se liší v závislosti na mnoha faktorech, například vzdálenosti od základnové stanice. Podle pravidel ICNIRP je nejvyšší hodnota SAR pro použití přístroje u ucha 0,91 W/kg.

Při použití příslušenství s přístrojem může dojít ke změně hodnot SAR. Hodnoty SAR se mohou lišit podle národních požadavků, požadavků na testování a frekvence použité v síti. Další informace o SAR mohou být uvedeny v informacích o výrobku na www.nokia.com.

# **Rejstøík**

## A

A-GPS (Assisted GPS) [35](#page-34-0) aktualizace softwaru [69](#page-68-0)

## B

Bluetooth nastavení připojení [71](#page-70-0) odesílání dat [71](#page-70-1) příjem dat [72](#page-71-0) [budík, viz hodiny](#page-58-0)

## D

[datový kabel. viz USB](#page-71-1)

#### F

fotoaparát fotografování [47](#page-46-0) nahrávání videoklipù [48](#page-47-0)

## G

galerie [44](#page-43-0) **GPS** Assisted GPS [35](#page-34-0) družice [36](#page-35-0) GPS, spojení [35](#page-34-1) mapy [37](#page-36-0) poèitadlo vzdálenosti [43](#page-42-0) urèování polohy [35](#page-34-2)

### H

heslo pro [blokování](#page-16-0) [19](#page-18-0) hlasitost 17 hlasové příkazy [62](#page-61-0) hlasové vytáèení [21](#page-20-0) [hlasový záznamník, viz záznamník](#page-54-0) hledání míst 39 hodiny [59](#page-58-1)

#### I

indikátor stavu. viz indikátor tlačítka Navi. indikátor tlačítka Navi 16 indikátory ikony [15](#page-14-0)

indikátor GPS [16](#page-15-1) indikátor tlačítka Navi [16](#page-15-0) nepøijaté události [16](#page-15-2)

#### K

kalendář [60](#page-59-0) [keyguard, viz zámek klávesnice](#page-16-1) kompas 38 konferen[èní hovor](#page-32-0) [22](#page-21-0) kontakty 33 využití paměti [34](#page-33-0)

### L

licence k navigaci [40](#page-39-0)

#### M

mapy [37](#page-36-1) menu [16](#page-15-3) místa [39,](#page-38-1) [42,](#page-41-0) [43](#page-42-1) mobilní slovník [61](#page-60-0) motiv pohotovostního režimu [14](#page-13-0) motivy 58 možnosti připojení [69](#page-68-1)

#### N

nabíjení baterie [10](#page-9-0) nastavení datové volání [64](#page-63-0) jazyk psaní [28](#page-27-0) mluvení [65](#page-64-0) paketový datový přenos [64](#page-63-1) Prùvodce [nastavením](#page-62-0) [12](#page-11-0) připojení 63 telefon [63](#page-62-1) urèová[ní polohy](#page-32-1) [36](#page-35-1) zprávy 33 navigace [41](#page-40-0) nápověda 8 nepøijaté události [16](#page-15-2)

#### O

offline, režim. viz profil Offline orientaèní body [39](#page-38-1), [42](#page-41-0), [43](#page-42-1) označování položek [16](#page-15-4)

### P

PIN [11,](#page-10-0) [18](#page-17-0) PIN modulu [19](#page-18-1) PIN podpisu [19](#page-18-1) poèitadlo vzdálenosti [43](#page-42-0) poslech hudby [49](#page-48-0) používání [telefonu bez SIM karty](#page-59-1) [14](#page-13-1) poznámky 60 aktivní poznámky [60](#page-59-2) požadavky na zjištění polohy [37](#page-36-2) profil Offline 14 profily [59](#page-58-2) protokol [27](#page-26-0) předávání hovorů. viz přesměrování hovorů přehrávač Flash 55 přehrávač hudby obchod s hudbou [50](#page-49-0) přenos hudby [50](#page-49-1) seznamy skladeb [50](#page-49-2) stahování hudby [50](#page-49-0) pøehrávaè [médií viz RealPlayer](#page-68-2) [54](#page-53-0) přenos dat 69 přenos hudby [50](#page-49-1) přepínání mezi aplikacemi [17](#page-16-2) přesměrování hovorů [24](#page-23-0) převodník [61](#page-60-1) příkazy služby [32](#page-31-0) [psaní textu, viz zadávání textu](#page-26-1) [PTT, viz Push to talk](#page-72-0) PUK 19 Push-to-talk [73](#page-72-0)

## R

rádio [53](#page-52-0) RealPlayer [54](#page-53-0)

## S

schránka pro hovory [21](#page-20-1) sdílení online [45](#page-44-0) sdílení videa [25](#page-24-0) [slovník. viz mobilní slovník](#page-60-0) software, aktualizace [69](#page-68-0) spárované přístroje [72](#page-71-2) spořič displeje [16](#page-15-5) správce připojení [74](#page-73-0) správce přístroje [68](#page-67-0) správce souborù [67](#page-66-0) stahování map [40](#page-39-1) světový čas. viz hodiny synchronizace [73](#page-72-1)

#### T

[telefonní seznam. viz kontakty](#page-32-0) trasy 41

### U

uklád[ání míst](#page-17-0) [39](#page-38-2) UPIN 18 urèování polohy [35](#page-34-2) USB [72](#page-71-1)

### V

videohovor [23](#page-22-0) vkládání textu [27](#page-26-1) volání blokování [25](#page-24-1) èekání [23](#page-22-1) mezinárodní [20](#page-19-0) odmítnutí [22](#page-21-1) pøijmutí [22](#page-21-2) ukonèení [20](#page-19-1) vytáèení [20](#page-19-2) zrychlená volba [21](#page-20-2) [volba na jeden dotek, viz zrychlená volba.](#page-20-3) vyrovnávací paměť 58 vyzváněcí tóny [34](#page-33-1) videovyzvánění [44](#page-43-1) výběr operátora [25](#page-24-2) výpis volání, viz část Protokol

### W

web uložení stránky [58](#page-57-2) vysílání [57](#page-56-0) zabezpeèení spojení [56](#page-55-0) zobrazení ulo¾ené stránky [58](#page-57-3) zobrazování záložek [56](#page-55-1)

## Z

zamykací kód [11,](#page-10-1) [18](#page-17-1) zavírání aplikací [17](#page-16-3) záložky [56](#page-55-1) zámek klávesnice [17](#page-16-1) záznamník [55](#page-54-0) zprávy poslouchání [32](#page-31-1) zprávy na SIM kartě [32](#page-31-2) zprávy služby [30](#page-29-0) zprávy el. pošty [31](#page-30-0) zrychlená volba [21](#page-20-3)